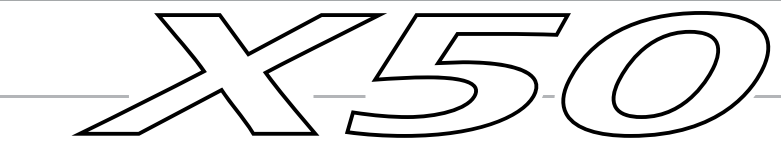

## **MUSIC SYNTHESIZER**

# オペレーション・ガイド **Operation Guide**

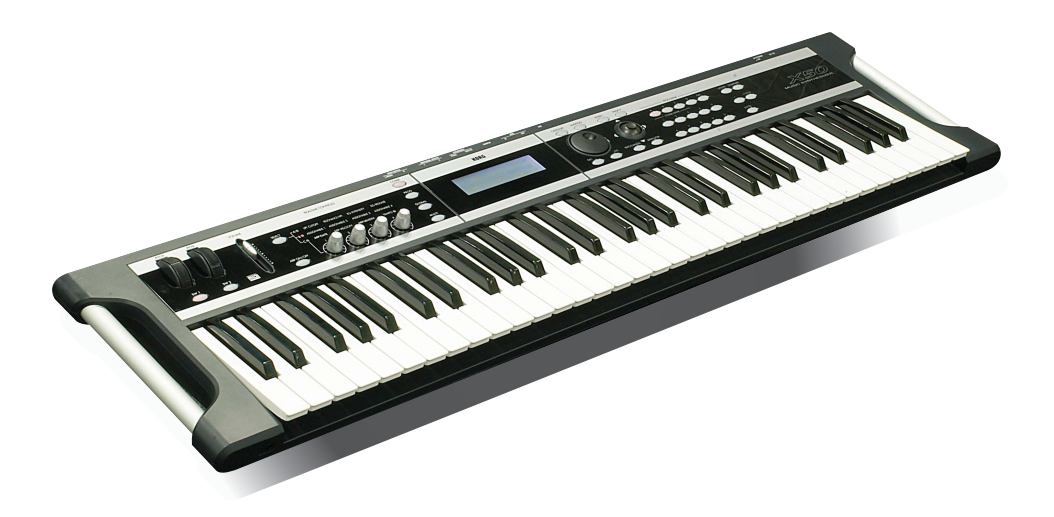

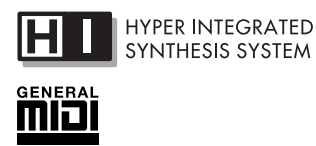

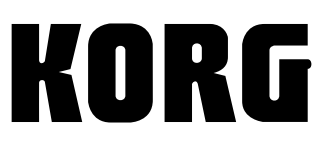

 $\odot$  2

<span id="page-1-0"></span>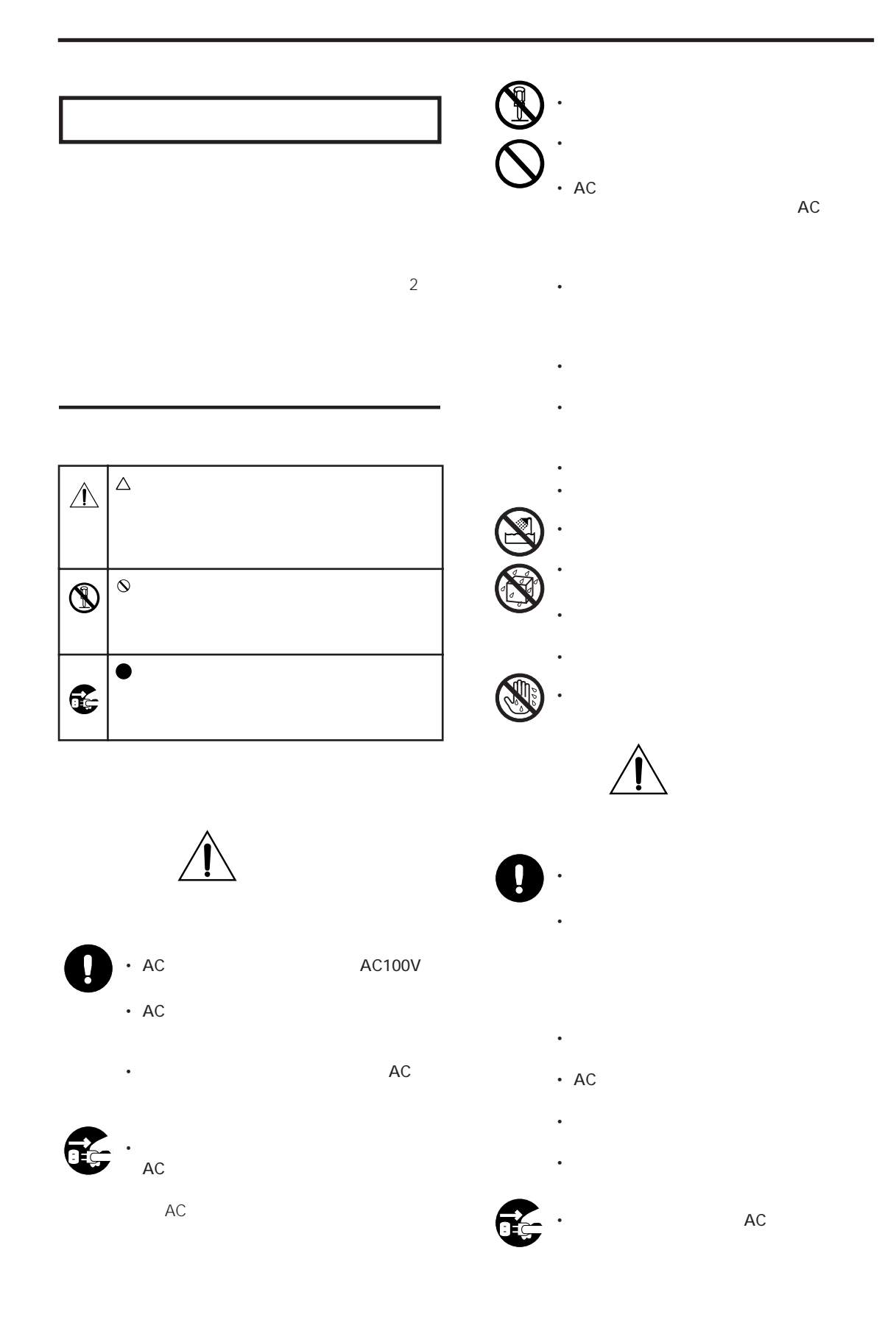

## • AC 7 THE RESERVE STATES

 $AC$ 

• **• Product and Product and Product** 

• 他の電気機器の電源コードと一緒にタコ足

• スイッチやツマミなどに

• 外装のお手入れに、ベンジンやシンナー系の

• **• And the object of the object of the object of the object of the object of the object of the object of the object of the object of the object of the object of the object of the object of the object of the object of the** 

• 本製品に前後方向から無理な力を加えない。

• 本製品の隙間に指などを入れない。

• セット・スター はんしょう

- MIDI GENERAL MIDI AMEI<sub>9</sub>
- Audio Units Apple Computer, • Apple Mac<br>Inc.
- Windows XP Microsoft Corporation
- VST Steinberg Media Technologies GmbH
- RTAS Avid Technology, Inc.

#### $\times$  50  $\times$

<span id="page-3-0"></span>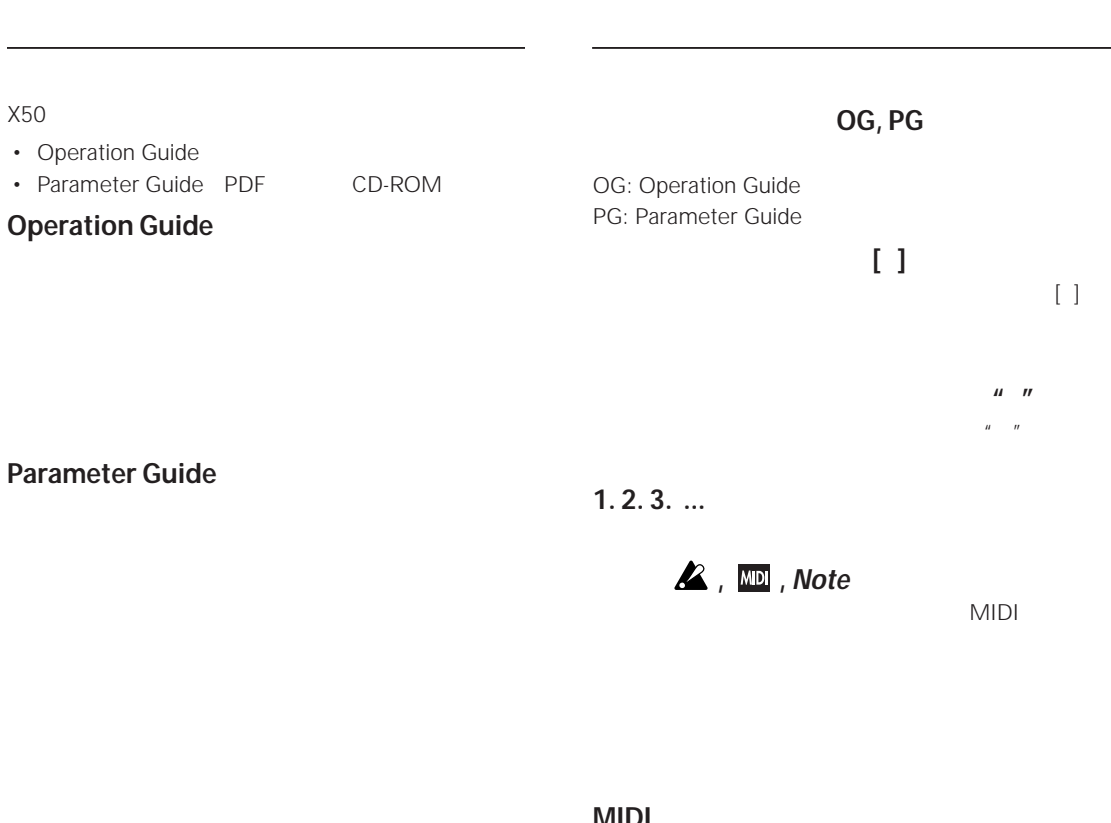

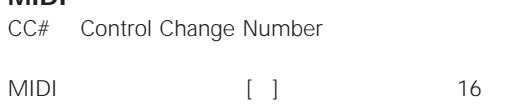

### $\ldots$  35

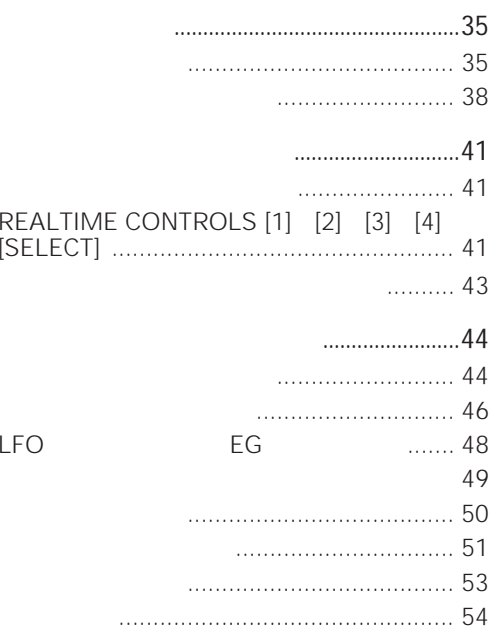

#### 

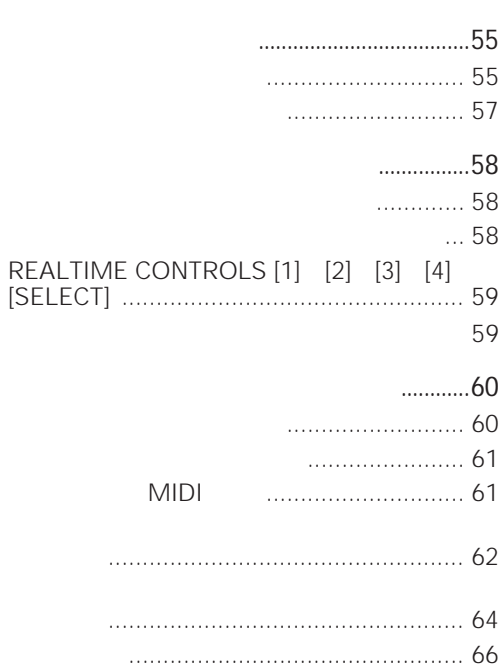

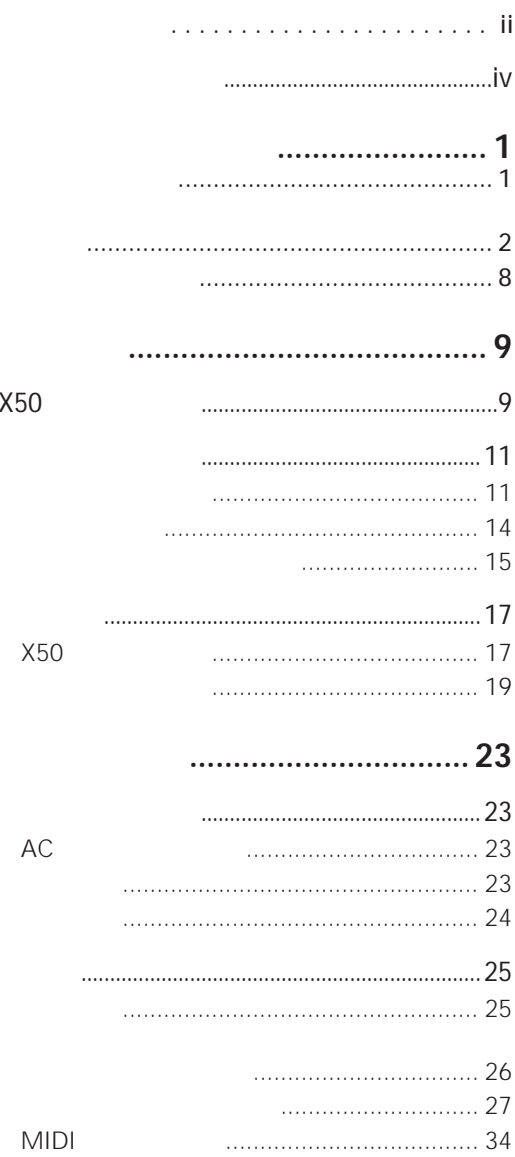

#### **[アルペジエーターの設定](#page-94-0) ............... 89**

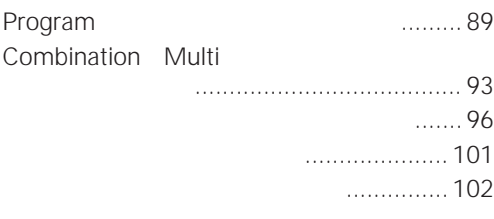

## **ドラムキットの設定 [.................... 103](#page-108-0)**

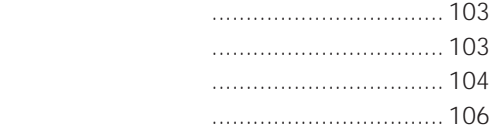

## **その他の機能 [.............................. 107](#page-112-0)**

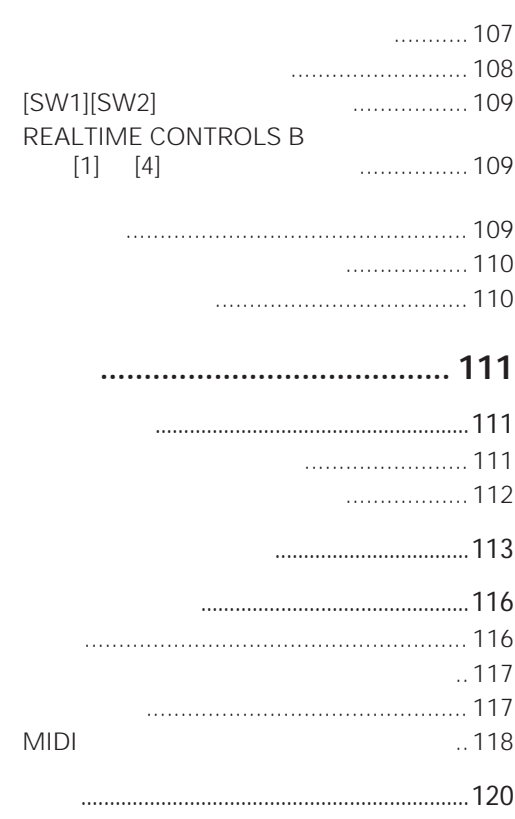

## **Multi EXECUTE: EXECUTE: EXECUTE: ...........67**

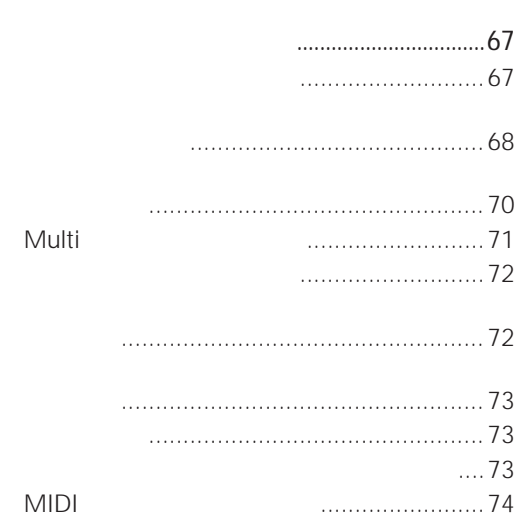

## **エフェクトの設定 [..........................77](#page-82-0)**

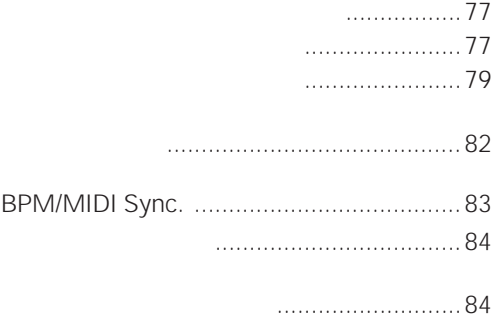

### **[本機全体に関する設定\(](#page-90-0)Global ...85**

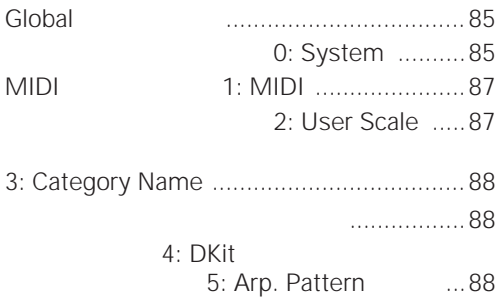

**vi**

<span id="page-6-1"></span>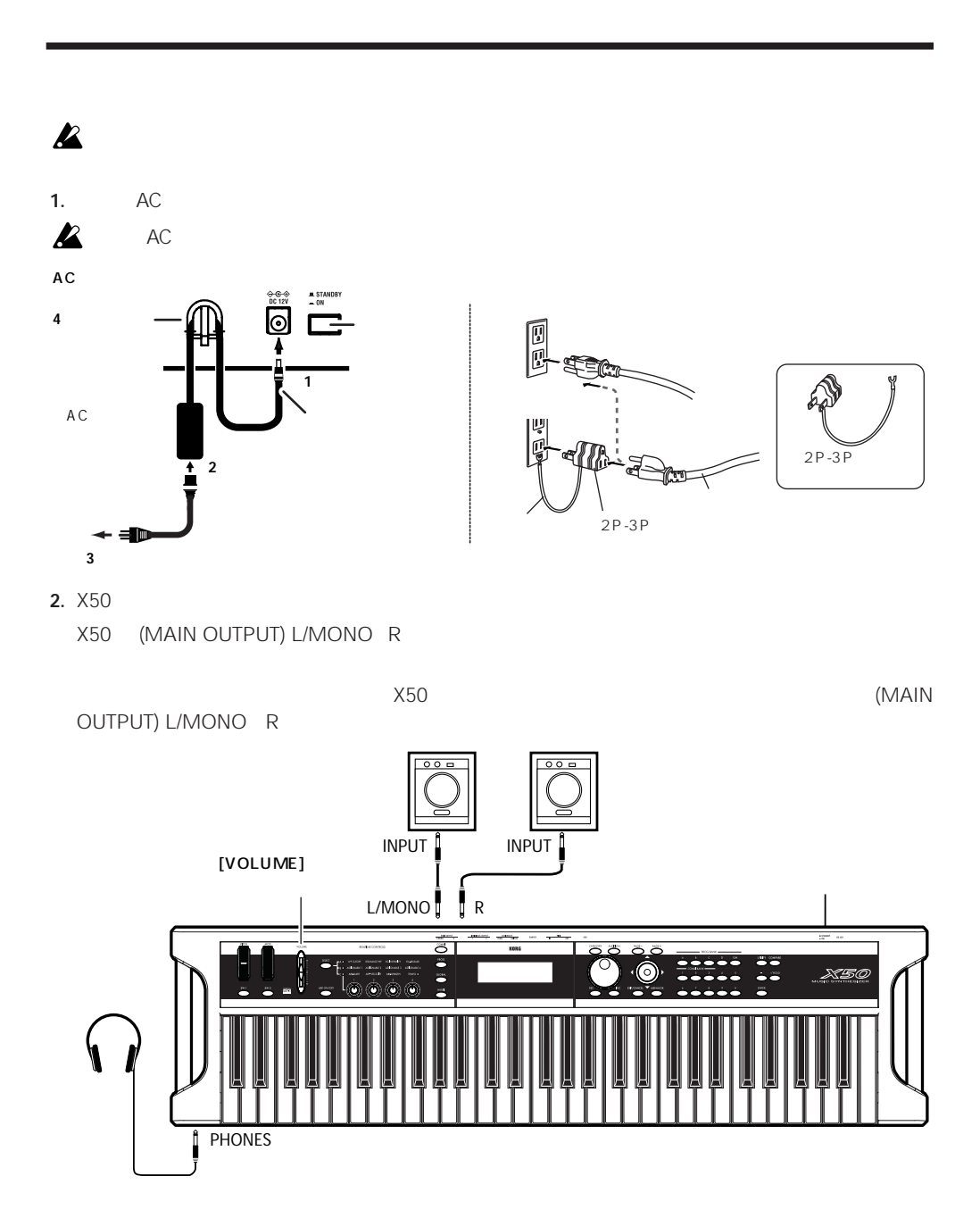

<span id="page-6-0"></span> $X50$ 

**3.** X50 [VOLUME]

#### **4.** リア・パネルの電源スイッチを押して、電源をオンにします。

**5.** X50 [VOLUME]

<span id="page-7-0"></span>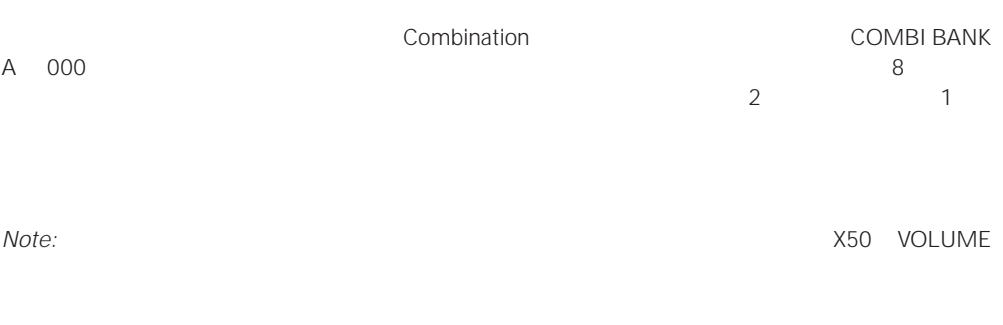

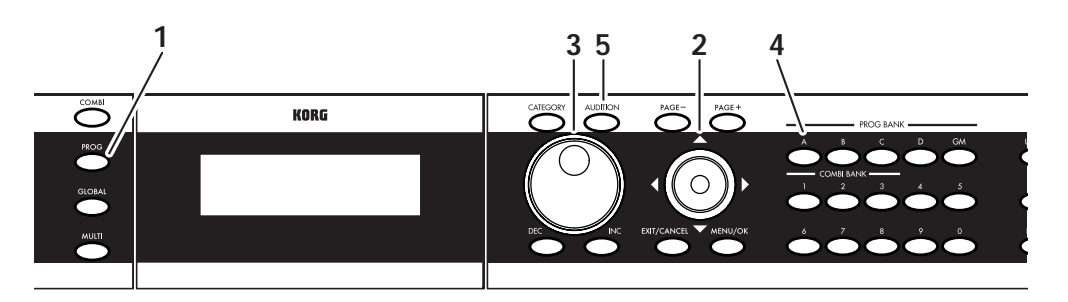

**1.** [PROG]

Program Program **Example 2019** PROG 0: Play

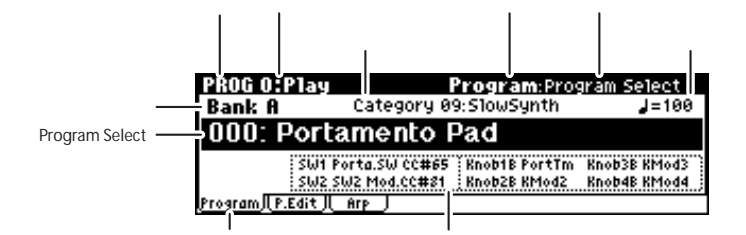

- **2.** "Program Select"
- **3.** [VALUE]

[▲][▼] "Program Select"

 $\blacksquare$ 

**4.** PROG BANK [A] [GM]

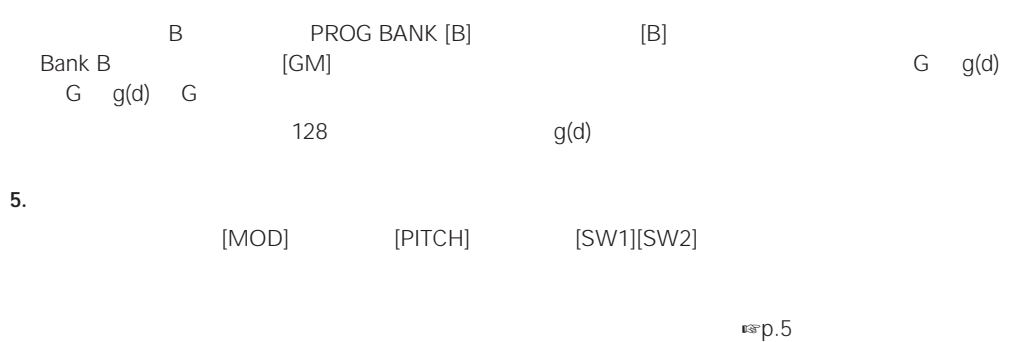

[AUDITION]

<span id="page-8-0"></span>"Select by Category"

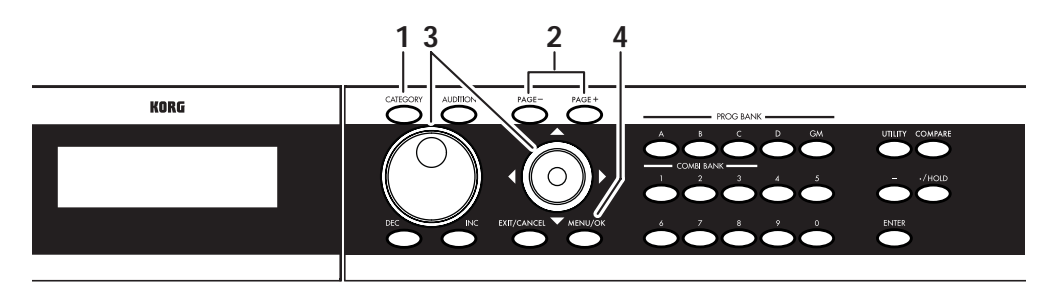

1. [CATEGORY]

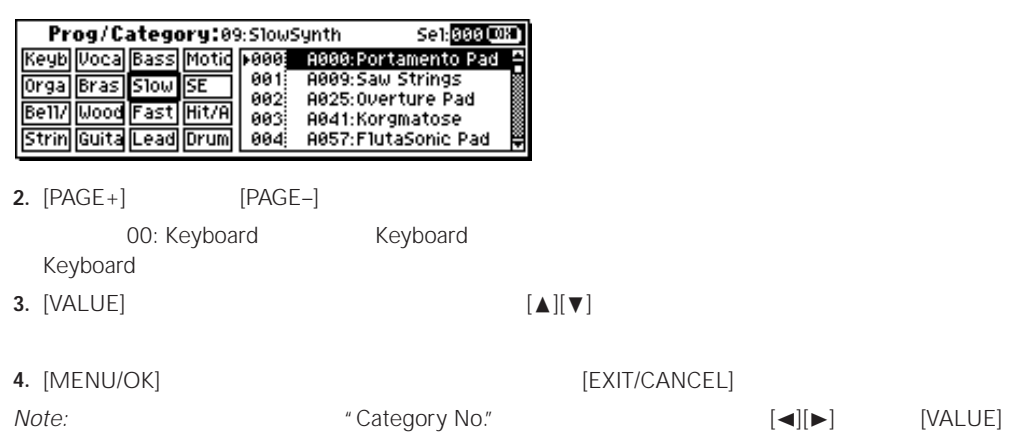

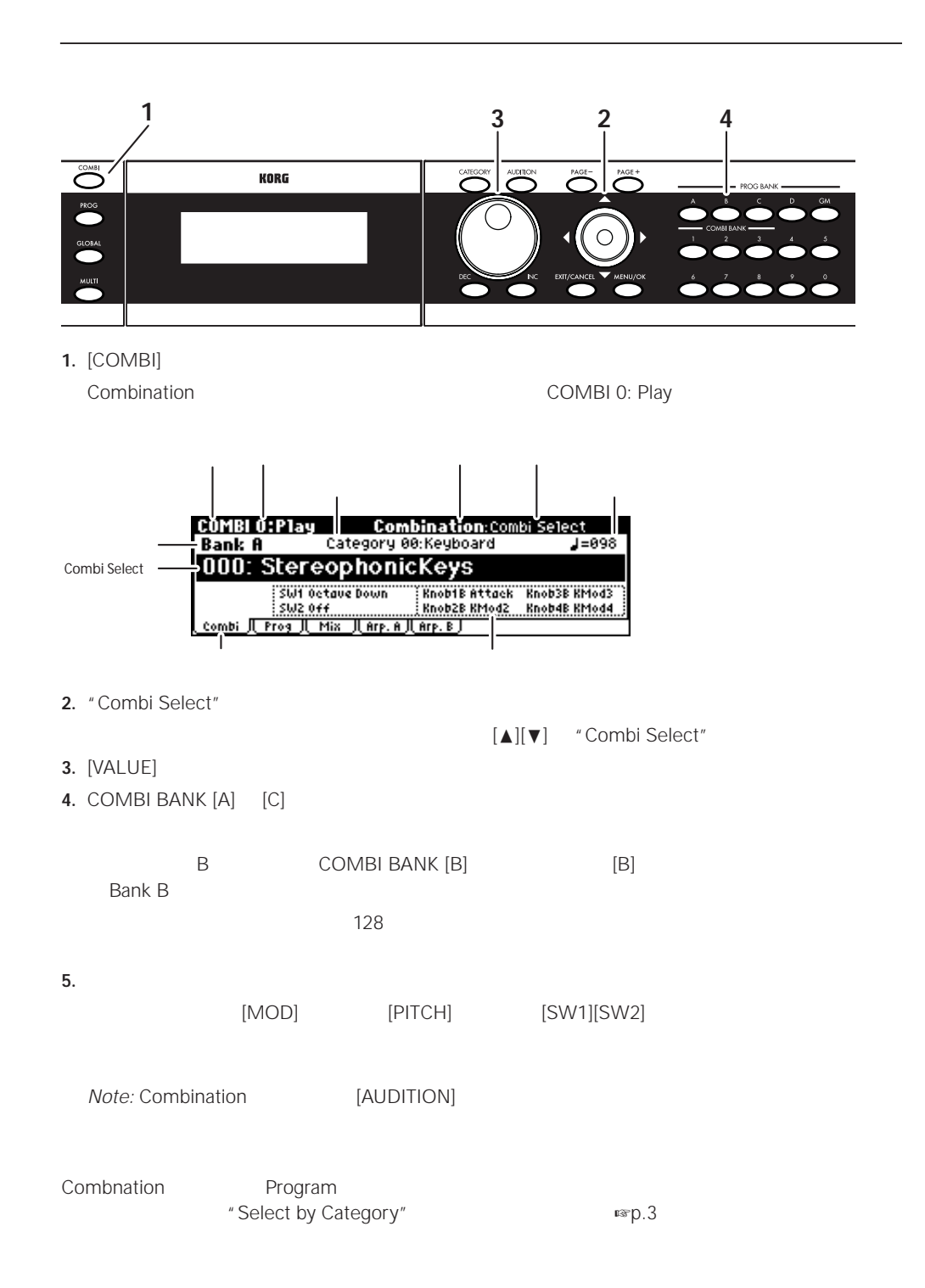

<span id="page-10-0"></span>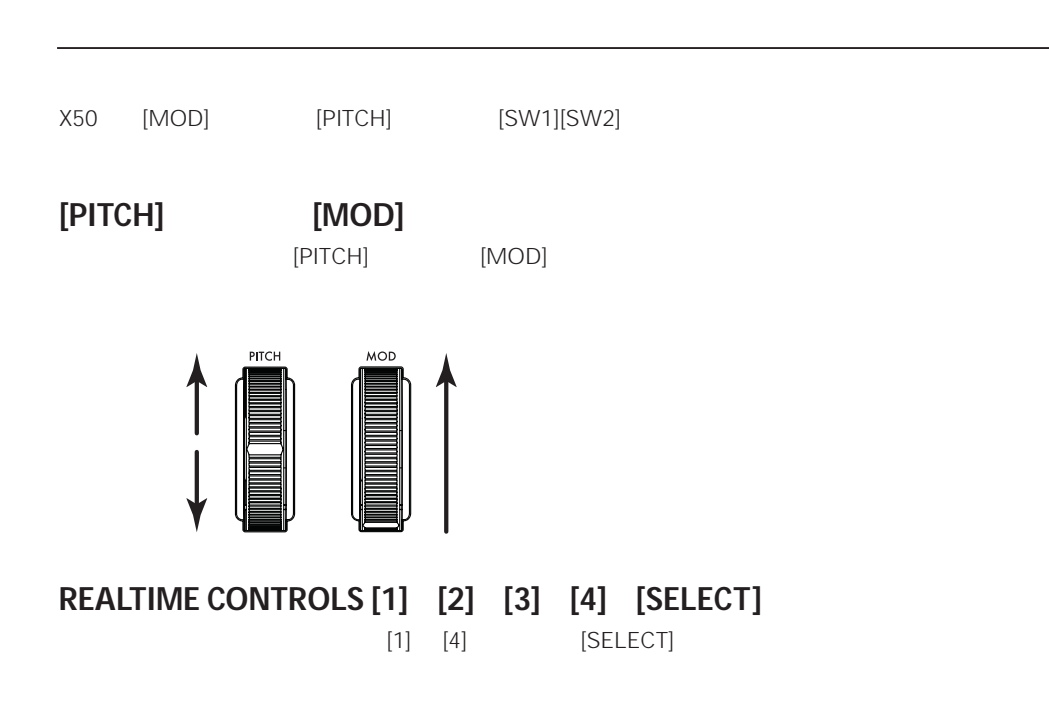

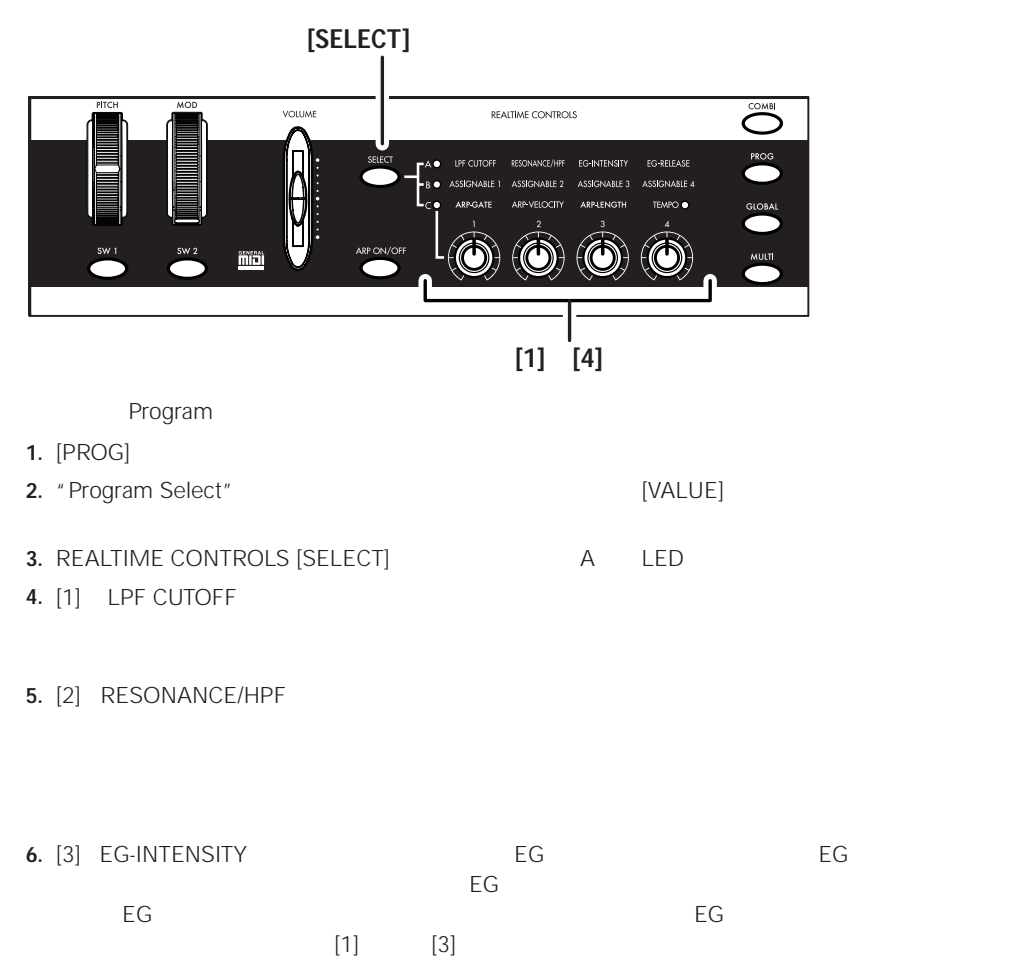

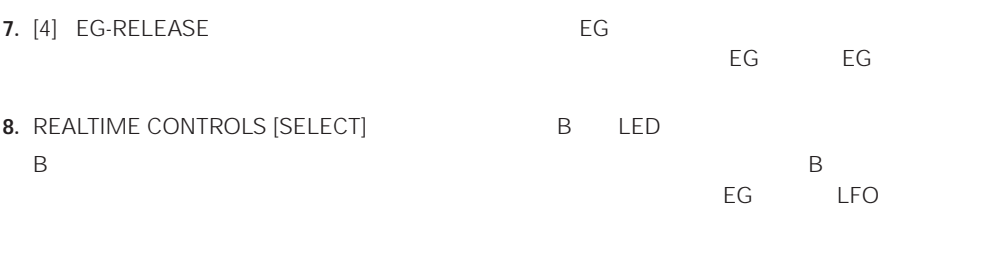

*Note:* REALTIME CONTROLS [1] [2] [3] [4] B **B** Program **B B** Play, Program Combination Combination Combination Combination Combination Executive October 20: Play, Combination

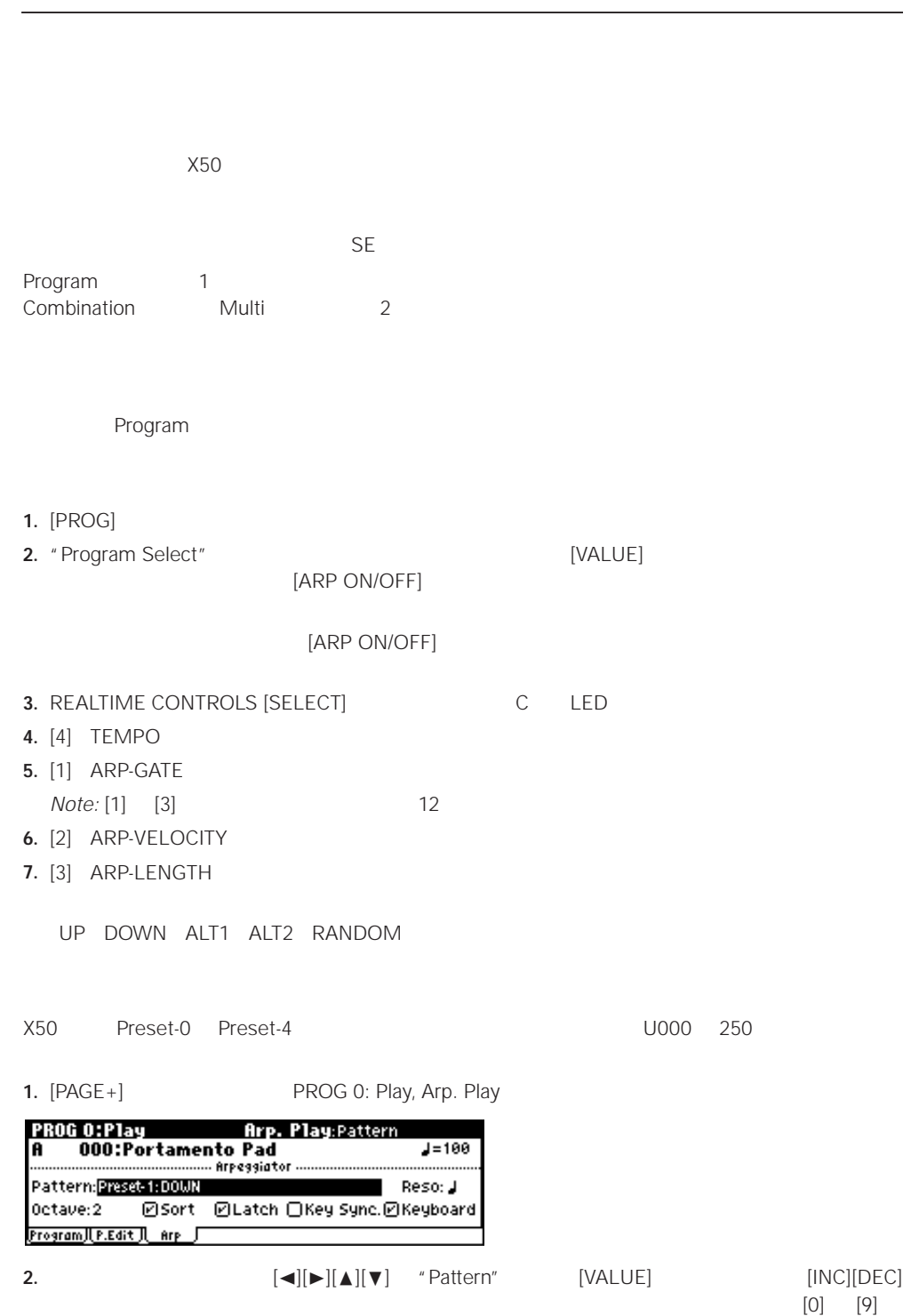

[ENTER]

**3.**  $\blacksquare$ 

<span id="page-13-1"></span><span id="page-13-0"></span> $X50$  $X50$ **1 2, 34.2 5 4.1** 1. [CATEGORY] **[AUDITION]** Demo Song Player Demo Song Player<br>|001:01<br>|1: RDE Updates :Demo Song Select Play Mode: Continue to next song ORepeat A11 Press [AUDITION]  $\rightarrow$  [Start]  $(x)$ **2.** [AUDITION] **3.** [AUDITION] **4. 1. Example 1. Example 1. EXAMPLE 1. EXAMPLE 1. EXAMPLE 1. EXAMPLE 1. EXAMPLE 1. EXAMPLE 1. EXAMPLE 1. EXAMPLE 1. EXAMPLE 1. EXAMPLE 1. EXAMPLE 1. EXAMPLE 1. EXAMPLE 1. EXAMPLE 1. EXA** [VALUE] **5.** [EXIT/CANCEL] Demo Song Player [COMBI] [PROG] [GLOBAL] [MULTI] • 1 and 1 and 2 in the property of  $\blacksquare$ [√][■][■][■][■][■][■][■][ " Play Mode" Continue to next song Stop at end of selected song • すべてのソングを繰り返し再生するには、クリッカブル ポインター[√][®][π][†] "Repeat All"チェッ *Note:* "Play Mode" Continue to next song

## <span id="page-14-1"></span><span id="page-14-0"></span>**X50 のおもな特長**

<span id="page-14-3"></span><span id="page-14-2"></span>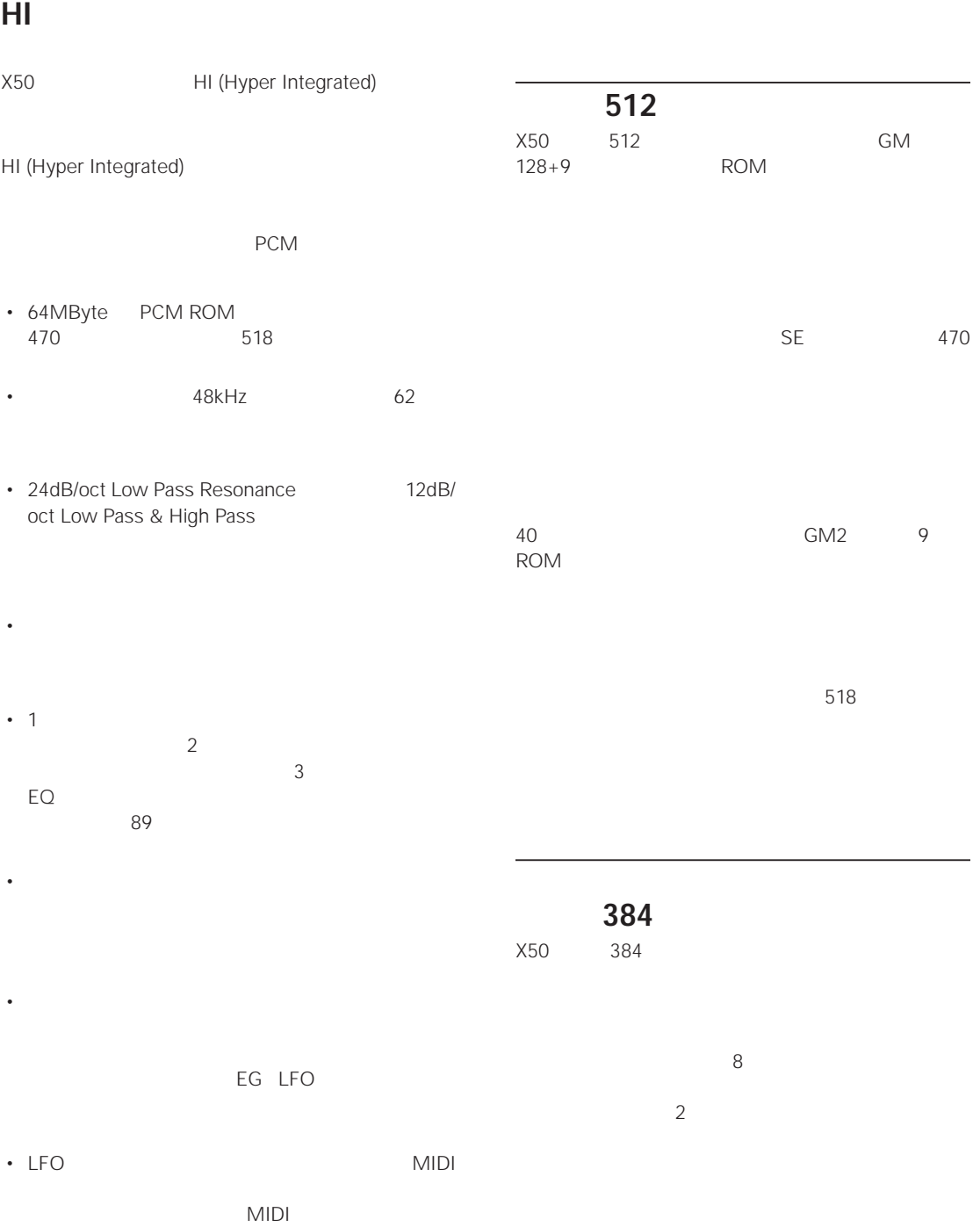

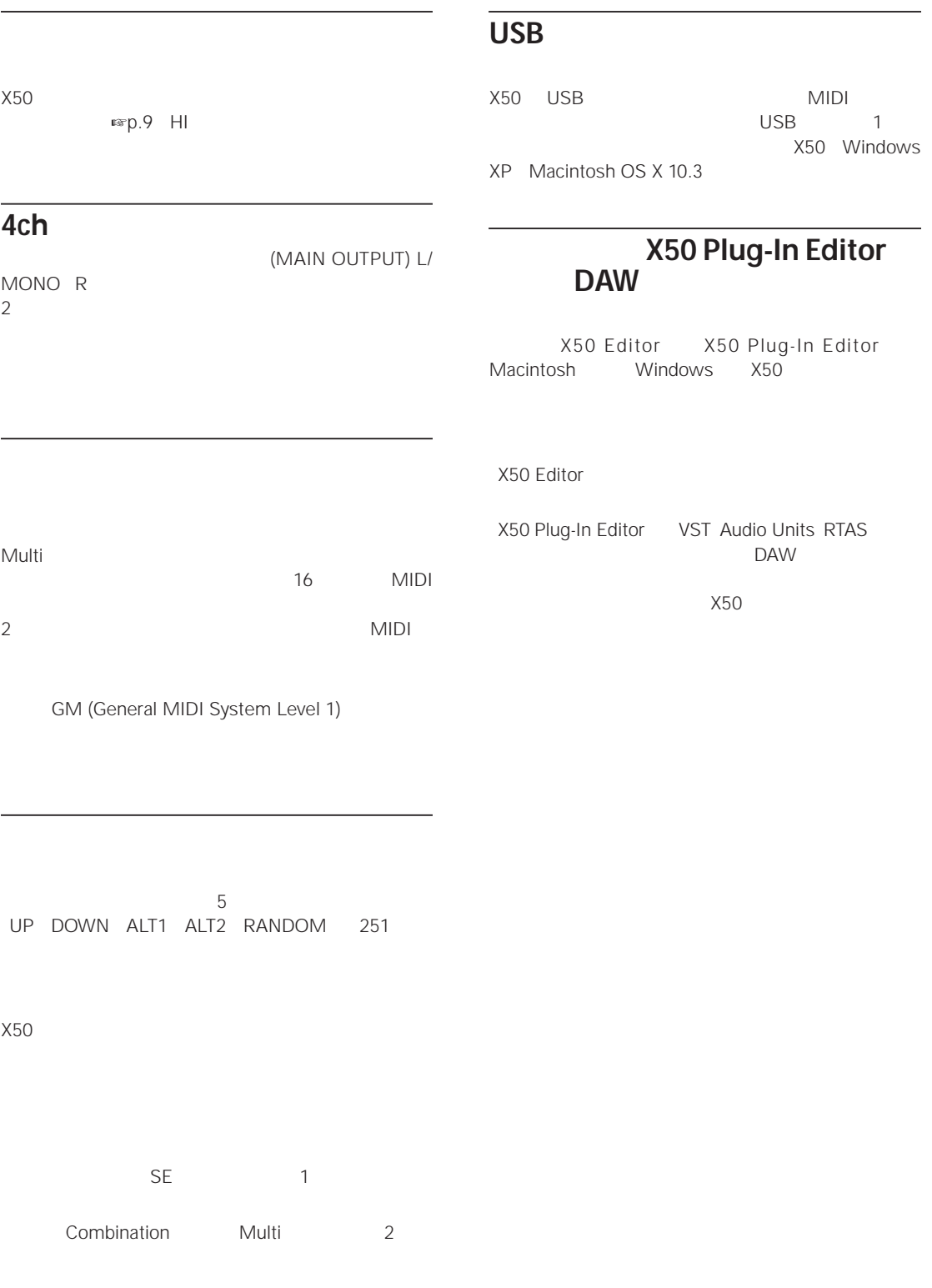

<span id="page-16-1"></span><span id="page-16-0"></span>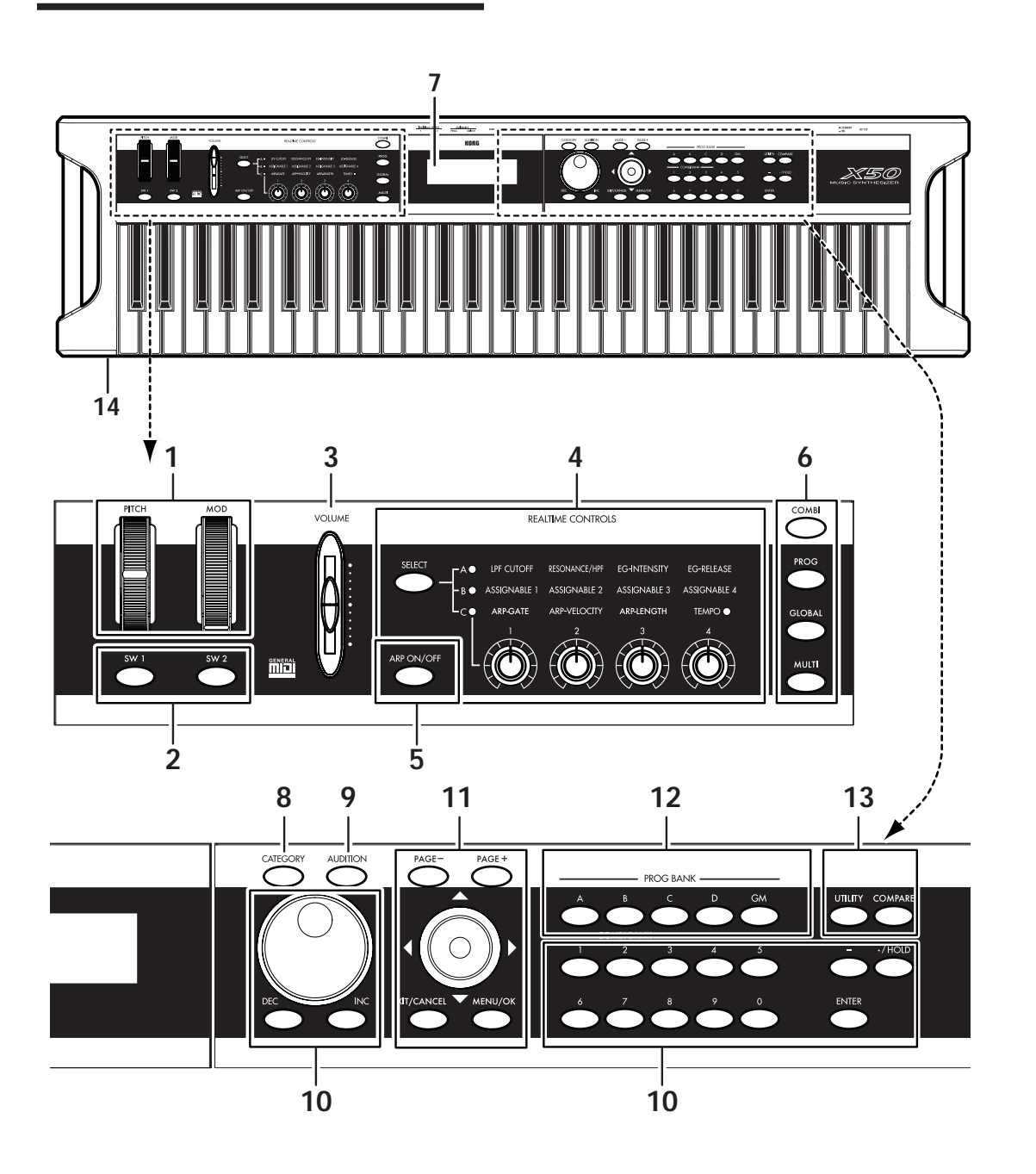

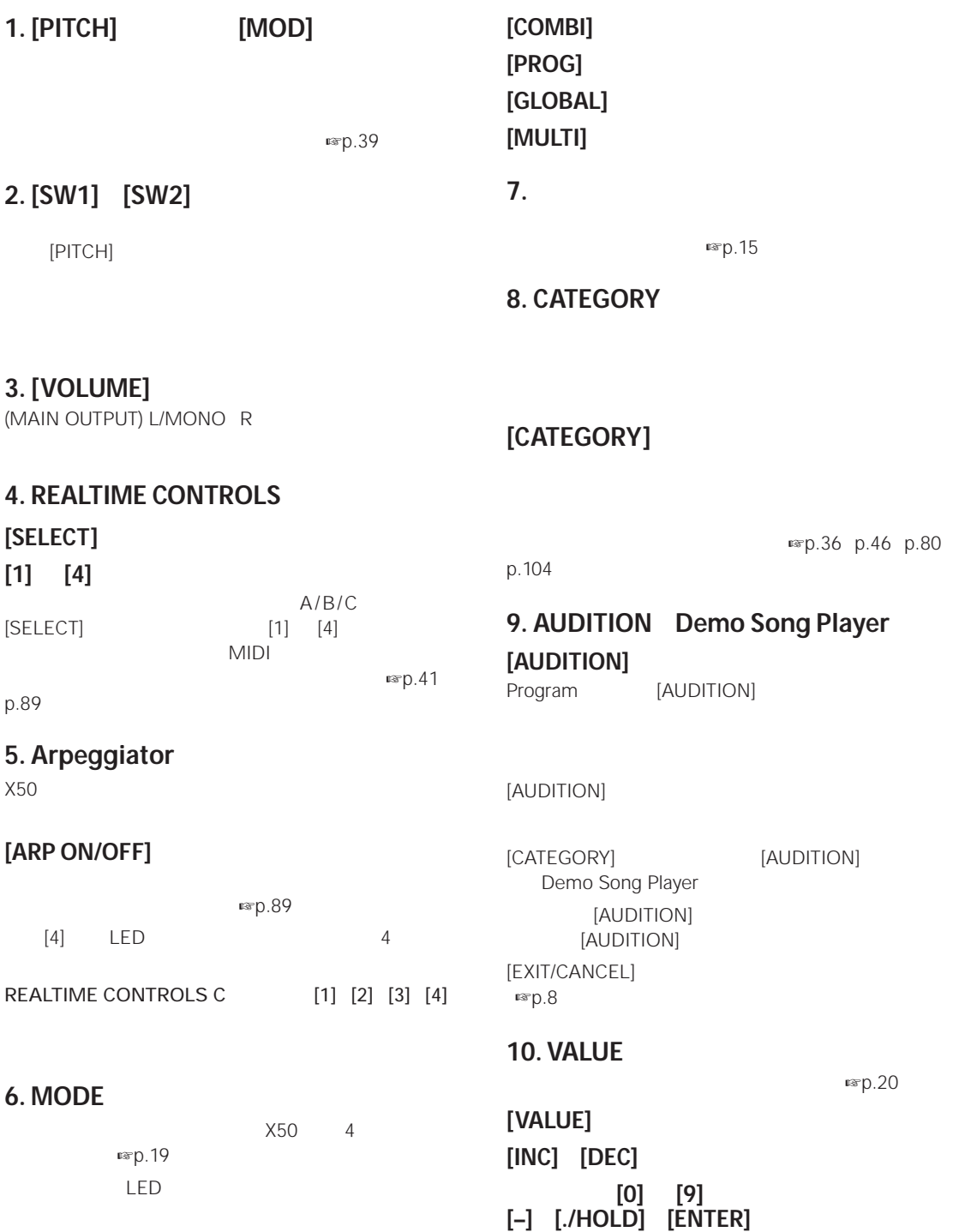

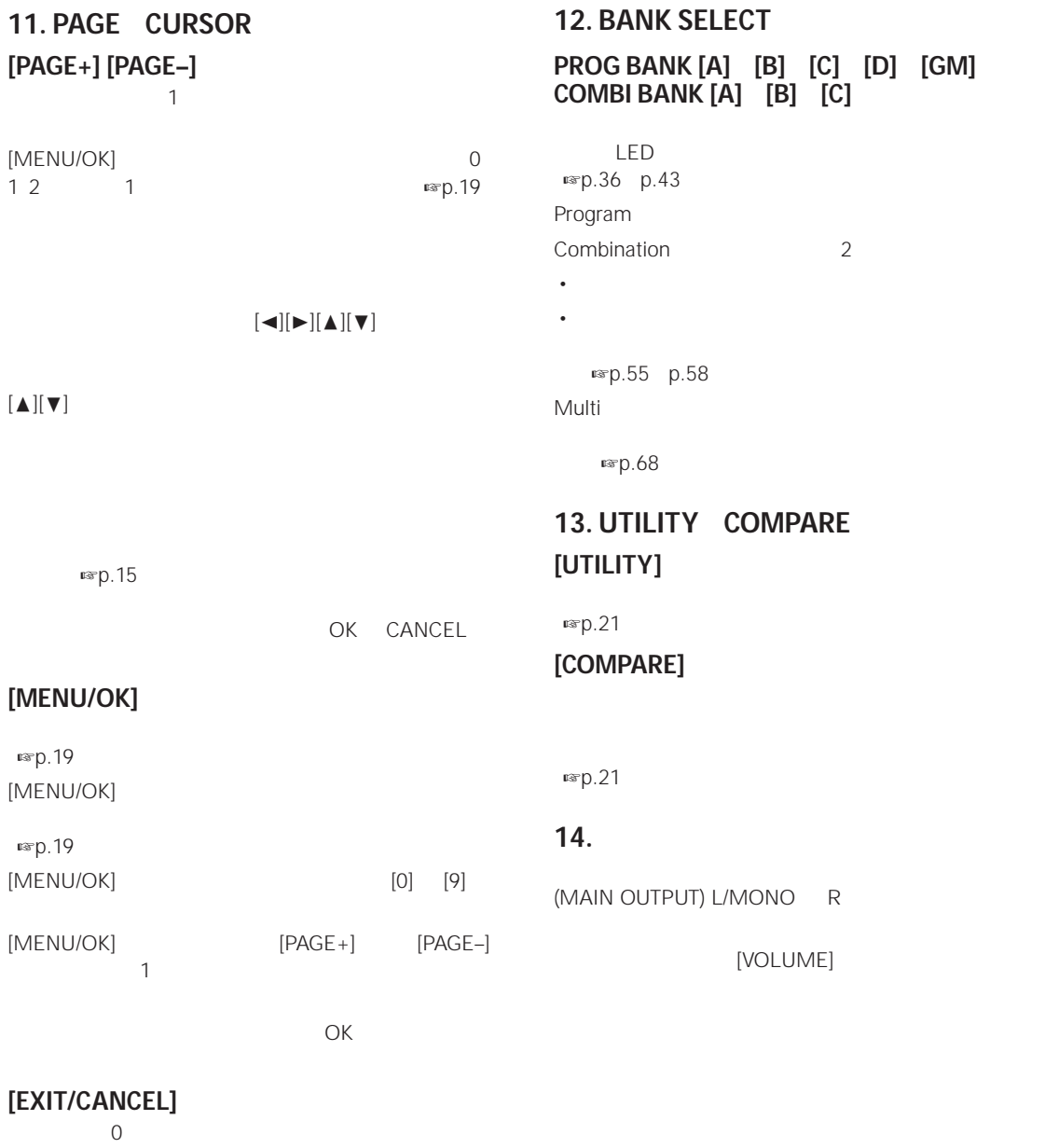

 $\overline{O}$ 

Cancel

<span id="page-19-0"></span>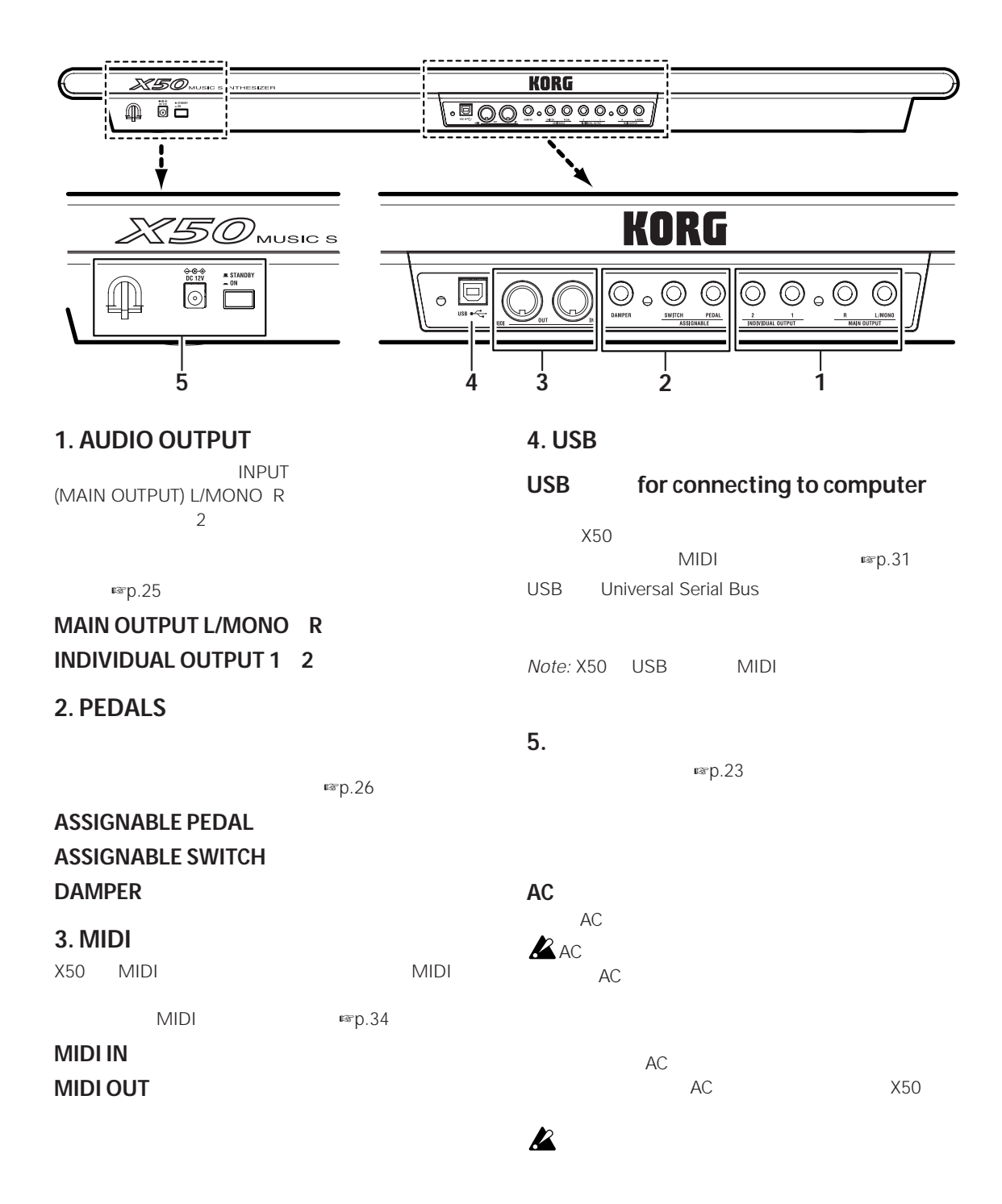

<span id="page-20-1"></span><span id="page-20-0"></span>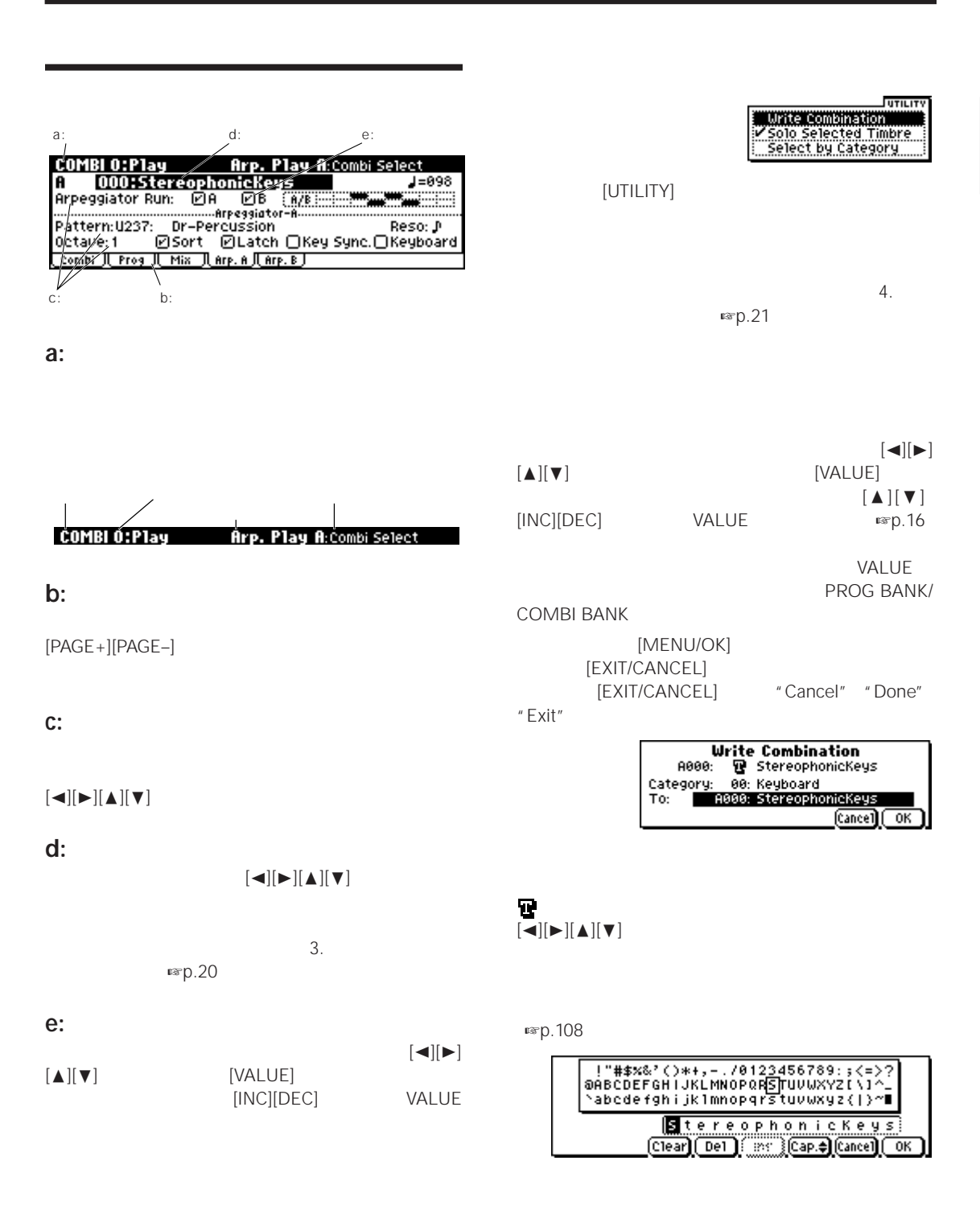

 $[\Delta][\blacktriangledown]$ 

 $\left[\blacktriangleleft\right]$  $\left[\blacktriangleright\right]$ 

(Clear) [ Del ]  $\sqrt{ms}$  $[Cap, \frac{1}{2}][\text{Cancel}]$  $\overline{\alpha}$ 

 $\Delta$ ][ $\blacktriangledown$ ]

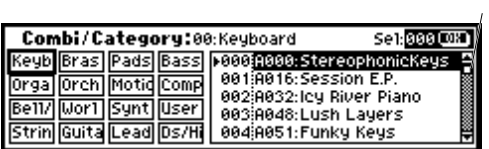

Combination Program Global Multi [MENU/OK]

 $[ \blacktriangleleft] [ \blacktriangleright] [ \blacktriangle] [ \blacktriangledown]$ 

**■※p.19** 

" Page Menu Style" = Icon

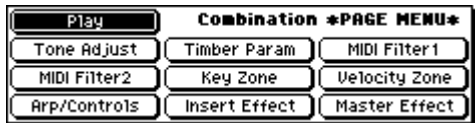

" Page Menu Style" = List

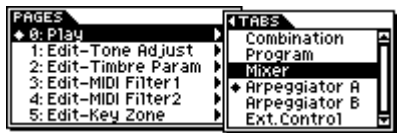

*Note:* "Page Menu Style" GLOBAL 0: System, Preference

 $[\blacktriangle][\blacktriangleright][\blacktriangle][\blacktriangledown]$  VALUE

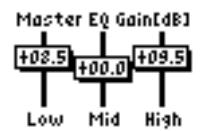

R985⊘<br>967ad

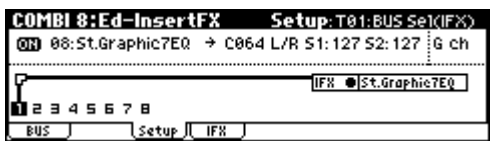

## <span id="page-22-1"></span><span id="page-22-0"></span> $X50$

 $X50$  $MIDI$  $X50$  $X50$ 

 $X50$  4

#### **Program**

#### Program

- $\bullet$  The state  $\mathcal{D}$  The state  $\mathcal{D}$  The state  $\mathcal{D}$
- <sub>The st</sub>ep of the state that the state that the state of
	- EG LFO
	- $\n **exp.44**\n$  $\n **exp.44**\n$  $\n **exp.44**\n$
- 1  $\sim$  1

**Combination**  $3<sub>1</sub>$  and  $8<sub>2</sub>$  and  $8<sub>3</sub>$ 

- tion<br>
to the state of the combination <del>エードでは</del>なから
- コンビネーションを選択して、演奏します。 • 8  $\sim$  8
- コンビネーションをエディットします。

#### ☞[p.58](#page-63-4)

• 2  $\sim$  2

#### **Multi(マルチ)モード**

Multi MIDI GM

- 16  $\blacksquare$ 
	-
- <sub>The st</sub>ephendical product the state that the state of

## ☞[p.67](#page-72-3)

• 2  $\sim$  2

## **Global**  $x_{50}$

#### Global • マスター・チューン、トランスポーズなど、全体に関 する設定を行います。 ☞[p.85](#page-90-3) • リア・パネルに接続するペダル等のコントローラーの  $\n **exp.87**\n$  $\n **exp.87**\n$  $\n **exp.87**\n$

- MIDI MIDI
- ユーザー・スケールを設定します。 ☞[p.87](#page-92-2)
- プログラム、コンビネーションのカテゴリー・ネーム
- <sub>Fran</sub>cia e Francia e Francia e Francia e Francia e Francia e Francia e Francia e Francia e Francia e Francia e Francia e Francia e Francia e Francia e Francia e Francia e Francia e Francia e Francia e Francia e Francia
- $\rule{1em}{0.5em}$   $\text{exp}.96$ • MIDI

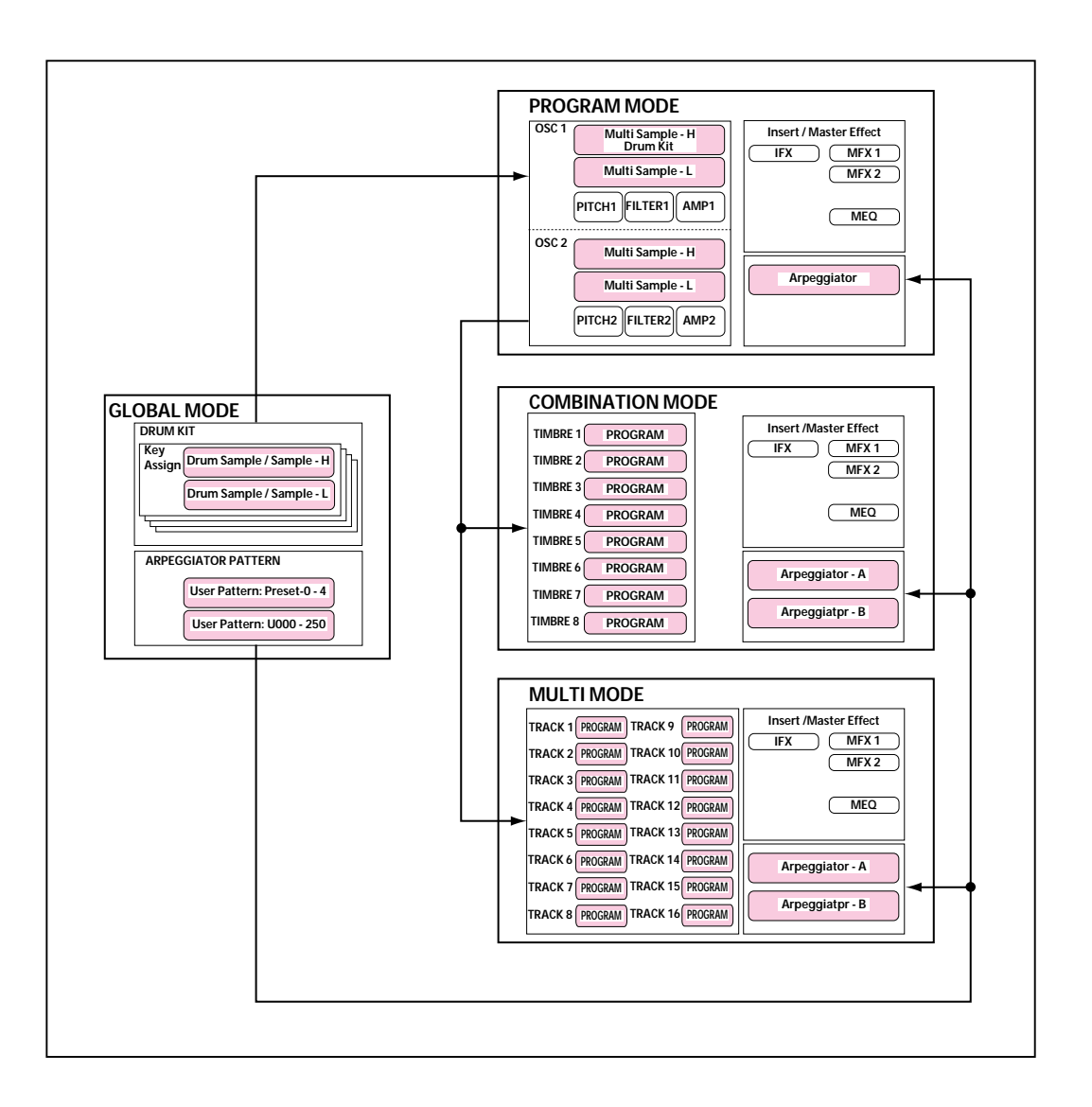

#### <span id="page-24-0"></span> $X50$

#### <span id="page-24-1"></span>**1. ードの選択**

•  $X50$ 

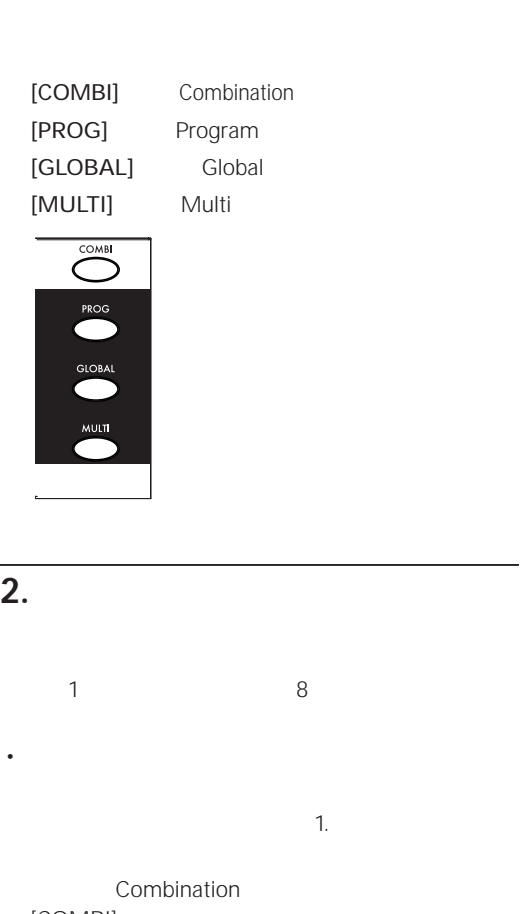

#### [COMBI]

| COMBI 0:Play          |                         | <b>Combination: Combi Select</b> |  |                                     |
|-----------------------|-------------------------|----------------------------------|--|-------------------------------------|
| <b>Bank A</b>         | Category 00:Keyboard    |                                  |  | J≡098                               |
| 000: StereophonicKeys |                         |                                  |  |                                     |
| SW2 044               | : SW1 Oetave Down       | : Knob1B Attack<br>Knob2B KMod2  |  | <b>Knob3B KMod3</b><br>Knob4B KMod4 |
| Combi<br>Prog II      | Mix JLArp. A JLArp. B J |                                  |  |                                     |

*Note: COMBI 0: Play* 

Global Combination Program Multi 0: Play

 $\mathbf{f}(\mathbf{z}) = \mathbf{f}(\mathbf{z}) + \mathbf{f}(\mathbf{z})$ 

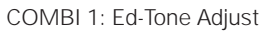

<span id="page-24-3"></span>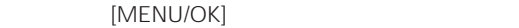

**1.** [MENU/OK]

[MENU/OK]

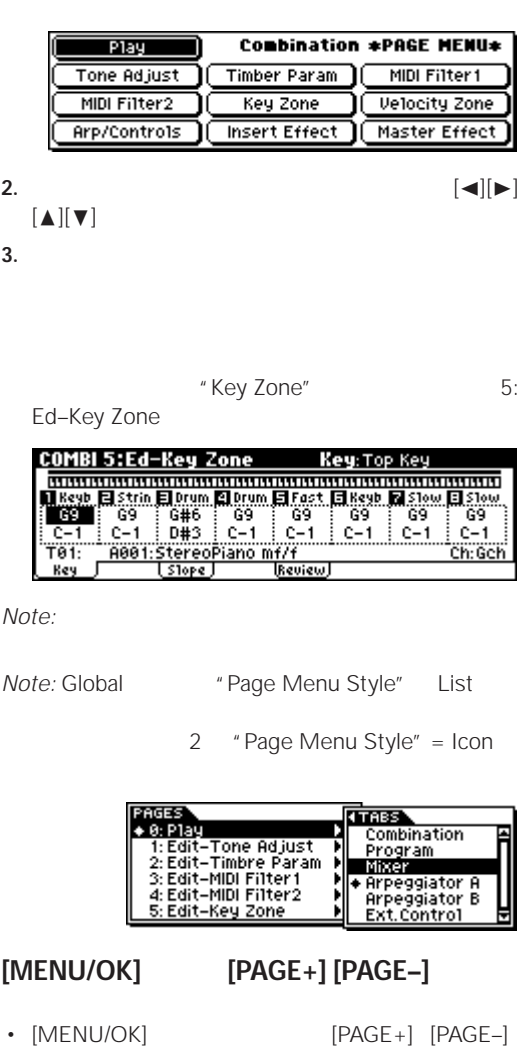

<span id="page-24-2"></span>Combination  $0:$  Play  $-1:$  Ed–Tone Adjust 2: Ed–Timbre Param – 3: Ed–MIDI Filter 1

<span id="page-25-1"></span><span id="page-25-0"></span>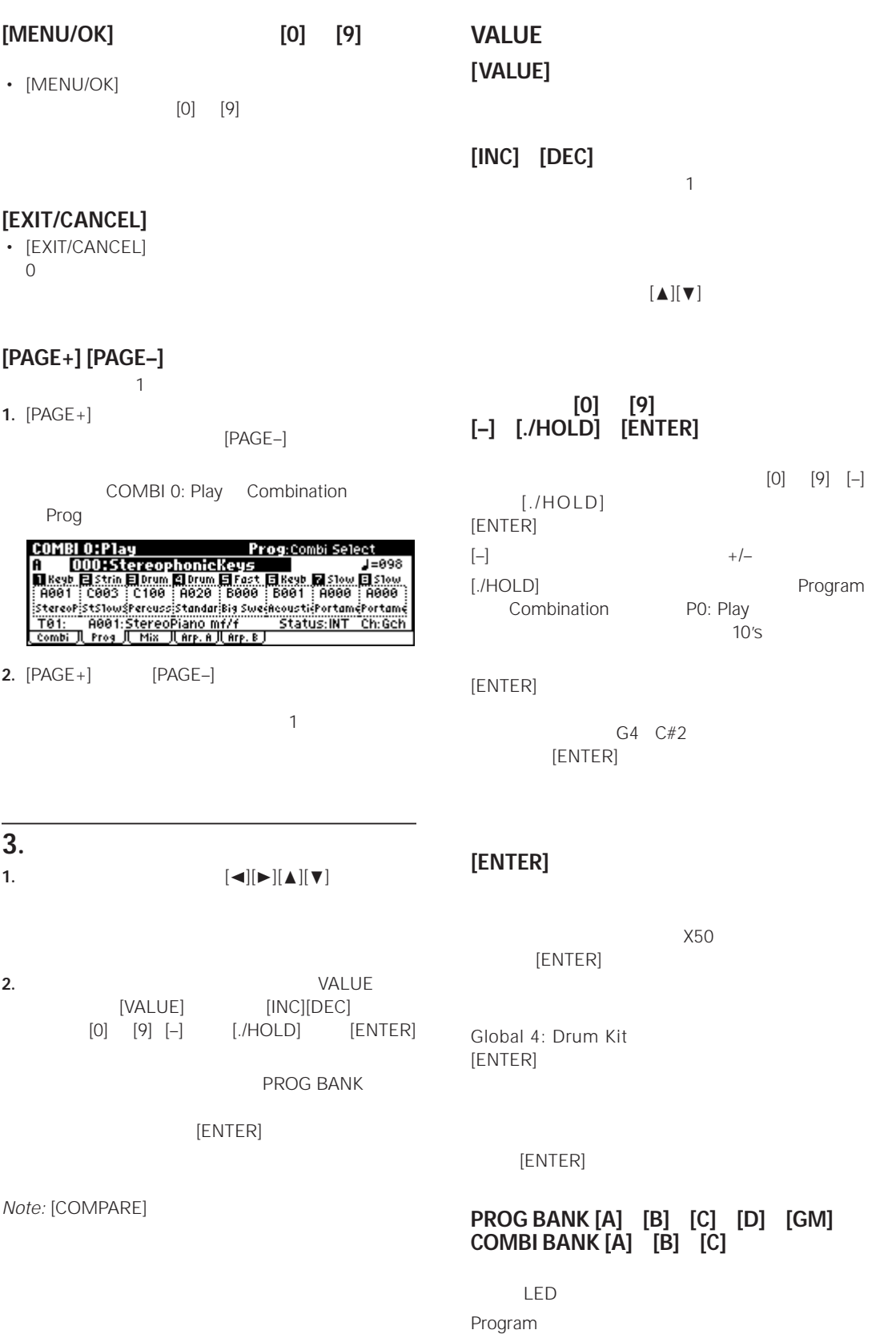

<span id="page-26-1"></span>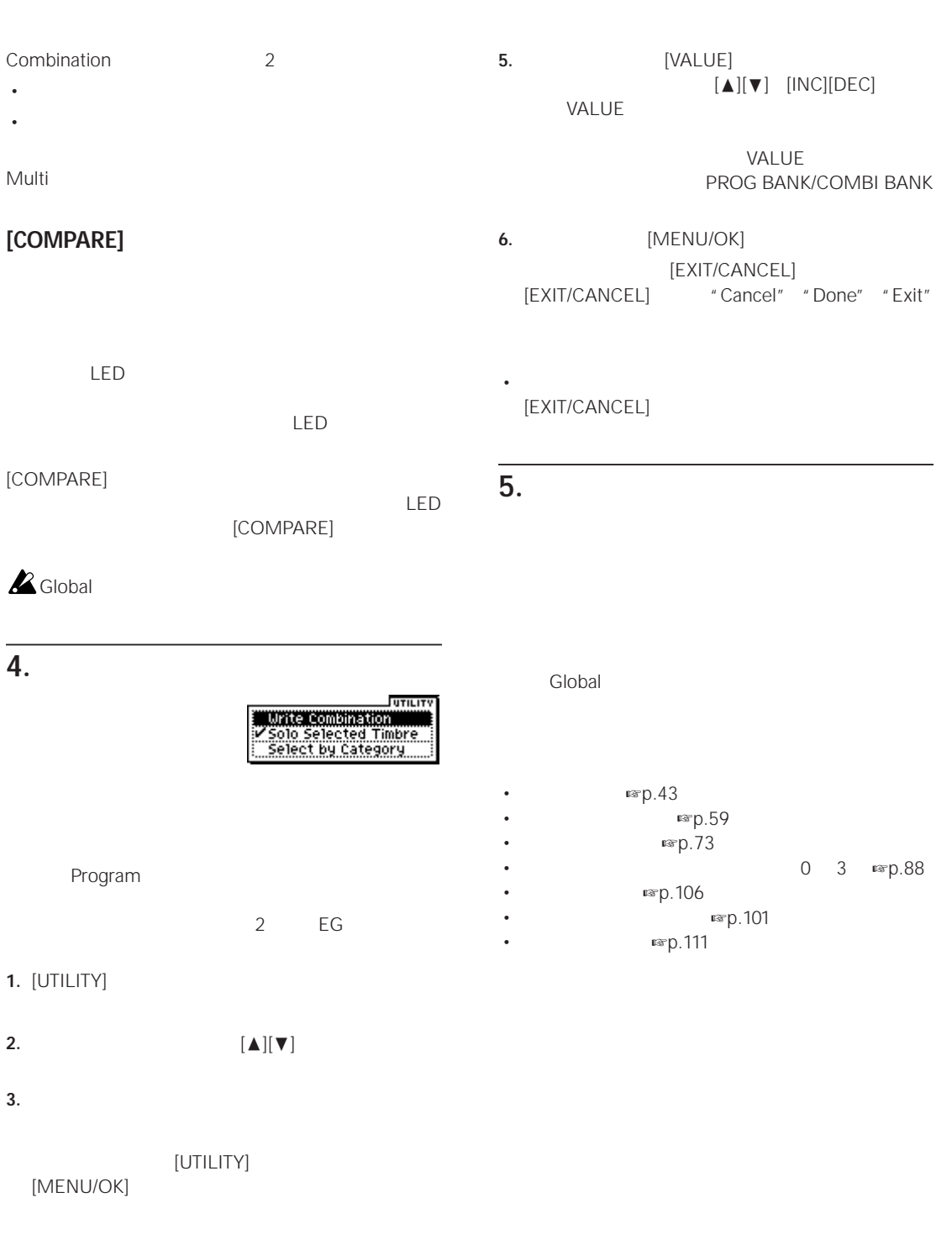

<span id="page-26-0"></span>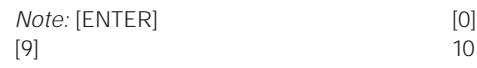

**4.**  $\blacksquare$  $[ \blacktriangle ] [ \blacktriangleright ] [ \blacktriangle ] [ \blacktriangledown ]$ 

## <span id="page-28-4"></span><span id="page-28-2"></span><span id="page-28-1"></span><span id="page-28-0"></span>AC

- *Note:* X50 STANDBY
- **1.** AC X50
- **2.** AC
- 

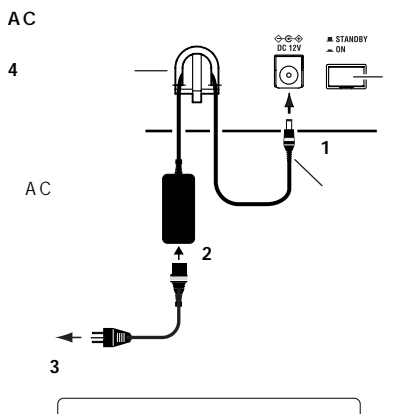

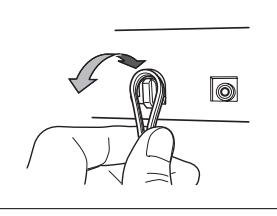

**3.** AC

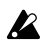

 $\triangle$  AC100V

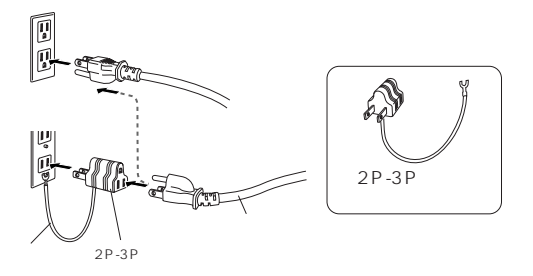

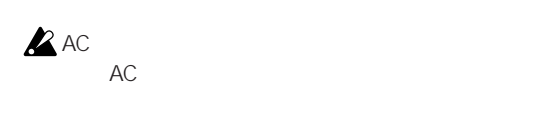

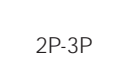

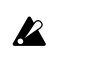

- <span id="page-28-3"></span>**4.** AC  $X50$
- 
- **1.** X50 [VOLUME]
- **2.** X50

Version

KORG **MUSIC SYNTHESIZ** Version 1.0.0

- **3.** X50
- **4.** X50 [VOLUME]

*Note:* 電源オンにしたときの状態は、"Power On  $mp.86$  $mp.86$ 

<span id="page-29-0"></span>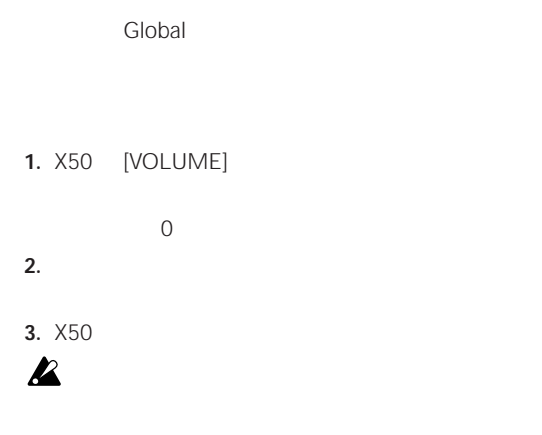

 $X50$ 

" Now writing into internal memory"

- Program Combination Multi set Global Setting Drum Kits Arpeggio Patterns
- Program Combination Multi set Global Setting Drum Kit Arpeggio Pattern Preload Data
- Program Combination Multi set Global Setting Drum Kit Arpeggio Pattern MIDI

AUX IN

 $\boldsymbol{\ell}$ 

LINE IN

**INDIVIDUAL OUTPUT 1 2**  $\sim$  2

<span id="page-30-1"></span><span id="page-30-0"></span> $\times 50$ 

## (MAIN OUTPUT) L/MONO R X50

**1.** (INDIVIDUAL OUTPUT) 1 2 INPUT *Note:* [VOLUME] 1 2

*Note:* "BUS Select" 1 2 1/2

MIDI Multi "BUS Select" "L/R"

<span id="page-30-2"></span>**MAIN OUTPUT L/MONO R** 

[VOLUME]

1. (MAIN OUTPUT) L/MONO R INPUT (MAIN OUTPUT) L/ MONO R

(MAIN OUTPUT) L/MONO

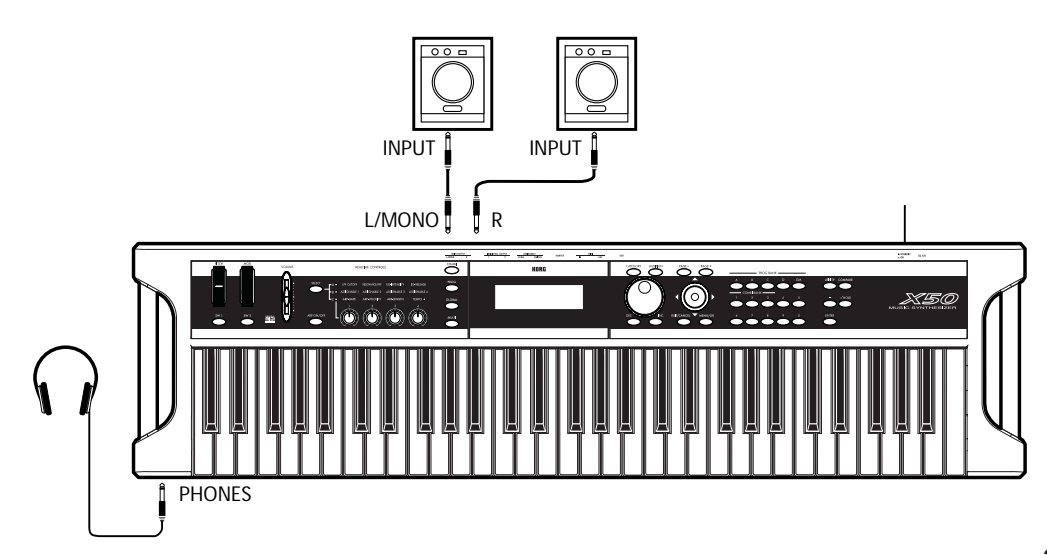

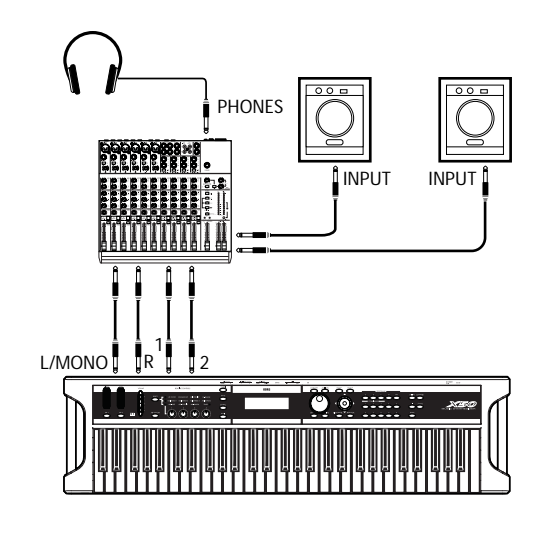

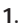

**1.**  $\times$  X50

ート<br>X50 [VOLUME] (MAIN OUTPUT) L/ MONO R *Note:* (INDIVIDUAL OUTPUT) 1 2

<span id="page-31-1"></span><span id="page-31-0"></span>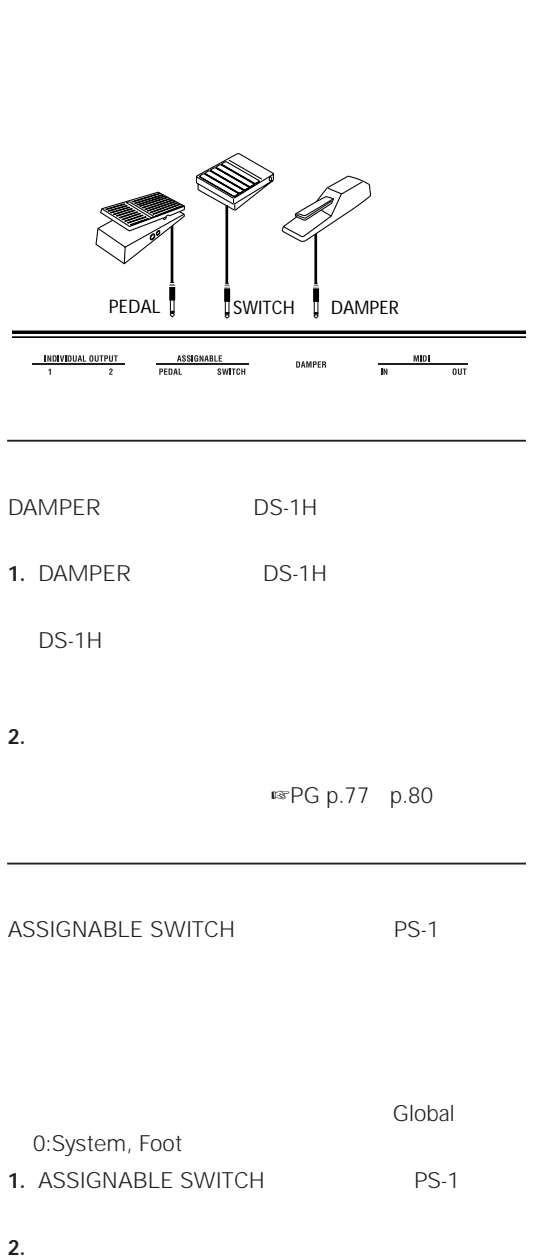

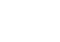

GLOBAL 0: System, Foot # "Foot SW Assign" "Foot SW Polarity" 
subsettled as  $\mathbb{F}$   $\mathbb{F}$ 

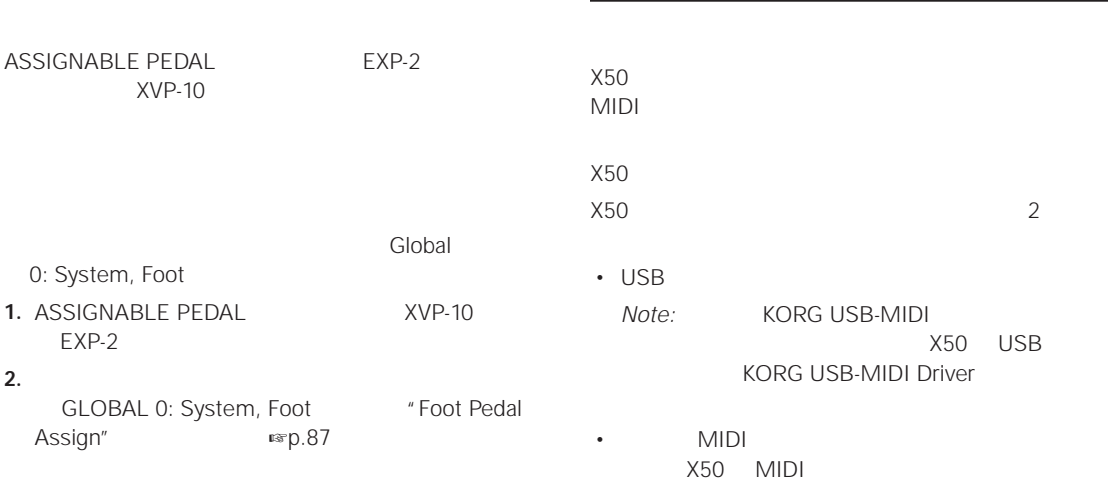

### <span id="page-32-0"></span>**KORG USB-MIDI**

#### $CD$ -ROM

X50 Editor/Plug-In Editor (for Windows XP / Mac OS X)

KORG USB-MIDI Driver (for Windows XP / Mac OS X)

PDF

• 本製品のソフトウェアの著作権は、すべて(株)コル

• 本製品のソフトウェアの使用許諾契約が別途に付属さ

Editor/Plug-In Editor PDF

PDF

### <span id="page-32-1"></span>**KORG USB-MIDI**

#### **Windows:**

対応コンピューター : Microsoft Windows XP **ONES** USB

 $OS:$ Microsoft Windows XP Home Edition/Professional/ x64 Edition x64 Edition

#### **Macintosh:**

対応コンピューター : Mac OS X USB Apple Macintosh  $OS:$ Mac OS X 10.3

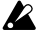

#### **X50 Editor/Plug-In Editor**

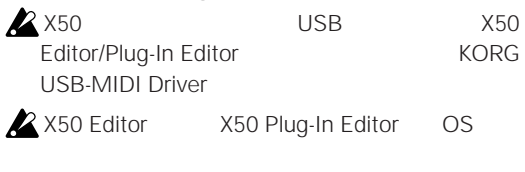

2 台以上の X50 を、これらのエディターでエディッ

• 対応コンピューター

#### **Windows**

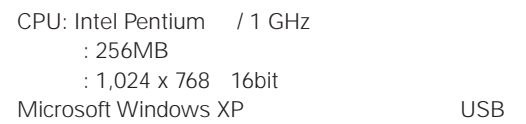

 $\cdot$  OS Microsoft Windows XP Home Edition/ Professional Edition Service Pack 1

#### **Macintosh**

• <sub>200</sub> in the second second second second

CPU: Apple G4/400MHz  $: 256MB$  $: 1,024 \times 768$  32000 Mac OS X 0SB Apple Macintosh  $\cdot$  OS Mac OS X v.10.3.9

### **Windows XP: KORG USB-MIDI**

#### microX/X50

microX/X50 CD-ROM KORG USB-MIDI Driver Tools X50 Editor/Plug-In Editor

*Note:*  $X50$  USB KORG USB-MIDI Driver Tools

1. CD-ROM CD-ROM

microX/X50 Application Installer

CD-ROM KorgSetup.exe

**2.** KORG X50 MUSIC SYNTHESIZER  $\blacksquare$ 

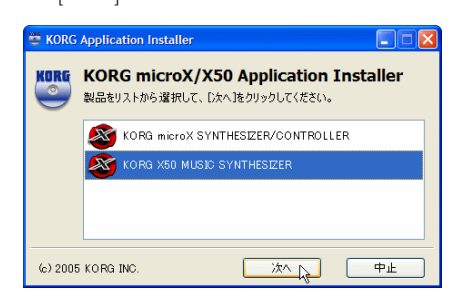

**3.**  $\overline{\phantom{a}}$ 

[Install]

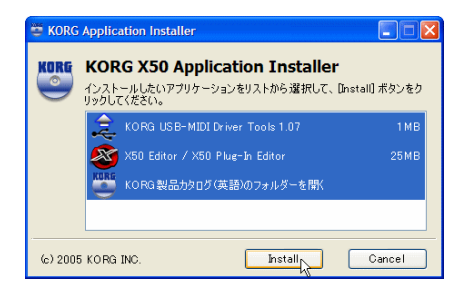

**4.** 画面の指示に従って、それぞれのアプリケーションを

手順 2 の画面のように設定した場合、はじめに KORG USB MIDI Driver Tools Installer

• <sub>200</sub>0 v 2000 v 2000 v 2000 v 2000 v 2000 v 2000 v 2000 v 2000 v 2000 v 2000 v 2000 v 2000 v 2000 v 2000 v 2000 v 2000 v 2000 v 2000 v 2000 v 2000 v 2000 v 2000 v 2000 v 2000 v 2000 v 2000 v 2000 v 2000 v 2000 v 2000 v 2

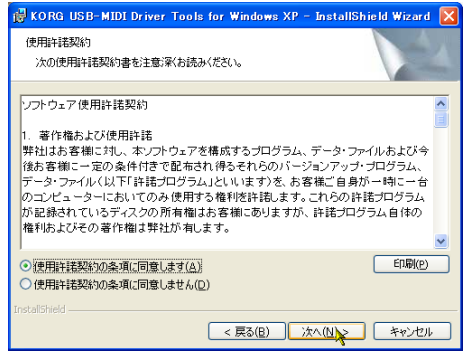

• インストール先を設定します。画面にはインストー

•[次へ > クリックし、インストールを開始します。 • インストールが終了したら[完了]をクリックして

• Editor(Standalone) Plug-In Editor(VST) Plug-In

5. 2 X50 Editor/X50 Plug-In Editor

Installer

Editor(RTAS)

• 使用許諾契約書」が表示されますので、内容をよく

**6.**  $\blacksquare$ 

[Finish]

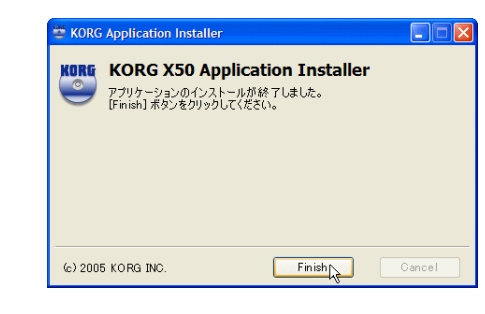

- **7.** X50 USB Windows USB-MIDI
	- USB KORG USB-MIDI Driver for Windows XP
- **KORG USB-MIDI Driver**
- **1.** コンピューターへ KORG USB-MIDI Driver Tools

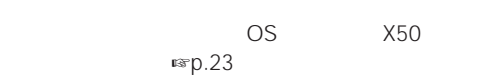

- *Note:* USB KORG USB-MIDI Driver for Windows XP をインストールしたときと異なる USBポー  $X50$ KORG USB-MIDI Driver
- **2.** X50 USB WSB USB

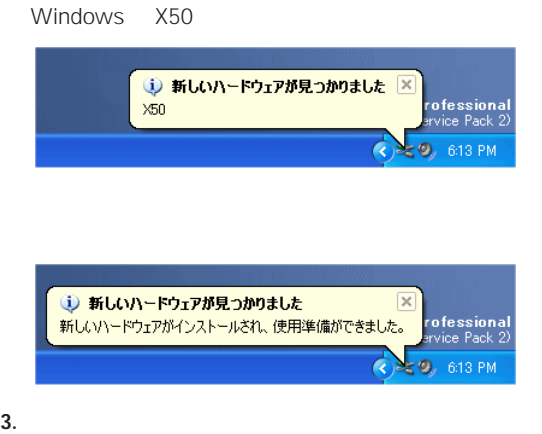

KORG **KORG USB-MIDI Driver Tools** KORG USB-MIDI

KORG USB-MIDI

**Installer** 

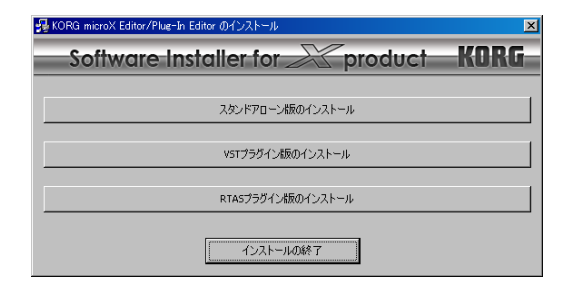

• 必要なアプリケーションのインストールが終了した

#### KORG USB-MIDI

Driver X50

Install

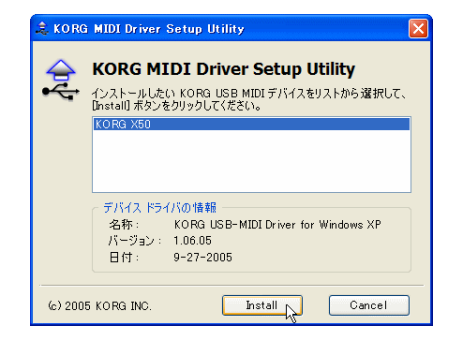

**4.** インストールの途中、デジタル署名認証の警告ダイア

#### ハードウェアのインストール このハードウェア  $\left\langle \cdot \right\rangle$ KORG V50 を使用するためにインストールしようとしているソフトウェアは、Windows XP との<br>互換性を検証する Windows ロゴ テストに合格していません。<br>C.のテストが重要である理由) ルを続行した場合、システムの動作が損なわれたり、システム<br>になるなど、重大な障害を引き起こす実因となる可能性があり<br>パインストールを中断し、Windows ロゴテストに合格したソフ<br>トは強くお勧めします。<br>ft は強くお勧めします。 精行(C) 2 インストールの停止(S)

**5.** Finish

Windows

#### *Note:* インストール、セットアップの詳細やアンインス

**HTML** 

USB-MIDI Driver Tools

 $KORG$   $KORG$ 

#### **X50 とドライバのポートについて**

KEYBOARD  $MIDI$ 

SOUND

 $\blacksquare$   $\blacksquare$   $\blacks$ 

#### **X50 Editor/Plug-In Editor**

X50 Editor./Plug-In Editor Editor/Plug-In Editor **National PDF** 

### **Mac OS X: KORG USB-MIDI**

#### **KORG USB-MIDI Driver**

*Note:* [KORG USB-MIDI](#page-32-1) FREED.27  $\times$  X50 USB  $\times$ KORG USB-MIDI Driver

- 1. CD-ROM CD-ROM
- **2.** CD-ROM **KORG USB-MIDI Driver** KORG USB-MIDI Driver.pkg
- **3.** OS

OK The Second Second Second Second Second Second Second Second Second Second Second Second Second Second Second Second Second Second Second Second Second Second Second Second Second Second Second Second Second Second Secon

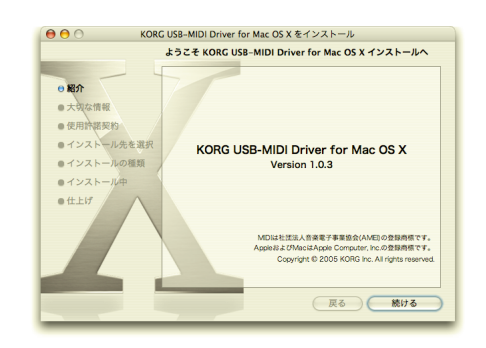

**4.**  $\blacksquare$ 

**6.**  $\blacksquare$ 

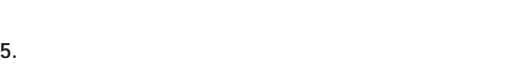

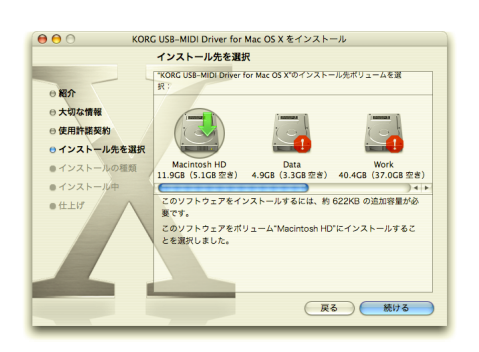

**30**
#### **7.** 簡易インストール」のダイアログが表示されます。[イ

**8.** OS

OK

**9.**  $\blacksquare$ 

#### **X50 とドライバのポートについて**

**KEYBOARD**  $MIDI$ 

SOUND

 $MIDI$ 

#### **X50 Editor/Plug-In Editor**

Mac OS X

- 1. CD-ROM CD-ROM
- **2.** CD-ROM  $X50$  Editor X50 Editor Installer.pkg

**3.**  $\blacksquare$ 

KORG [USB-MIDI Driver](#page-35-0) [インストール」](#page-35-0) ☞p.30 を参照してください。

**4.** 正常にインストールされたら、 再起動]をクリックし

*Note:* Mac OS X

#### **X50 Editor/Plug-In Editor**

X50 Editor/Plug-In Editor Editor/Plug-In Editor Nation PDF

### **X50 USB 端子接続とセットアップ**

#### USB **for connecting to computer** X50 USB 端子は、X50 とコンピューターを接続するこ

 $X50$  $\mathbb{M}$ Die  $\mathbb{M}$ 

*Note:* X50 USB MIDI

*Note:* KORG USB-MIDI [ドライバ動作環境」](#page-32-0) ☞p.27  $\times$  X50 USB  $\times$ KORG USB-MIDI Driver

**1.** X50 USB **USB** USB

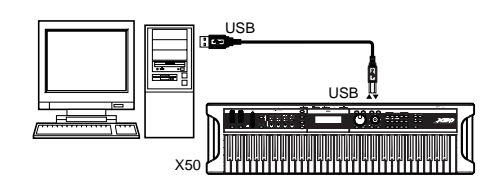

**2.** X50 Global  $X50$  Global

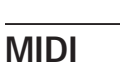

 $MIDI$ 

1. X50 MIDI OUT MIDI IN MIDI

MIDI インターフェイスについて MIDI インター

 $\lambda$  USB-MIDI  $\times$ 50 MIDI エクスクルーシー エクスクルーション エクスクルーション

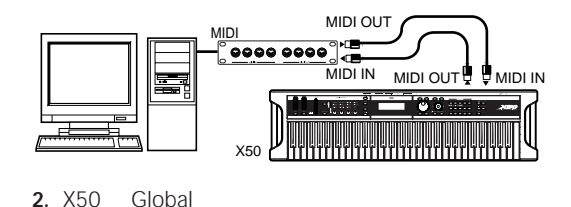

 $X50$  Global

## <span id="page-37-0"></span> $\overline{X50}$  **Global**

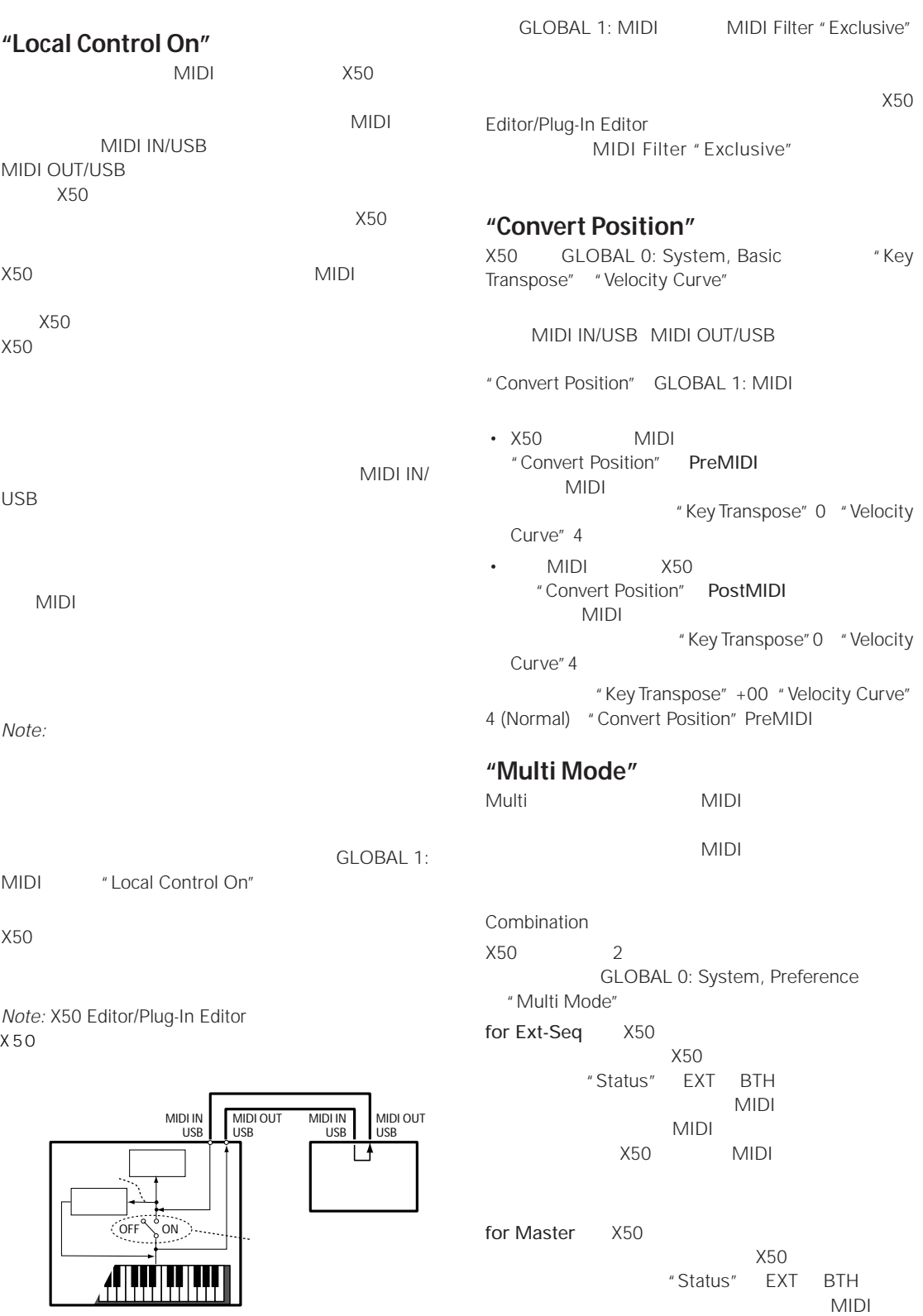

**MIDI Filter "Exclusive"** 

 $MIDI$ 

#### **エディター X50 Editor/Plug-In**

 $X50$ 

#### **Global**

**1.**  $IGLOBAL$  Global

**2.** [MENU/OK]

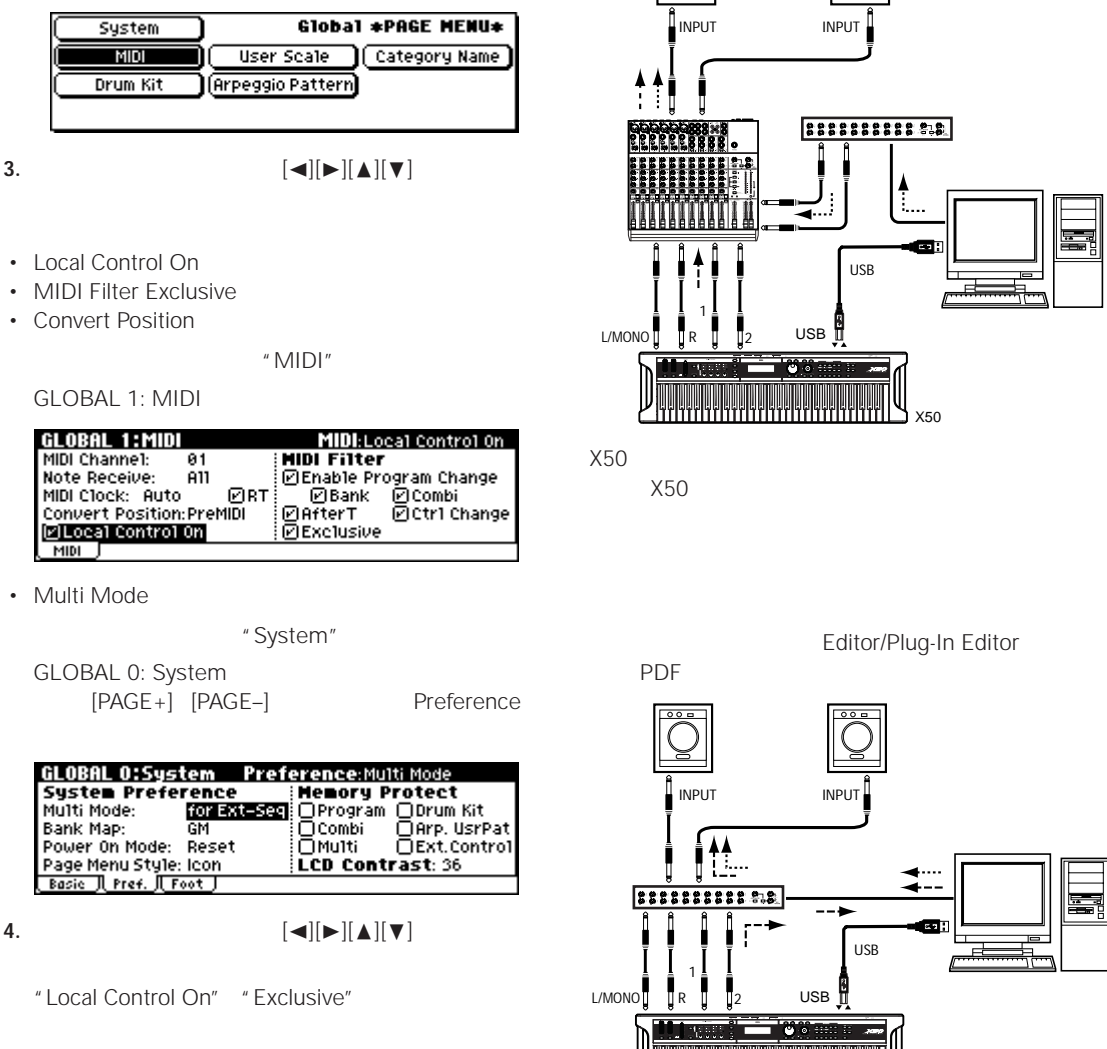

- " Local Control On"
- " Convert Position" "Multi Mode" [VALUE]

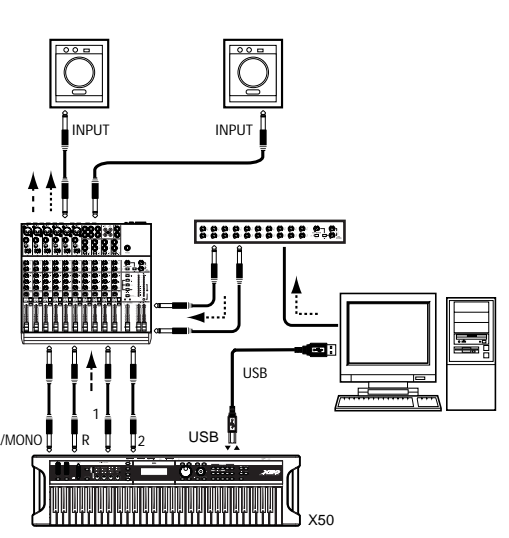

**Editor** 

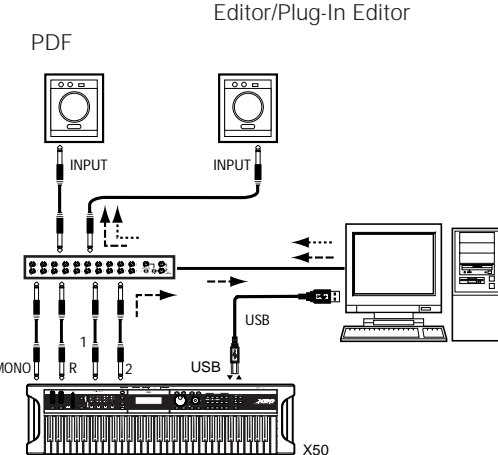

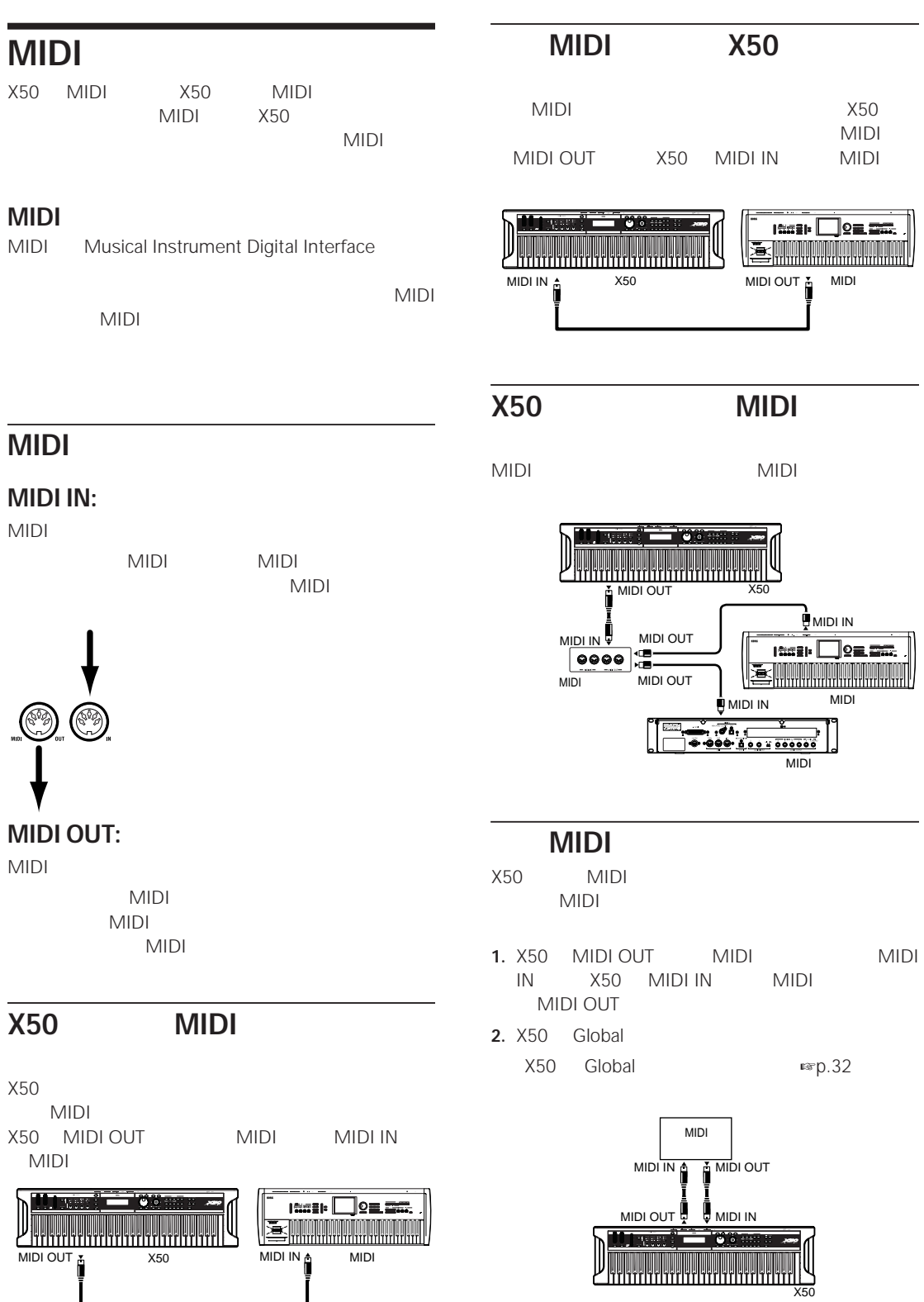

**34**

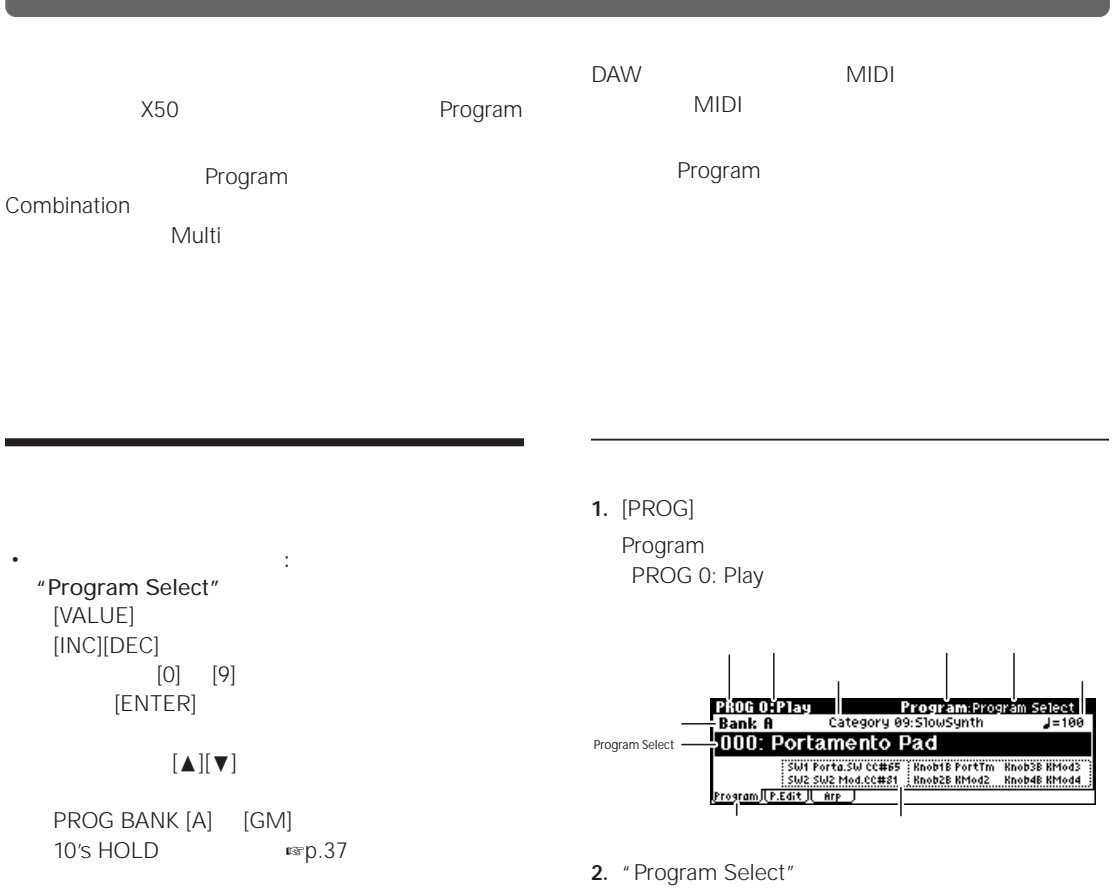

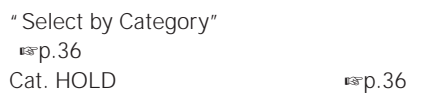

• MIDI<br>MIDI MIDI MIDI MIDI MIDI NIDI

• 接続したフット・スイッチによる選択:

<span id="page-40-1"></span><span id="page-40-0"></span>

 $[\triangle][\blacktriangledown]$  "Program Select" **3.** [VALUE] **1 3 5 2 4** $\overline{R}$ 

- $[VALUE]$
- $[INC]$   $[DEC]$
- $[0]$   $[9]$ [ENTER]
- クリッカブル・ポインターのセンターを押して表示を  $[{\blacktriangle}][{\blacktriangledown}]$

#### **4.** PROG BANK [A] [GM]

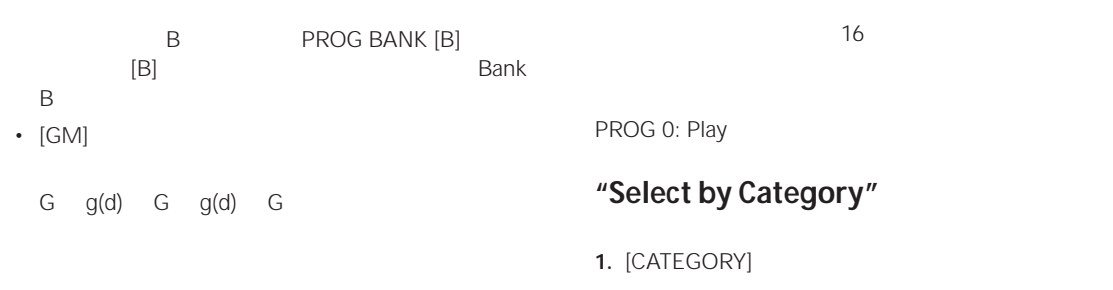

**5.** 選択したプログラムの音は鍵盤を弾いて確認してくだ

[AUDITION]

# $X50$   $512$

 $5$ 

#### <span id="page-41-4"></span><span id="page-41-2"></span><span id="page-41-0"></span>Prog/Category:09:SlowSynth Keyb Voca Bass Motic P888 A888 Portamento Pad و889<br>| 801<br>| 802 A009: Saw Strings Orga Bras Slow SE<br>Bell/ Wood Fast Hit/A<br>Strin Guita Lead Drum  $\frac{663}{664}$ A041:Korgmatose<br>A057:FlutaSonic Pad

- **2.** [PAGE+] [PAGE-] 1
- **3.** [VALUE]
- $[\Delta][\blacktriangledown]$
- **4.** [MENU/OK] [EXIT/CANCEL]

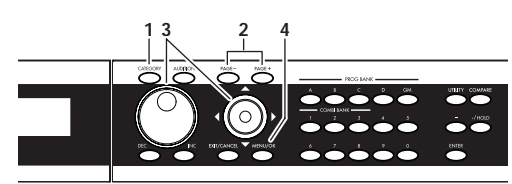

**Note:**  $\blacksquare$  **Note:**  $\blacksquare$  $[\blacktriangleleft][\blacktriangleright]$  [VALUE]

Category No. Sel (Select)

Sel:000 000

#### <span id="page-41-3"></span><span id="page-41-1"></span> $Cat.$  **HOLD**

**1.**  $[./HOLD]$  \* Cat. HOLD"

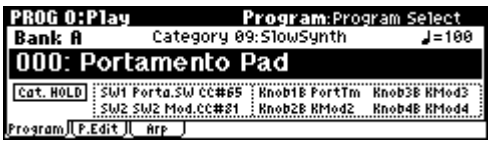

**2.**  $C^*$  **2.**  $C^*$ [INC][DEC] [VALUE]

#### **Program**

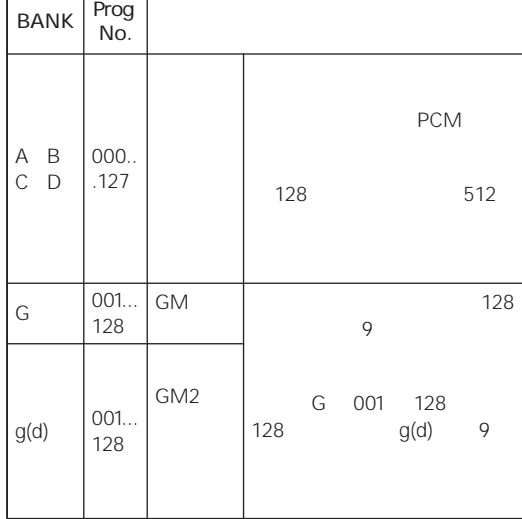

- **3.**  $\blacksquare$  **Program Select**" [INC][DEC] [VALUE]
- **4. 1./HOLD**] **2 2 2 2** HOLD"

*Note:* PROG 0: Play [./HOLD]  $\blacksquare$  "Cat. HOLD" "10's HOLD" " "

#### <span id="page-42-1"></span><span id="page-42-0"></span>**10's HOLD**

 $70$ 

- 1. "Program Select"
- **2.**  $\left[ . \right]$  /HOLD]  $\left[ . \right]$   $\left[ 10 \right]$   $\left[ 20 \right]$

 $\overline{10}$ 

Program:Program Select<br>Category 09:SlowSynth J=100 PROG O:Play **Bank A** Category 09:510W<br>000: Portamento Pad  $J = 100$ SUIT Forta SUI CENSE TROOTE Forthin Knob3E KMod3<br>[10's HOLD] SUIZ SUIZ Mod.CC#81 | Knob2E KMod2 | Knob4E KMod4<br>Program | [ F.Edit | | Arp |

- **3.** [0] [9] 1
- **4.** [INC][DEC] 10 **5.** *E.* [./HOLD]  $*$  10's HOLD"

<span id="page-42-3"></span>**ASSIGNABLE SWITCH**  $1$  and  $1$  and  $1$  and  $1$ 

- 1. **ASSIGNABLE SWITCH** 
	- **PS-1**
- **2.** [GLOBAL] Global
- **3.** [EXIT] **GLOBAL 0: System**
- **4.** [PAGE+] Foot

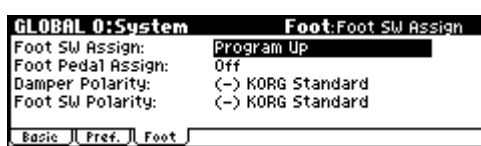

- **5.** "Foot SW Assign" Program Up Program Down Program Up  $\mathbf 1$ Program Down<br>1 たびに、1 つ下のプログラム・ナンバーが選択できま
- **6.** "Foot SW Polarity"

 $PS-1$ KORG Standard

 $\n **exp.43**\n$  $\n **exp.43**\n$  $\n **exp.43**\n$ **7.** [PROG] PROG 0: Play

これでフット・スイッチを踏むと、プログラムが 1

 $Note:$ 

#### **MIDI プログラム・チェンジによる**

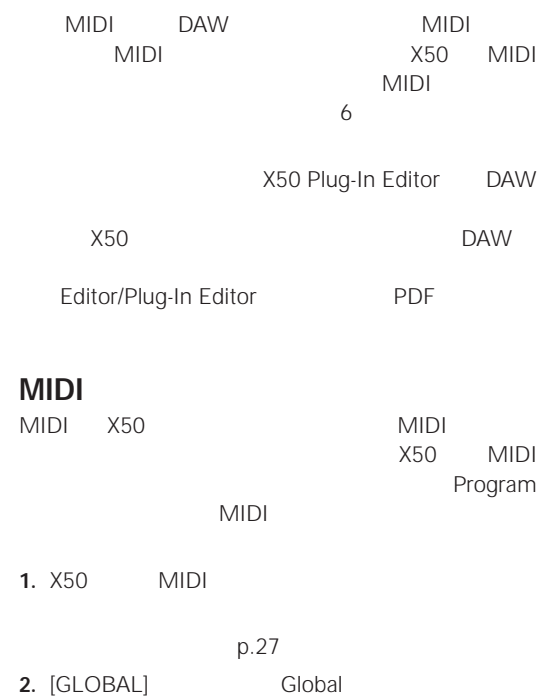

- <span id="page-42-2"></span>
- **3.** [MENU] PAGE MENU
- **4.**  $[ ◀][ ▶][ □][ △] [✓]$  " MIDI"

GLOBAL 1: MIDI

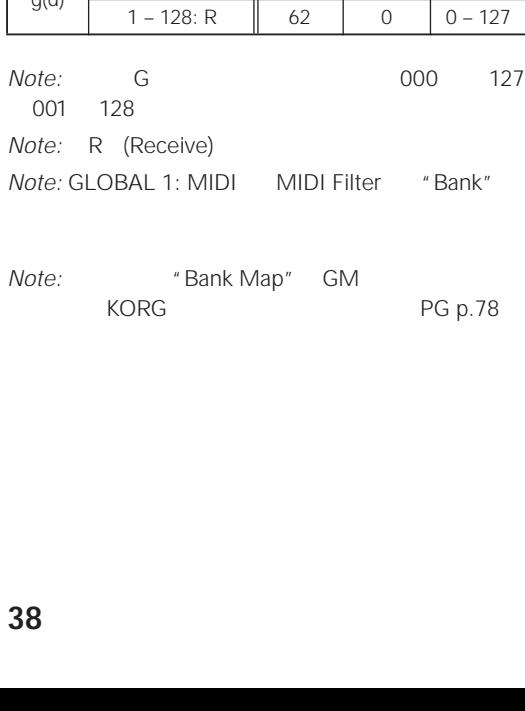

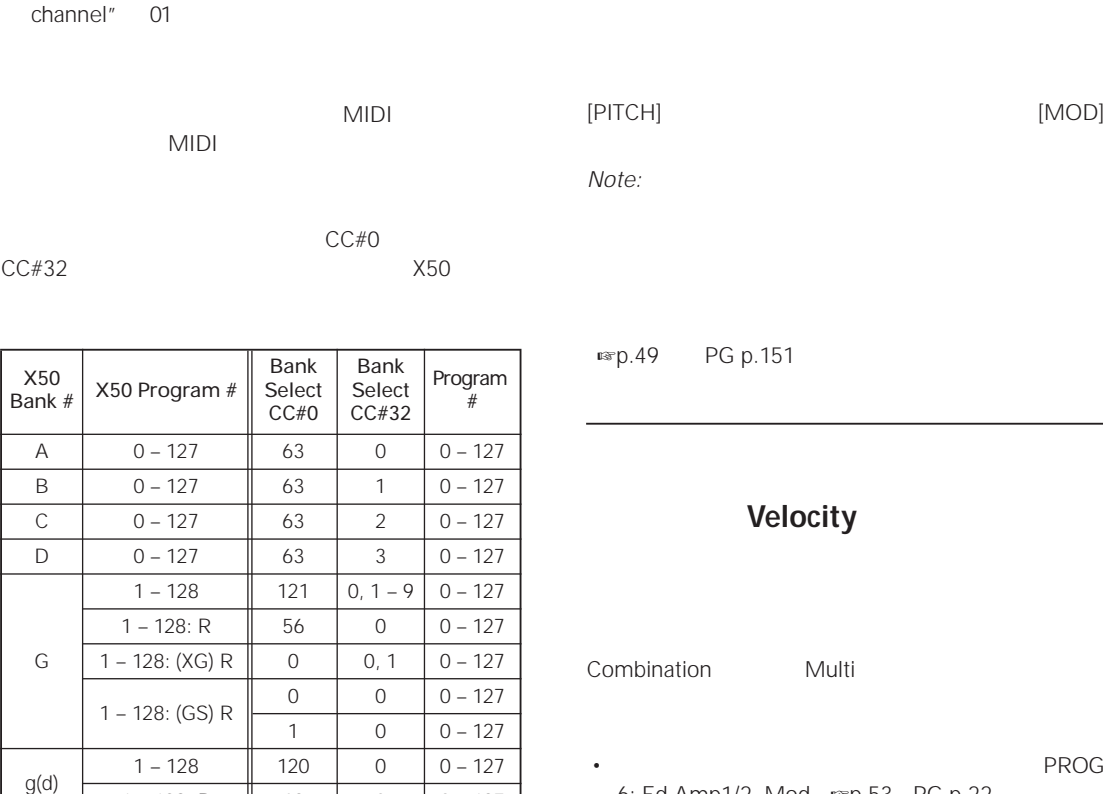

MIDI \* MIDI

MIDI: MIDI Channel

**HIDLE PROPRIMER**<br> **EXPLOSIVE PROPRIMER**<br> **EXPLOSIVE PROPRIMER**<br> **EXPLOSIVE PROPRIMER**<br> **EXPLOSIVE** 

*Note:* G 6 000 127

**5.**  $[¬][\triangleright][\triangleright][\triangleright][\triangleright][\triangleright][\triangleright]$  "MIDI

Channel" [VALUE]

HLOBAL 11MIDI<br>MIDI Channel: [81]<br>MiDI Chock: All<br>MIDI Clock: Auto<br>Convert Position:PreMIDI<br>@Local Control On<br>MIDI J

MIDI

*Note:* GLOBAL 1: MIDI MIDI Filter "Bank"

<span id="page-43-0"></span>X50 [MOD] 1300 [SW]  $\sim$ 1][SW2]

p.151

#### **Velocity**

Combination Multi **Example 20** 

- PROG 6: Ed-Amp1/2, Mod ☞[p.53](#page-58-0) [PG p.22](#page-28-0)
- キー・タッチで音色の明るさや、音色の変化を調節す PROG 4: Ed-Filter1/2, Basic, Mod. 1 · <sub>®</sub>[p.52](#page-57-0) [PG p.16](#page-22-0)

• キー・タッチでピッチの変化を調節する PROG 2: Ed-Pitch, OSC1/2 ☞[PG p.10](#page-16-0)

#### **Note Number**

LFO EG

[MOD]

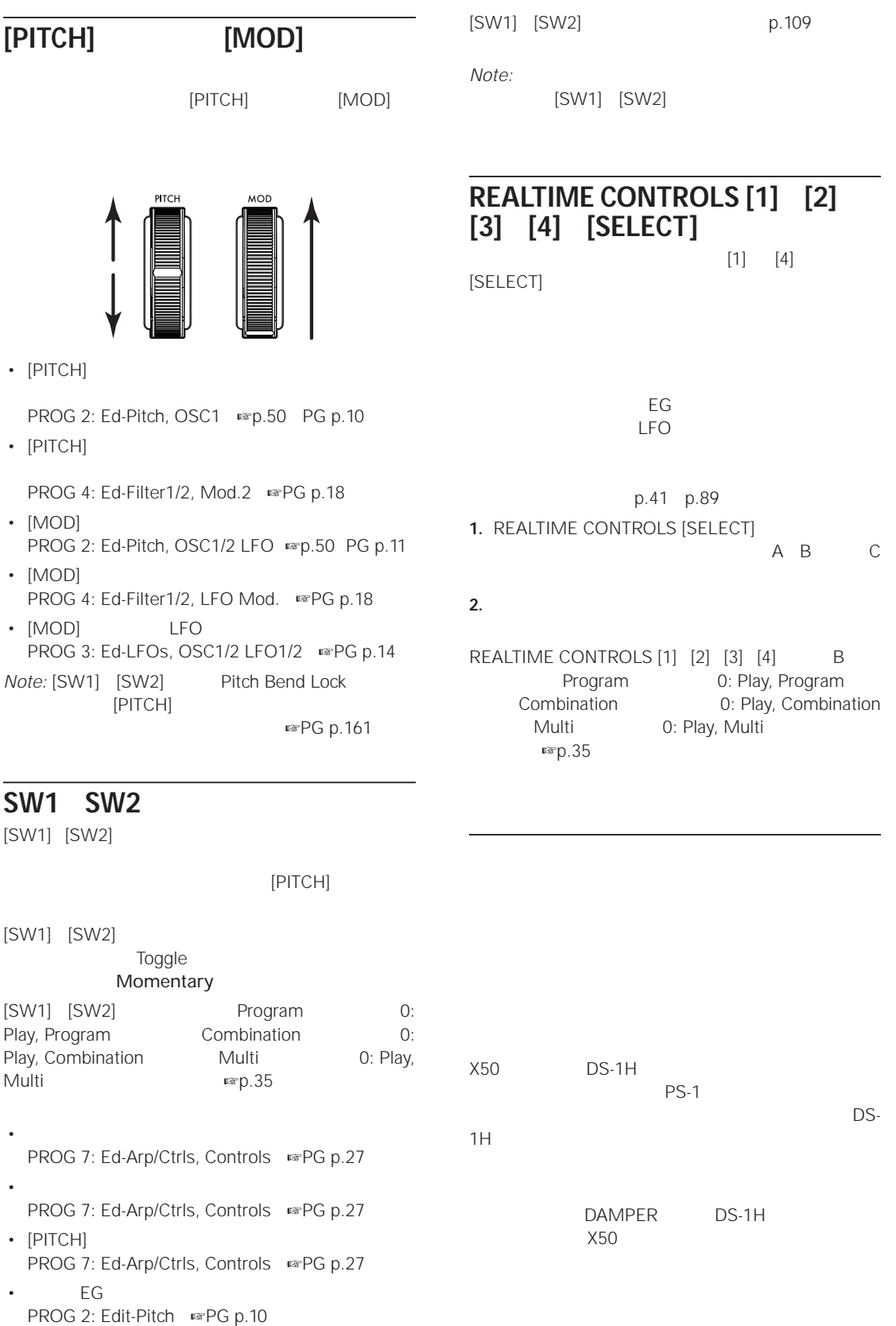

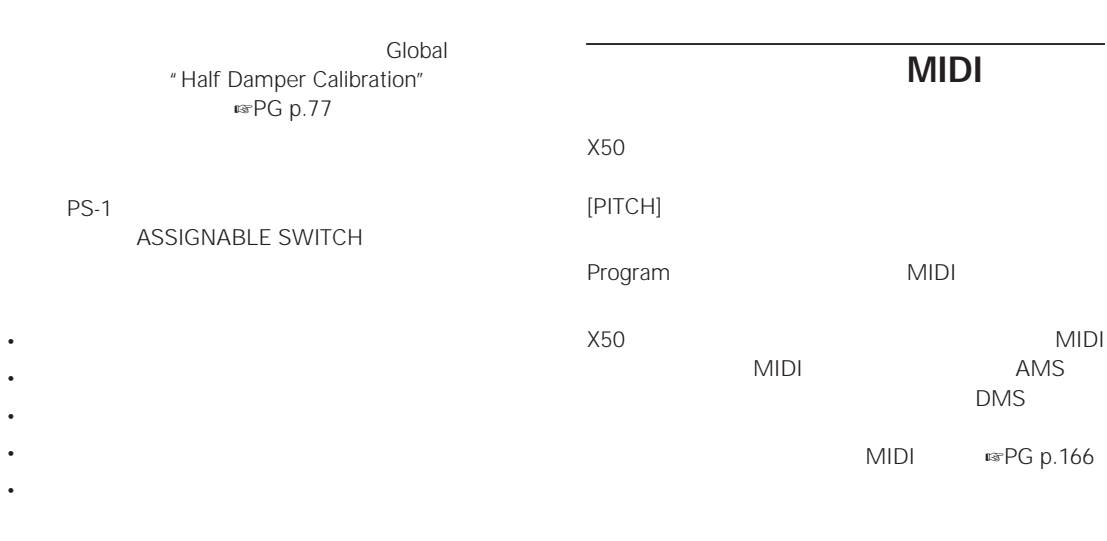

•  $[MOD]$ [SW1][SW2]

GLOBAL 0: System, Foot

[Assignable Switch, Assignable Pedal](#page-92-0) [能を設定する」](#page-92-0) ☞p.87)を参照してください。

EXP-2 XVP-10

#### ASSIGNABLE PEDAL

- <sub>T</sub>
- チャンネル・ボリューム、パン、エクスプレッション
- サウンドのモジュレーション
- <sub>The transformation</sub>
- **IMOD**

[SW1][SW2]

#### GLOBAL 0: System, Foot

[Assignable Switch, Assignable Pedal](#page-92-0)  $\n **exp.87**\n$ 

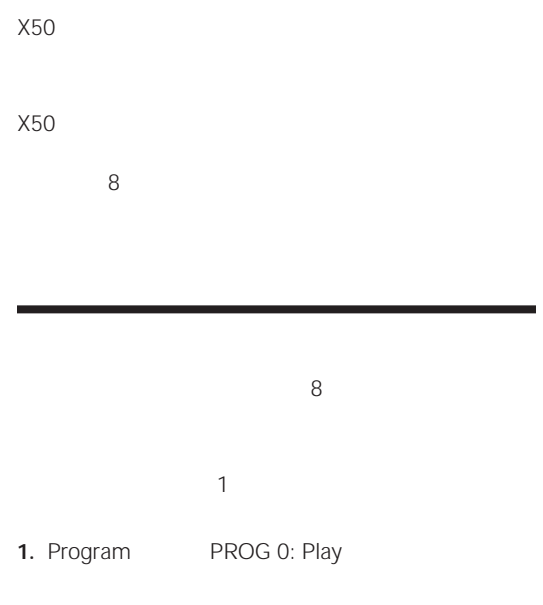

**2.**  $[PAGE+]$  [PAGE–] PROG 0: Play, Perform. Edit

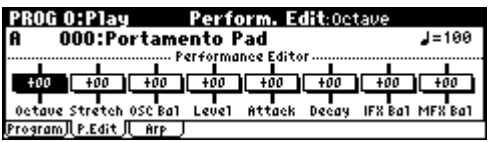

- **3.**  $\begin{bmatrix} \blacktriangle \\ \end{bmatrix}$  $\begin{bmatrix} \blacktriangleright \\ \end{bmatrix}$  $\begin{bmatrix} \blacktriangle \\ \end{bmatrix}$  $\begin{bmatrix} \blacktriangleright \\ \end{bmatrix}$
- **4.** [VALUE] weight a set of the set of the set of the set of the set of the set of the set of the set of the set of the set of the set of the set of the set of the set of the set of the set of the set of the set of the se *Note:* [0] [ENTER]

Octave:

Pitch Stretch:

OSC Balance: 1 2

*Note:* "Oscillator Mode" PROG 1: Ed-Basic, Prog Basic Single  $2$ Drums

Attack Time: FG EG *Note:*  $\blacksquare$  $EG$ Decay Time: EG EG IFX Balance:  $W/$ D" (Wet/Dry) MFX Balance: 1<br>2  $2$ **Note:** 

#### **5.** エディットした音を保存したい場合は、ユーティリ

" Write Program" ☞[p.43](#page-48-0)

### <span id="page-46-1"></span><span id="page-46-0"></span>**REALTIME CONTROLS [1] [2] [3] [4] [SELECT]**  $[1]$   $[4]$

[SELECT]

1. REALTIME CONTROLS [SELECT]

R A B C

A B C LED

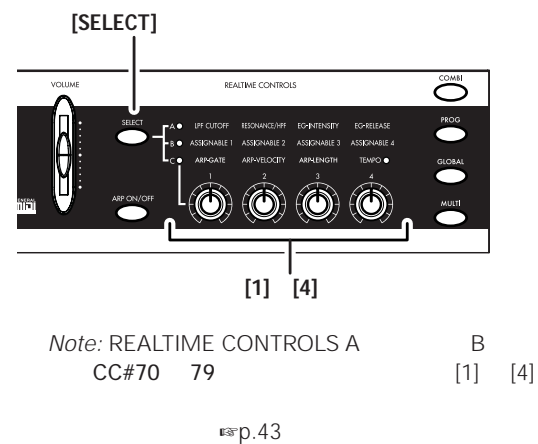

またCモードでのアルペジエータに関する設定も保存

Amp Level:

# **2.**  $\blacksquare$

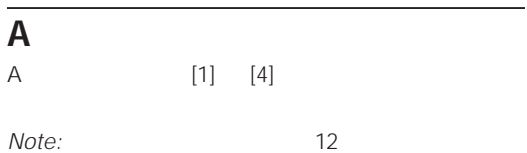

#### **[1] ノブ : LPF CUTOFF**

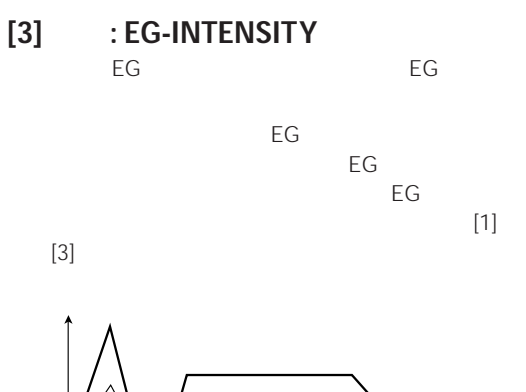

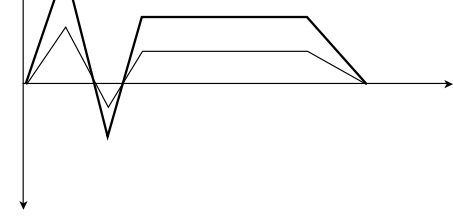

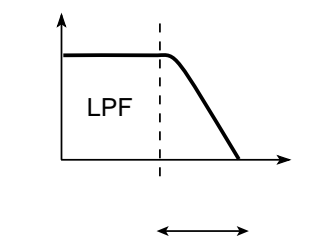

**[4] ノブ : EG-RELEASE The EG** is the EG is the state of the state  $EG$ 

 $\Sigma$  EG and  $\Sigma$  EG and  $\Sigma$  EG  $\Xi$ 

#### **[2] ノブ : RESONANCE/HPF**

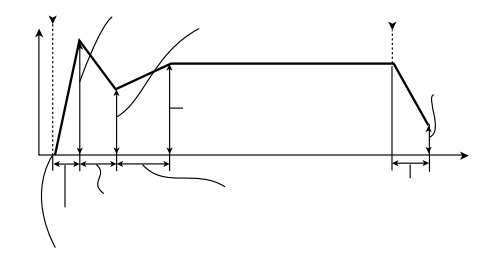

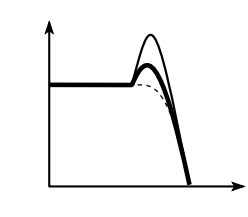

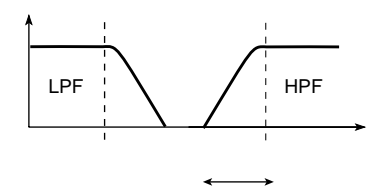

<span id="page-48-1"></span><span id="page-48-0"></span>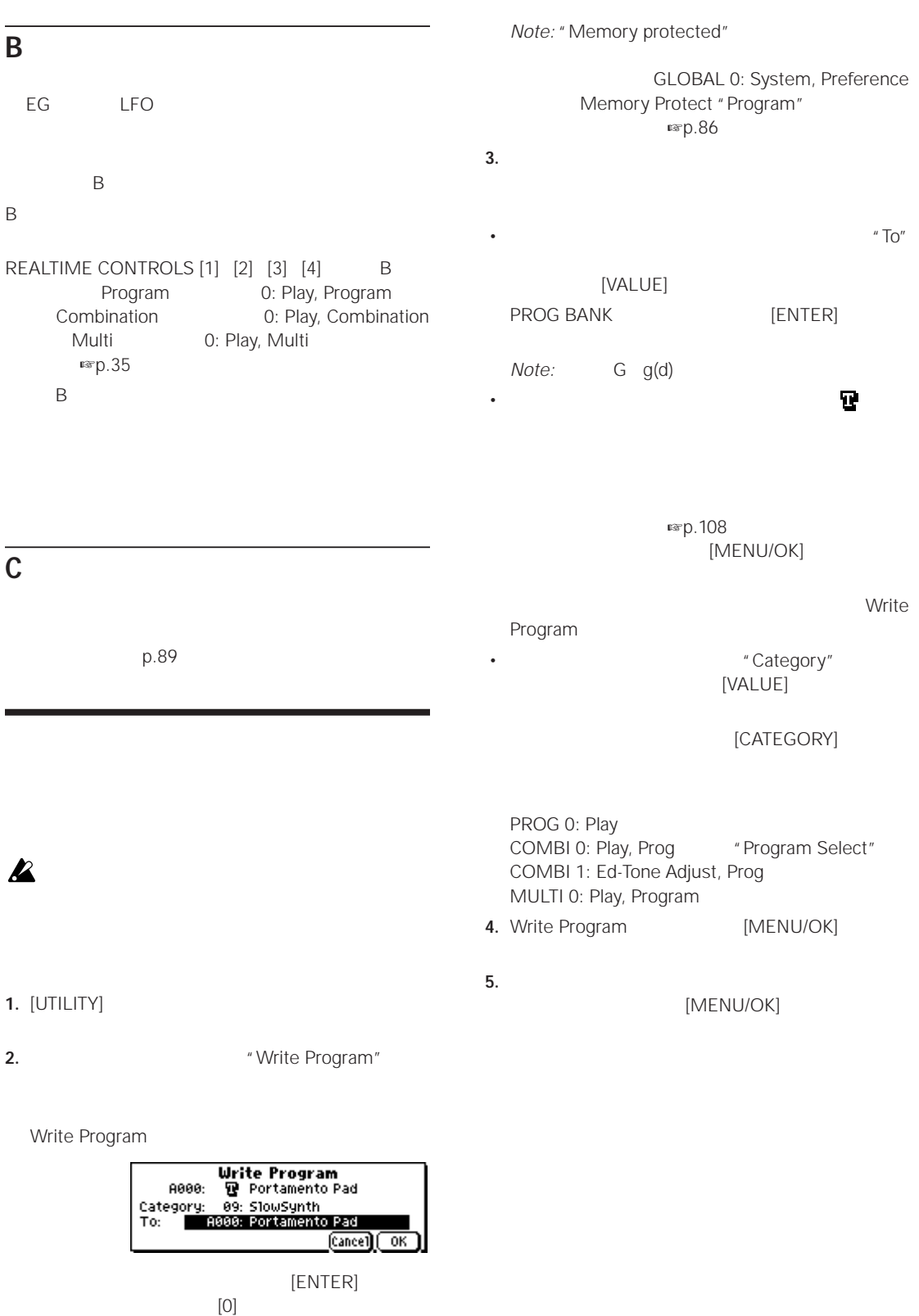

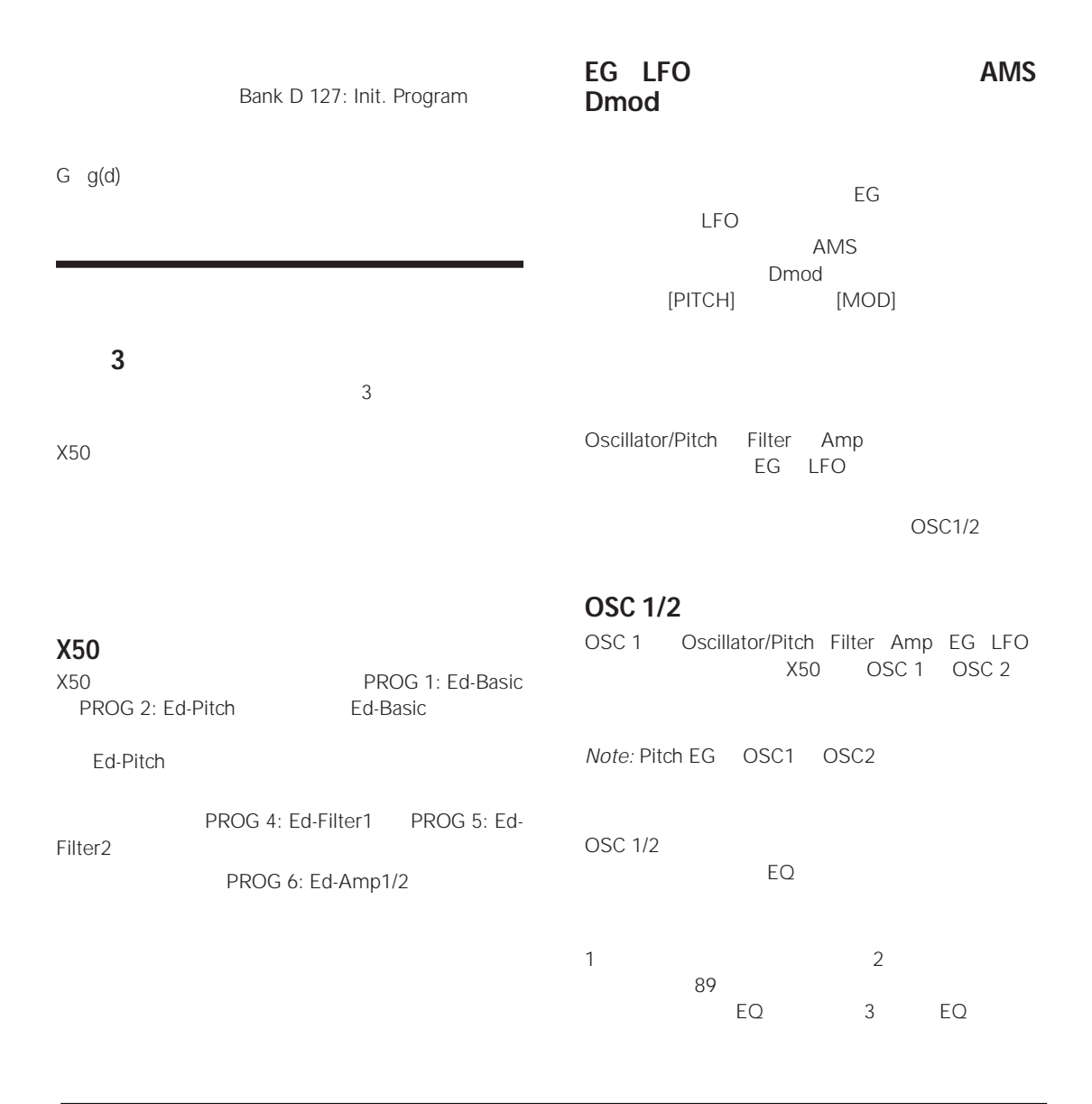

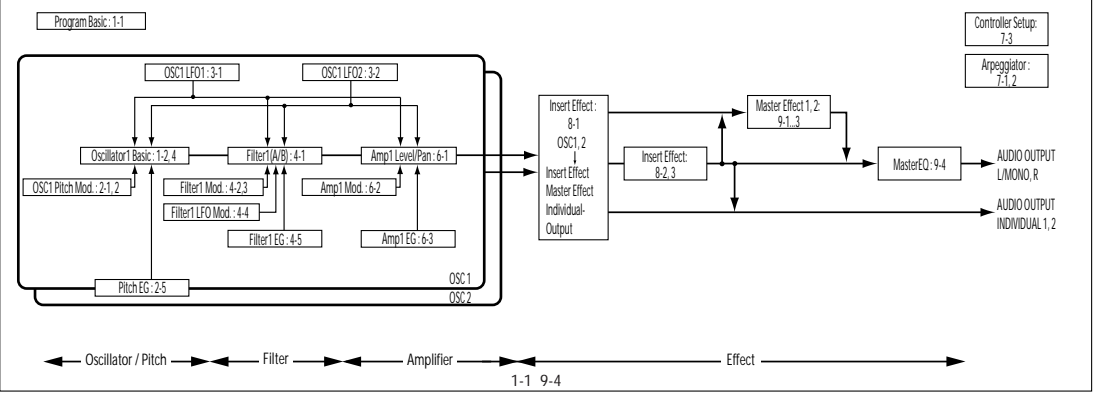

 $\mathbf 1$ 

PROG 0: Play

[COMPARE] LED

 $LED$ 

[COMPARE]  $\begin{array}{cc} \text{LED} \end{array}$ 

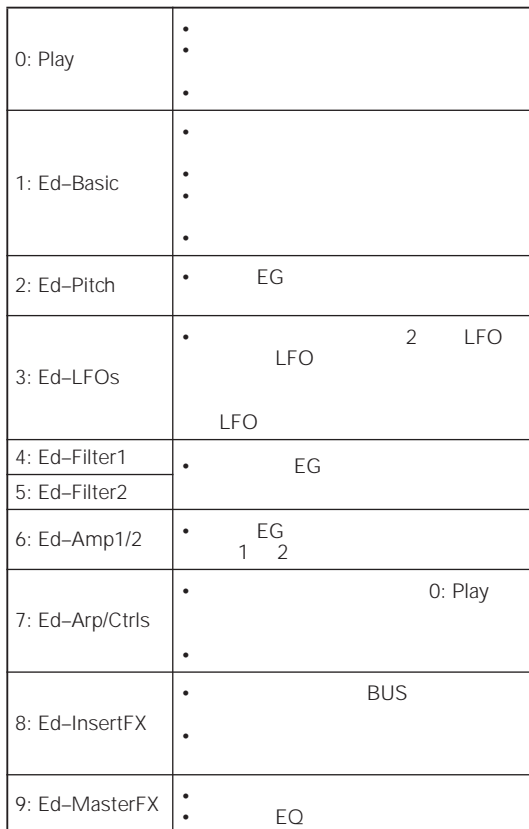

[方法」](#page-24-1) ☞p.19 を参照してください。

いちは、その時点では、その時点では、その時点では、この時点では、 [COMPARE]

 $1 \t2$ PROG 1: Ed-Basic,

Prog Basic "Oscillator Mode"

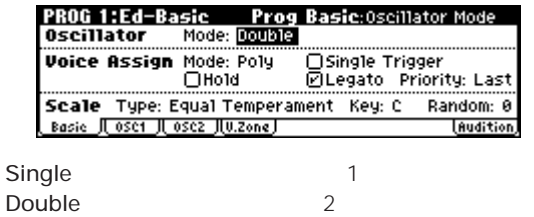

#### Drums

Global

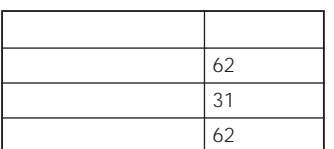

Poly Mono PROG 1: Ed-Basic, Prog Basic "Voice

Assign Mode"

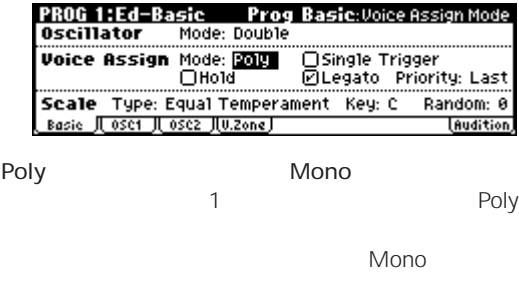

Poly Mono

 $470$  $\overline{2}$ 

<span id="page-51-1"></span>•  $\bullet$  1  $\bullet$  1  $\$ 

 $\sim$  1  $\epsilon$ • ドラムキットは、その名の通り、複数のドラム・イン

<span id="page-51-0"></span>OSC1 High Low 2  $2$ 

*Note:*  $\blacksquare$ 

"Oscillator Mode" Single

- 1. PROG 1: Ed-Basic, OSC1
- **2.** "High Multisample"  $\left[\blacktriangleleft\right]\right[\blacktriangleright\right]\left[\blacktriangleleft\right]\left[\blacktriangledown\right]$
- [VALUE] [ENTER]

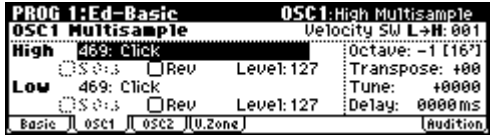

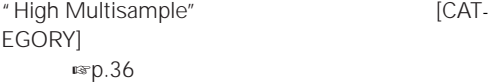

• または、カテゴリーからマルチサンプルを選択するこ

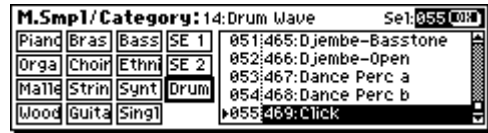

[VALUE] [MENU/OK] **3.**  $\overline{\phantom{a}}$ "Octave" **4.**  $\blacksquare$  Low Multisample" "High" "Low" **5.** "Velocity SW L→H" Low High "Velocity SW L→H" 100 " Low" "High" **6.** High Low "Level" *Note:*  $\blacksquare$  Yelocity SW  $L \rightarrow H''$  001 High

**Rev (Reverse)** 

 $[PAGE+]$   $[PAGE-]$ 

" Reverse"

**オシレーター 1 2 デチューン・サウン**

"Oscillator Mode" Double

**1.** OSC1 2 EG

" Copy Oscillator"

**2.** OSC1 OSC2

同じマルチサンプルで"Tune"を少しずらすと、音に厚

**オシレーター 1 2 の発音をベロシティで**

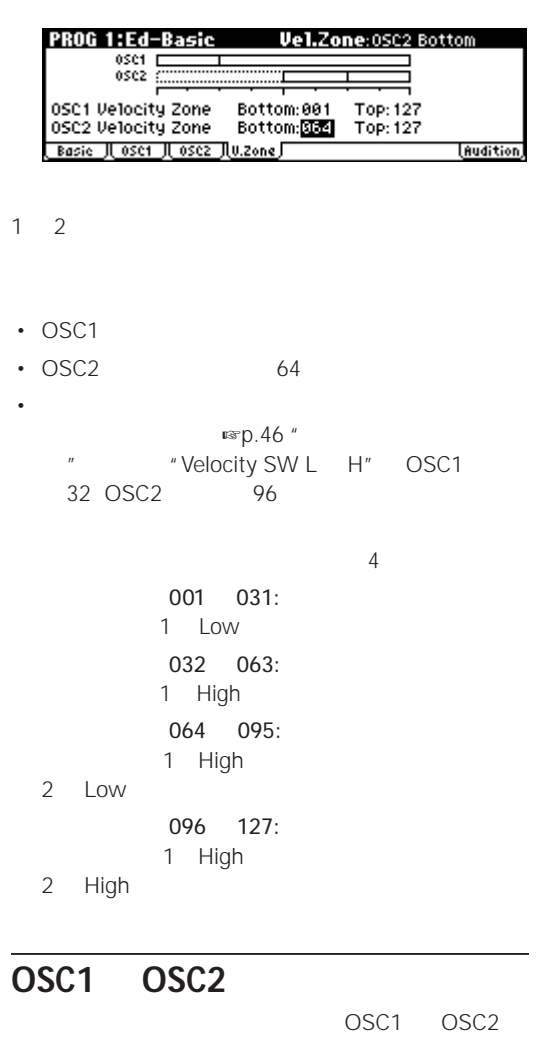

- Pitch EG Bole Ed-Pitch
- Ed-Filter
- Ed-Amp
- $Ed$ -LFOs

" Copy Oscillator"

 $2$ 

# **LFO とエンベロープ(EG)を**

## **LFO を設定する**

- 2 LFO LFO1 LFO2 LFO1 LFO2 LFO extension and  $\overline{C}$
- PROG 2: Ed-Pitch, OSC1 LFO "Intensity" OSC2 LFO
- PROG 4: Ed-Filter1, LFO Mod. "Intensity to A" " to B" PROG 5: Ed-Filter2
- PROG 6: Ed-Amp 1/2, Mod, LFO1 Mod. "Intensity" LFO2 Mod.

#### $LEO$

" Pan AMS" PROG 6: Ed-Amp 1/2, Level/Pan LFO

#### **基本的な LFO 設定**

*Note:*  $\blacksquare$ 

" Intensity"

#### OSC1 LFO1 1 PROG 4: Ed-Filter1, LFO Mod. LFO1 " Intensity to A" " Intensity to B"

#### 1. PROG 3: Ed-LFOs, OSC1 LFO

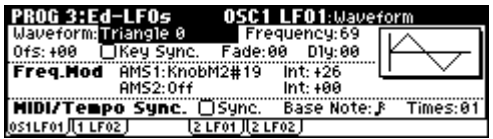

- 2. "Waveform"
- **3.** [VALUE] LFO

Triangle Sine は、ビブラート、トレモロ、パン、

Square

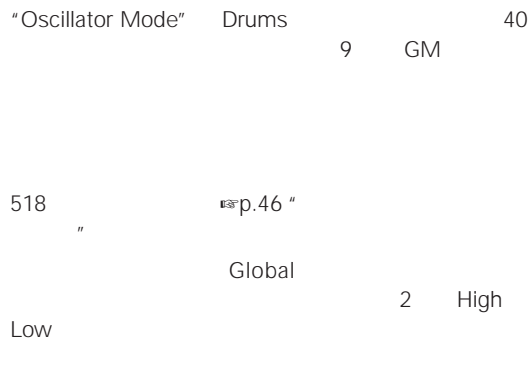

 $\mathbb{R}$  p.104

#### 1. PROG 1: Ed-Basic, Prog Basic

**2.** "Osillator Mode" Drums

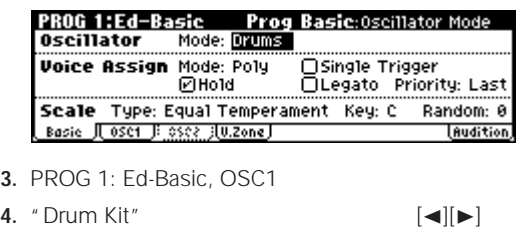

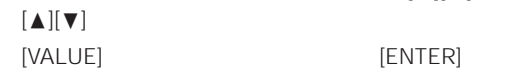

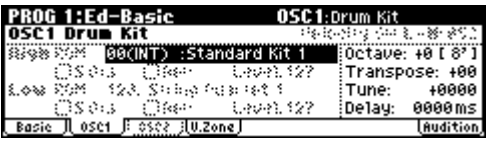

**5.** オシレーターの基本となるピッチを設定します。ドラ

"Octave"  $+0 [8']$ 

#### Guitar two states of the states of the states of the states of the states of the states of the states of the states of the states of the states of the states of the states of the states of the states of the states of the s

Saw Exp. Saw Down

Random 1 (S/H)

#### **4.** Triangle

- **5.** "Frequency" LFO
- **6.** "Fade" "Dly" Delay<br>LFO LFO 30 % and 20 % and 20 % and 20 % and 20 % and 20 % and 20 % and 20 % and 20 % and 20 % and 20 % and 20 % and 20 % and 20 % and 20 % and 20 % and 20 % and 20 % and 20 % and 20 % and 20 % and 20 % and 20 % and 20 % and 20

LFO PROG 3: Ed–LFOs ☞PG  $p.14$  $LFO$ するものです。LFO で実際のサウンドに効果をかけるに Filter Pitch Amp LFO

AMS LFO

#### **Mod**

Freq. Mod "AMS1" "AMS2" LFO

とによって、あるいは EG やキーボード・トラックの設定 によって、LFO のスピードを変化させます。 ☞[PG p.14](#page-20-0)

#### **MIDI/ テンポ・シンク**

MIDI/Tempo Sync. "Sync." "Frequency" LFO [TEMPO]  $MIDI$ 

# ディケイ タイム スロープ タイム リリース タイム ノート オン ノート オフ

#### <span id="page-54-0"></span>"AMS" Alternate Modulation Source

- [PITCH] [MOD] **K50**  $X50$
- MIDI MIDI MIDI
- Filter EG Pitch EG Amp EG LFO
- "Intensity" AMS

#### [PITCH]

**AMS を使用するときのヒント**

AMS

#### $AMS$

 $AMS$ Alternate Modulation Source (AMS) ☞PG [p.151](#page-157-0)

#### **EG Envelope Generator**

EG to the state of the state of the state of the state of the state of the state of the state of the state of the state of the state of the state of the state of the state of the state of the state of the state of the stat

 $X50$  B  $3$  EG

**Freq.** 

 $AMS$ 

#### $AMS$

"Intensity"

**IMODI** 

[MOD]

<span id="page-55-1"></span>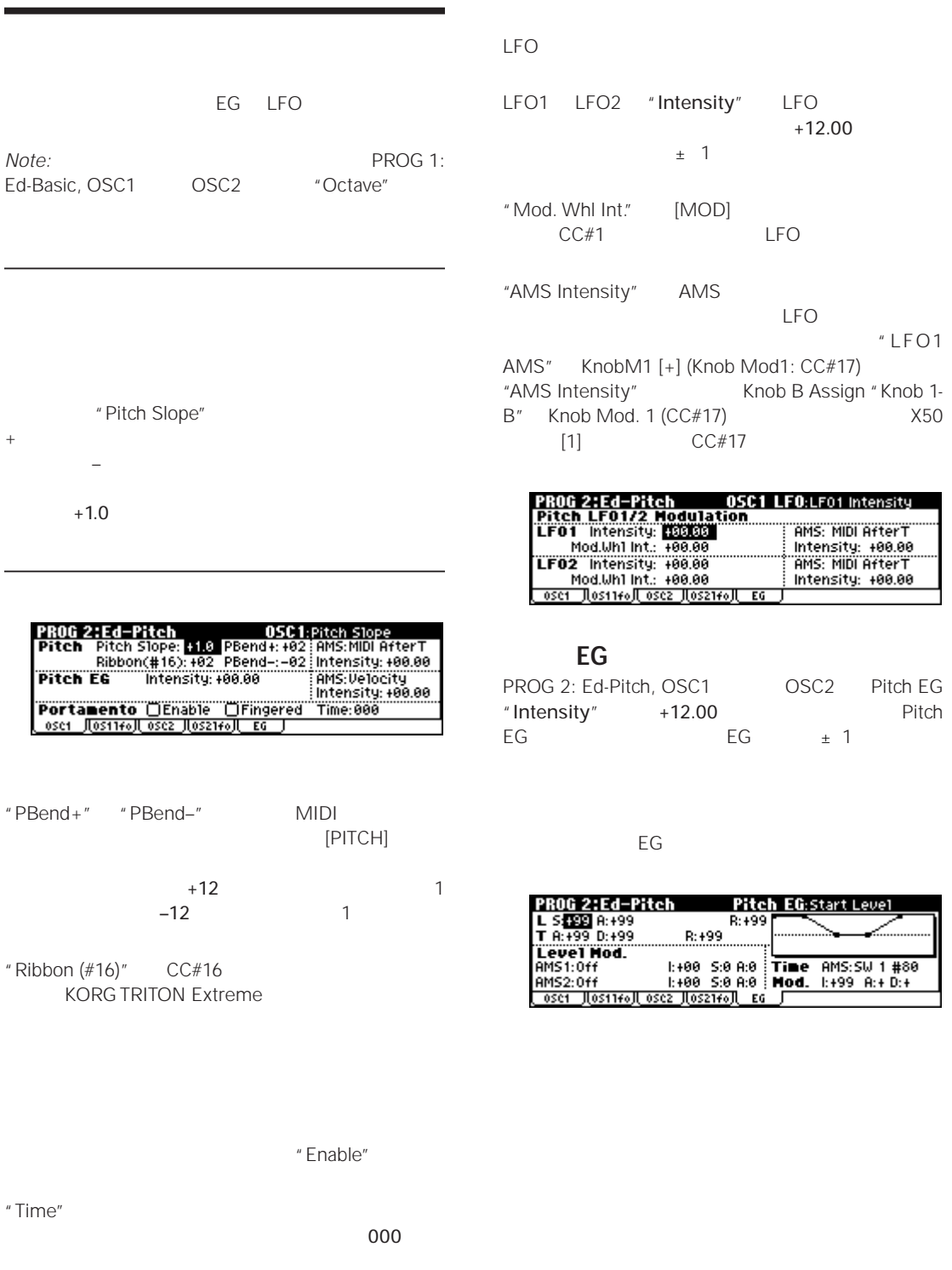

<span id="page-55-0"></span>[SW1] [SW2] Porta. SW(CC#65)

#### **High Pass**

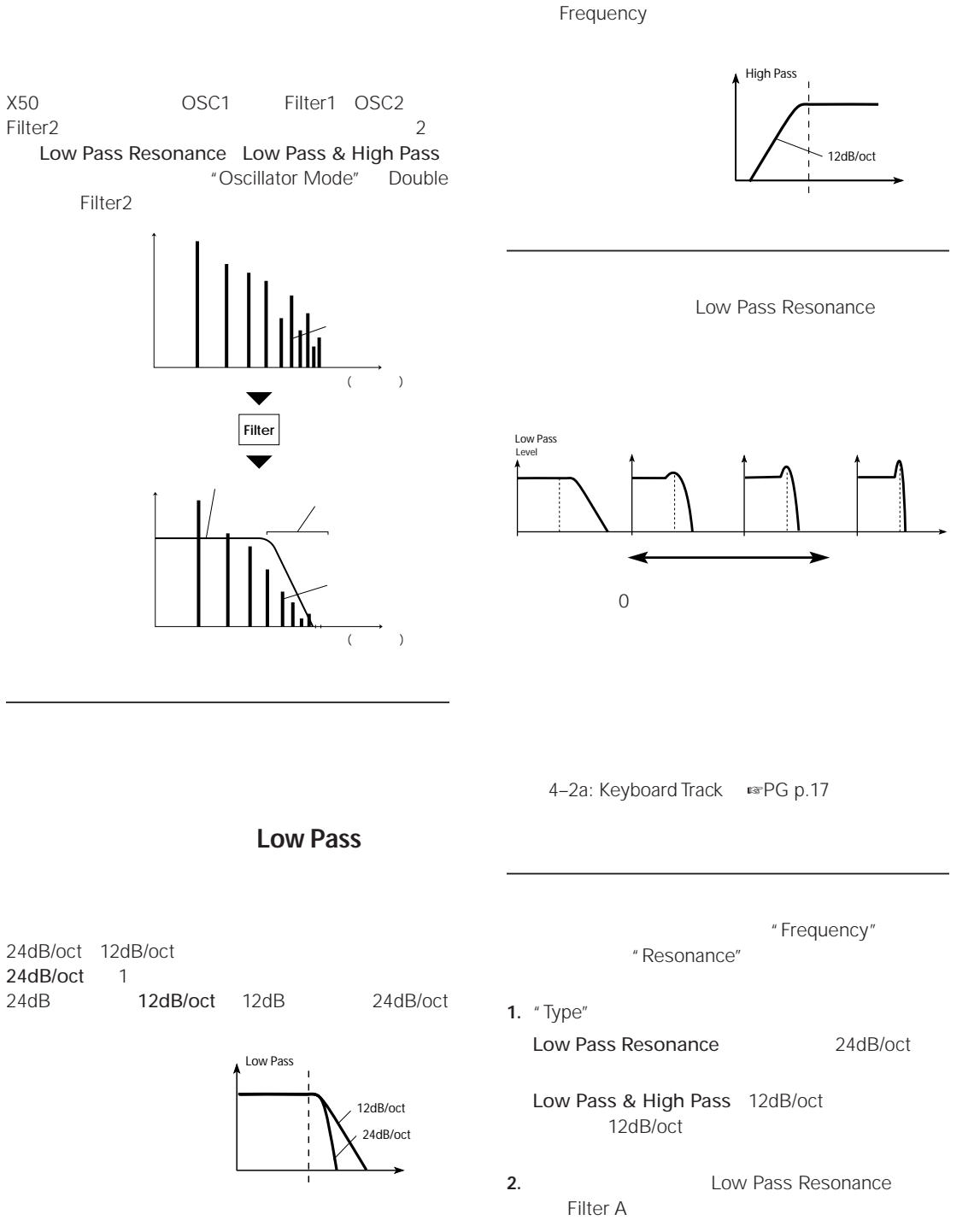

"Frequency"

" Resonance"

" Frequency"

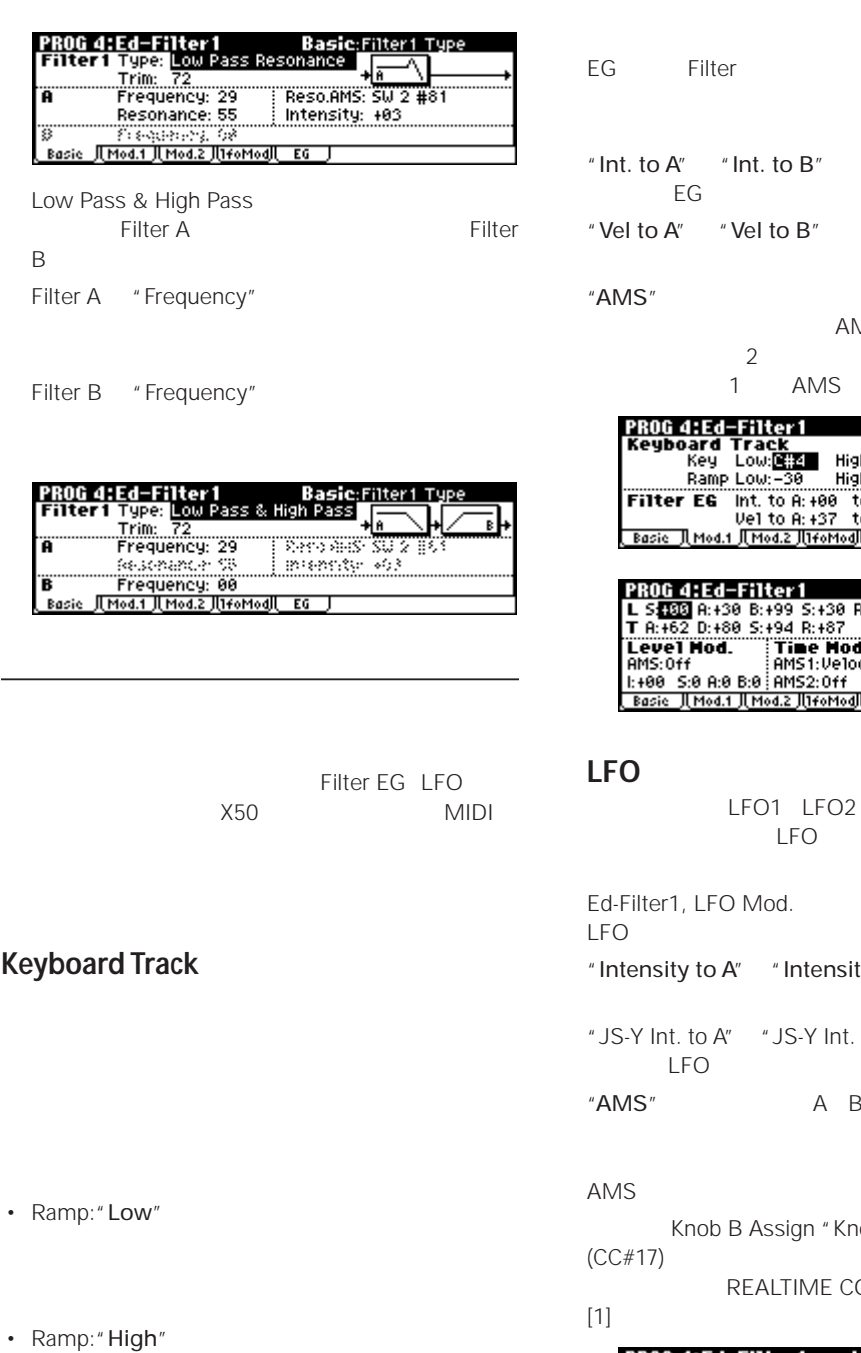

<span id="page-57-1"></span>• "Int. to  $A''$  "Int. to  $B''$  A B

4–2a: Keyboard Track ☞[PG p.17](#page-23-0)

#### **フィルター EG**

<span id="page-57-0"></span>**The EG** is the state of the state of the state of the state of the state of the state of the state of the state of the state of the state of the state of the state of the state of the state of the state of the state of th

**Filter** Filter Mod  $A''$  "Int. to  $B''$  A B れかかる EG によるモジュレーションの量を設定します。  $A''$  "Vel to  $B''$  EG A B EG AMS  $\overline{2}$ 1 AMS e arta tubban **The Company of the Company of the Company of the Company of the Company of the Company of the Company of the Co** 

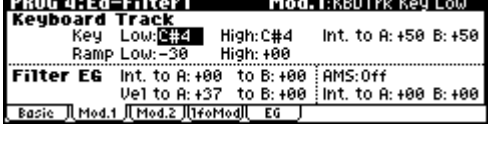

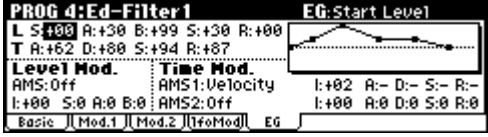

LFO1 LFO2 LFO

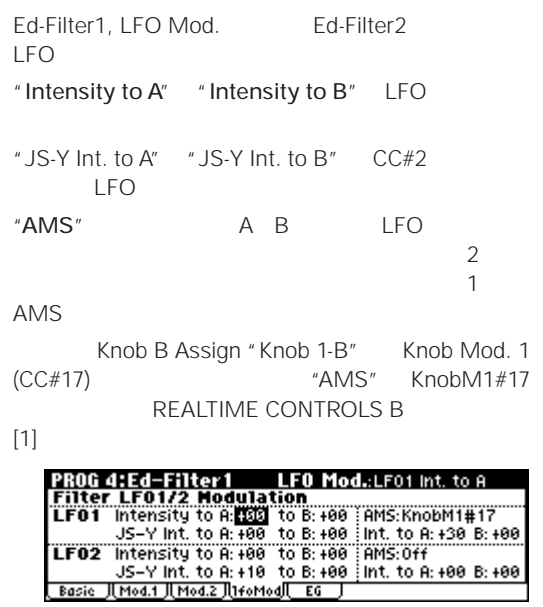

#### **AMS モジュレーション**

EG LFO 2 AMS

[PITCH]

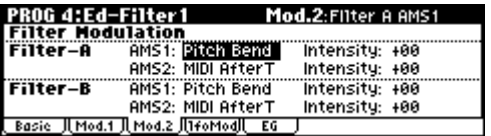

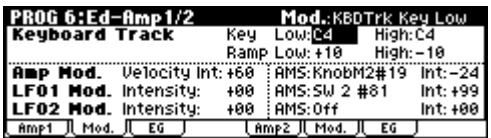

#### **Keyboard Track**

<span id="page-58-0"></span>☞p.52 Keyboard Track[\(キーボード・トラック\)](#page-57-1)

#### **Amp Mod.**

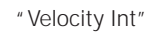

Amp EG LFO1/2 AMS

"Amp Level"

....... ...........<br>Pan

"Amp Level"

Amp1 Level: **127** 

Amp1 J Mod. J EG J

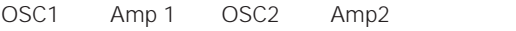

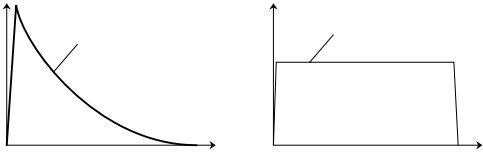

PROG 6:Ed-Amp1/2 Level/Pan:Amp1 Level

<u>İnmpz JI Mod. JI EG I I</u>

Pan: 0864<br>CRP: 063 Serring

#### **LFO 1/2 Mod.**

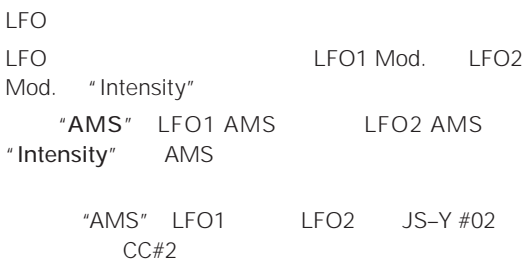

常はアンプ・モジュレーションの値は + の値に設定し

## **Amp EG**

Amp EG

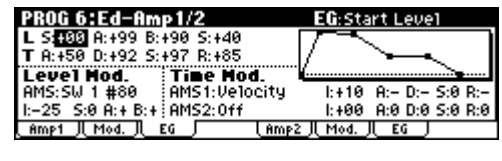

からない こうしょう Amp EG) よります。<br>EG

Amp EG

Amp EG

Amp EG

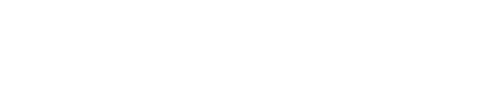

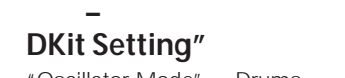

"Oscillator Mode" Drums

"Use DKit Setting"

 $Key$ "Use DKit Setting"

**パン – ドラムス・プログラムのパン "Use** 

**マスター EQ** EQ PROG 9: Ed–Master FX EQ MAIN L/MONO R

OSC や<sup>ア</sup>コグラム全体の出力を、インサートには

**PROG 8: Ed-Insert FX** 

37.

[p.77](#page-82-0)

PROG 6:Ed-Amp1/2 Level/Pan:Amp1 Level

(MAIN OUTPUT) L/MONO R (INDIVIDUAL OUTPUT) 1 2

**®**[p.79](#page-84-1)

PROG 9: Ed-Master FX

 $\n **•**$ 

"Send1" "Send2"

☞[p.81](#page-86-0)

 $2$ 

C064 "Oscillator Mode"

Double にしてステレオ感を得たいときは、"Amp1

Pan" "Amp2 Pan" OSC1 OSC2

Random X50

#### **パン AMS とインテンシティ** "Intensity" "Pan AMS"

"Pan" C064 "Pan AMS" Note Number "Intensity" C4

LFO1 LFO2

Amp1 Level: 127  $Pan$ ----------------<br>AMS: 0ff **ØUse DKit Setting** Intensity: +88 Amp1 J Mod. J EG J lam∌i 8 M⊶6 B

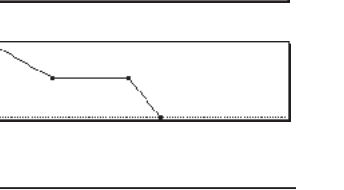

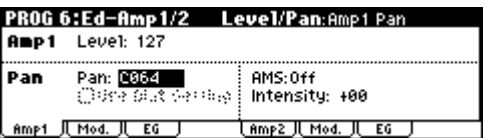

Combination

 $\bullet$  - The state  $\mathcal{O}(\mathcal{O}_\mathcal{A})$  :  $\mathcal{O}(\mathcal{O}_\mathcal{A})$  : "Combi Select"  $[VALUE]$  $[INC][DEC]$  $[0]$   $[9]$ [ENTER]

 $wp.36$  $wp.36$ 

#### $\left[\right. \blacktriangle \right]$   $\left[\right. \blacktriangledown\right]$

 $3<sub>1</sub>$  and  $8<sub>2</sub>$  and  $8<sub>3</sub>$ 

COMBI BANK [A] [C] 10's HOLD  $x \equiv p.37$  $x \equiv p.37$  **1.** [COMBI] Combination COMBI 0: Play

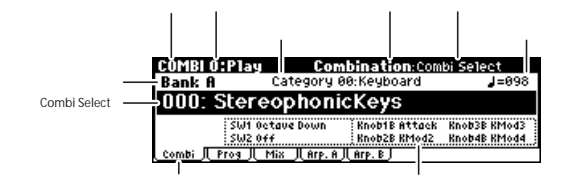

- 2. "Combi Select"
- " Select by Category" Cat. HOLD によるカテゴリー選択(☞[p.36](#page-41-3)
- MIDI MIDI MIDI VIEW HOT

• 接続したフット・スイッチによる選択:

- $[\triangle][\blacktriangledown]$  "Combi Select"
- **3.** [VALUE]

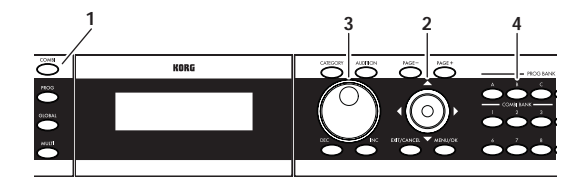

- [VALUE]
- $[INC]$   $[DEC]$
- $[0]$   $[9]$ [ENTER]
- クリッカブル・ポインターのセンターを押して表示を

 $[\triangle][\blacktriangledown]$ 

**4.** COMBI BANK [A] [C]

#### B COMBI BANK [B] <br>
[B]  $[B]$ Bank B

#### **5.** 選択したコンビネーションの音は鍵盤を弾いて確認し

**Note:** Combination [AUDITION]

 $X50$  384

 $3$ 

*Combination* 

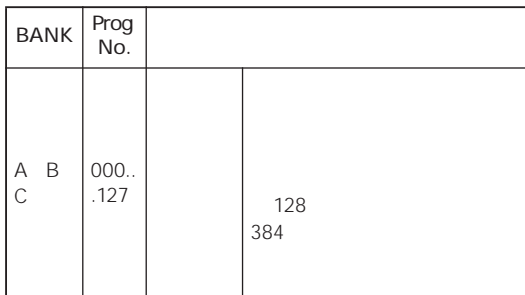

<span id="page-61-1"></span> $16$ 

["Select by Category"](#page-41-2)によるカテゴリー選択」☞p.36 Cat. HOLD [によるカテゴリー選択」](#page-41-3) ☞p.36

## **10's HOLD**

 $10$ 

10's HOLD  $\n **•**$ 

#### **ASSIGNABLE SWITCH**

 $\sim$  1  $\sim$   $\sim$  1

 $\n **exp.37**\n$ 

#### **MIDI プログラム・チェンジによる**

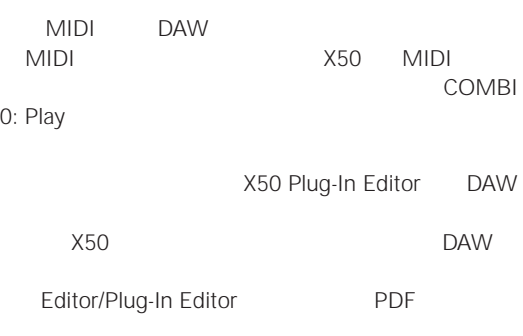

#### **MIDI でコンビネーションを切り替える**

 $MIDI$ 

GLOBAL 1: MIDI "Combi (Combination Change)"

 $MIDI$   $1$ 

 $MIDI$ ☞[p.37](#page-42-2) を参照してください。

#### <span id="page-61-0"></span>**MIDI**

MIDI COMBI 2: Ed-Track<br>Param, MIDI + MIDI Channel" " MIDI Channel" ティンバーのチャンネルに一致するMIDIチャンネルでプ " Status" INT

MIDI Filter 1, -1 \* \* Program Change"

COMBI 3: Ed-

"Status" COMBI 2: Ed-Track Param, MIDI "Program Change" COMBI 3: Ed-MIDI Filter 1, -1

MIDI GLOBAL 1: MIDI "Combi (Combination Change)" Combination Program [MOD] [SW1][SW2] REALTIME CONTROLS [1] [4]

 $\mathbb{R}$ p.38

#### **MIDI**

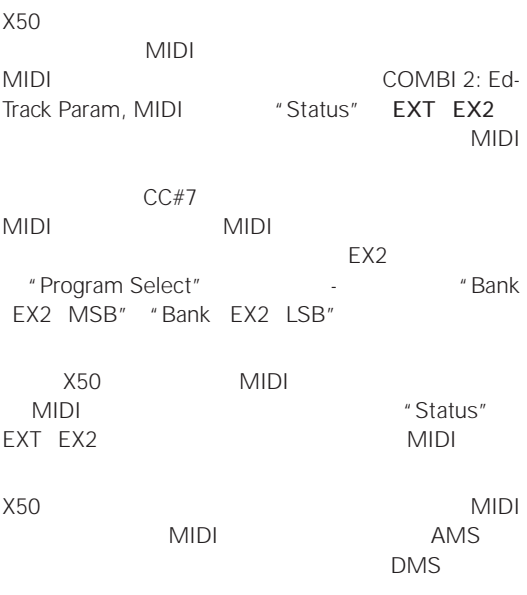

MIDI  $\text{IFPG } p.166$ 

<span id="page-63-0"></span>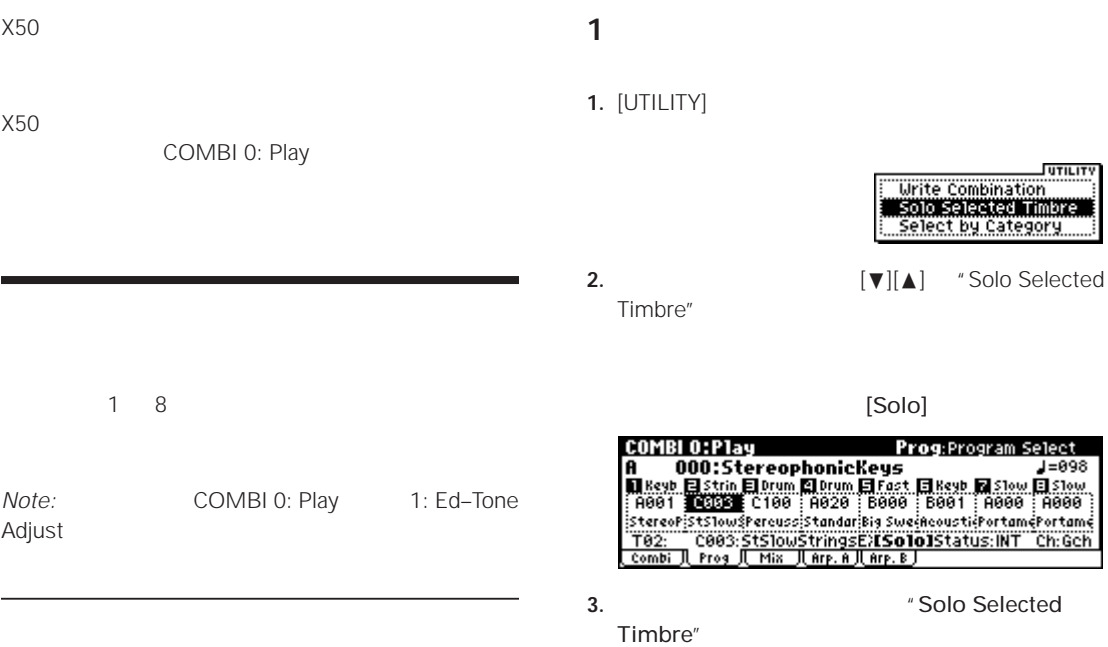

**1.** COMBI 0: Play, Prog

 $\overline{\phantom{a}}$ 

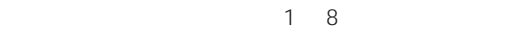

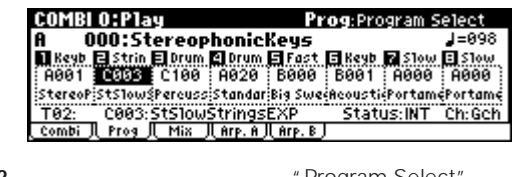

- **2.**  $\blacksquare$  **Program Select'** [VALUE]
- $\blacksquare$
- カテゴリーにはよるプログラムの選択 " Select by Category"  $\n **exp.36**\n$  $\n **exp.36**\n$  $\n **exp.36**\n$

#### **MIDI プログラム・チェンジを受信**

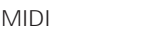

 $mp.56$ 

**Note:** MIDI "Status" INT

1. COMBI 0: Play, Mixer

1 8

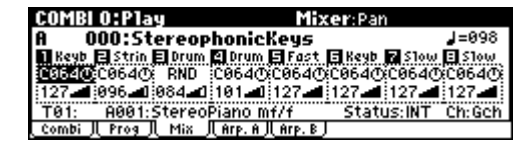

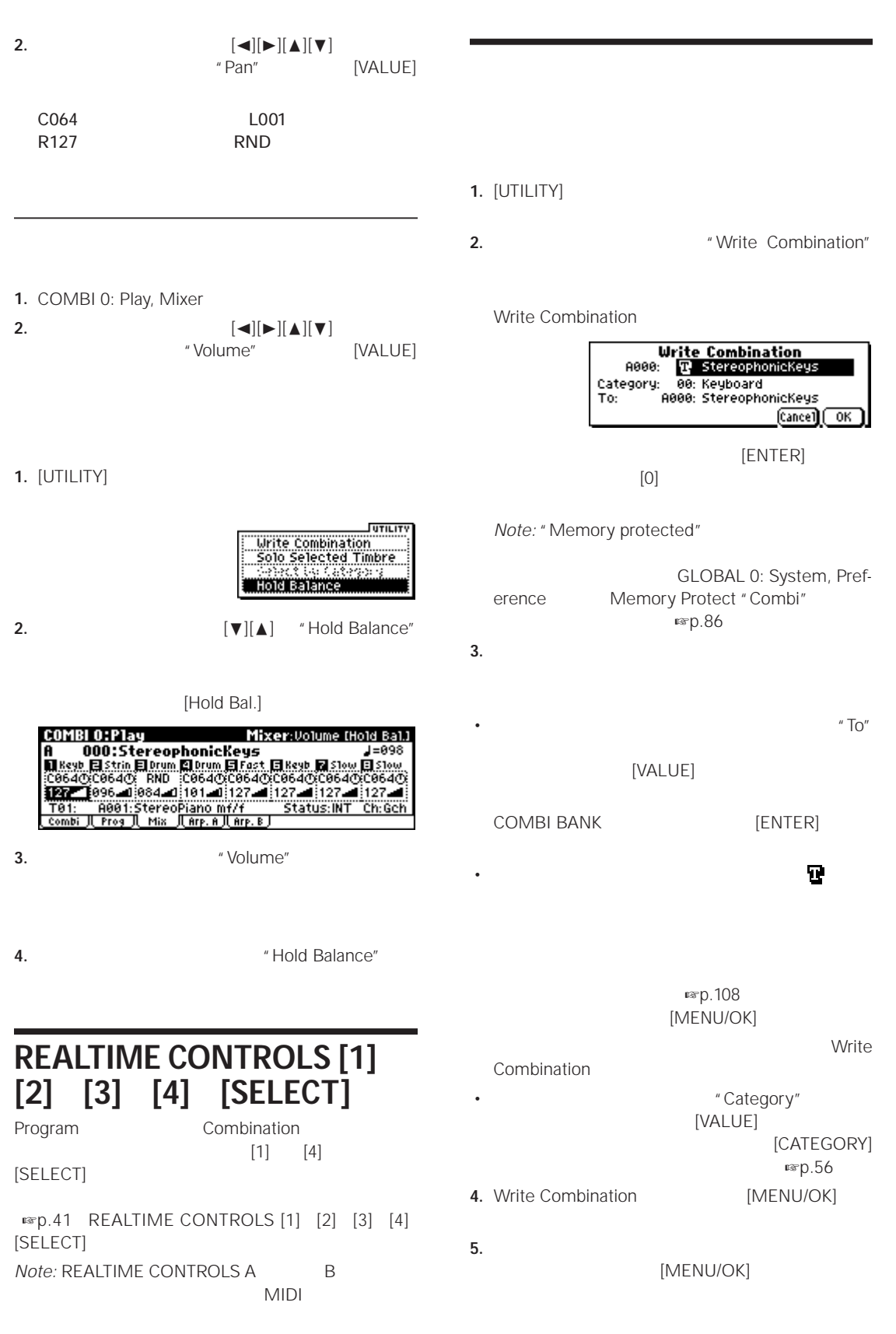

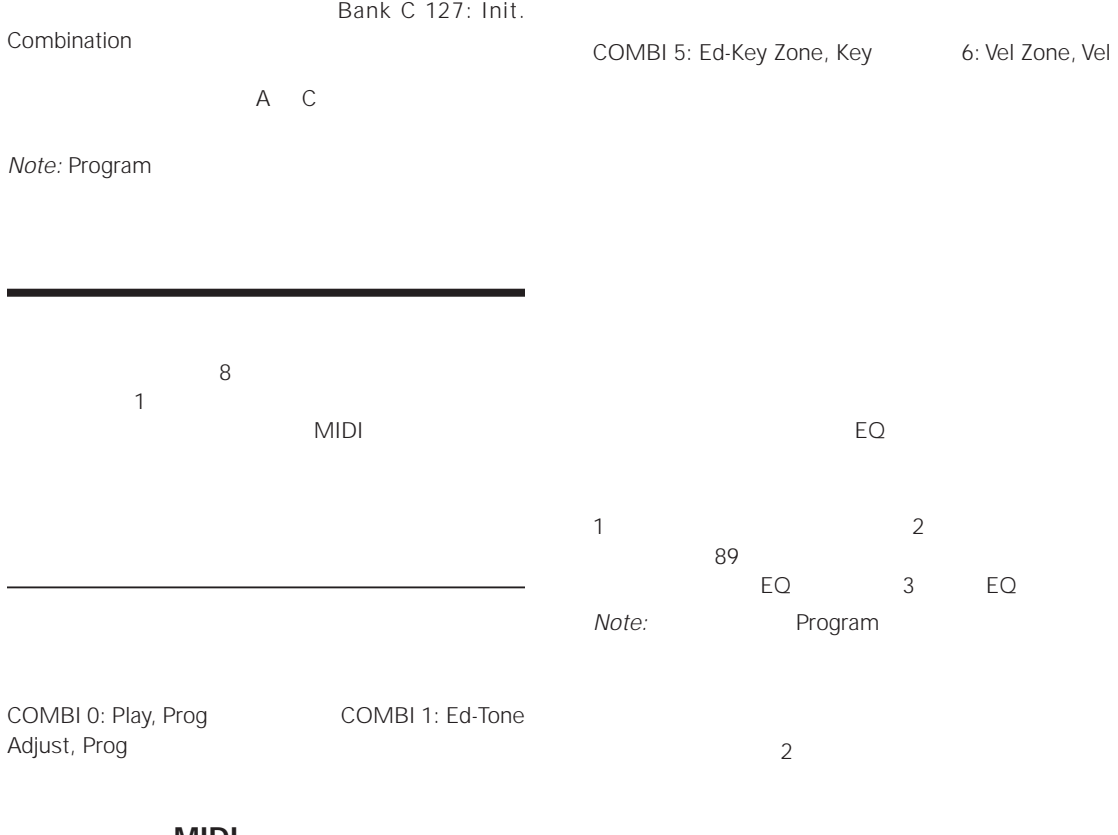

**ステータスと MIDI 設定** COMBI 2: Ed-Track Param, MIDI "Status" INT MIDI <u>MIDI</u>

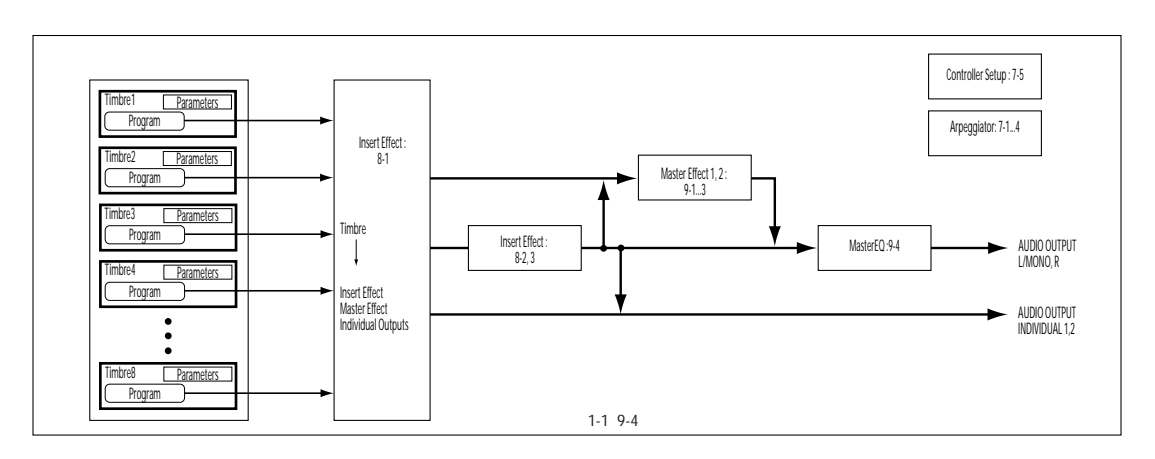

#### COMBI 0: Play

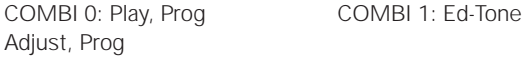

 $\n **exp.58**\n$  $\n **exp.58**\n$  $\n **exp.58**\n$ 

# **ステータスと MIDI 設定**

## **ステータス "Status" MIDI チャン**

#### **ステータス "Status"**

 $MIDI$  $X50$  INT Off Off EXT EX2 EXT EX2 MIDI

#### $\mathsf{EX2}$

MIDI

"Status" EX2 "Bank Select MSB / LSB" LSB MSB MIDI

# **MIDI**<br> $x_{50}$

X50 の鍵盤で発音させるティンバーは、グローバル MIDI

グローバル MIDI チャンネルで行われ、この MIDI チャン ネルと一致したティンバーが発音します。通常、Gch Sch MIDI  $MIDI$ 

MIDI

## $\boldsymbol{\mathbb{Z}}$

Gch でんしょう しょうしょく しょうしょく

Combination [を使って演奏する」](#page-98-0) ☞p.93)を参照してください。

MIDI

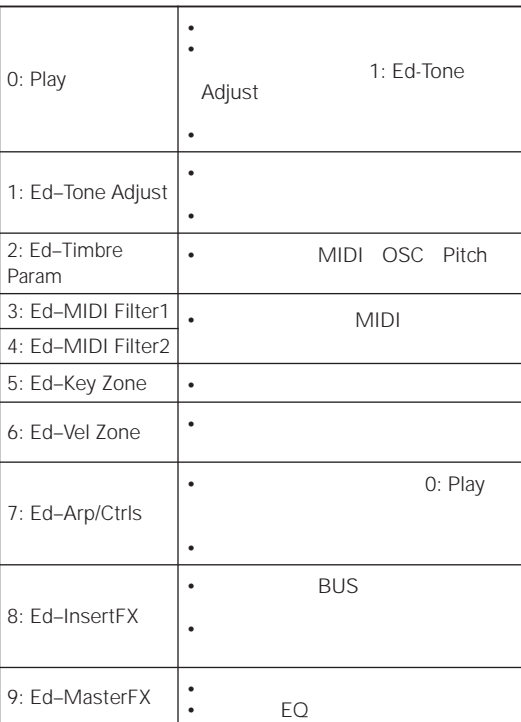

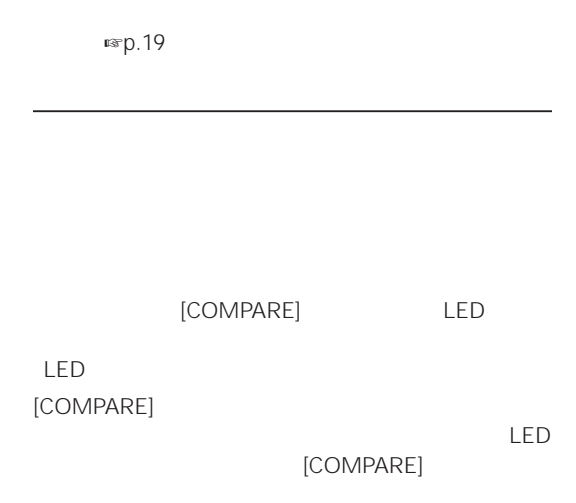

#### **MIDI**

1 8 MIDI

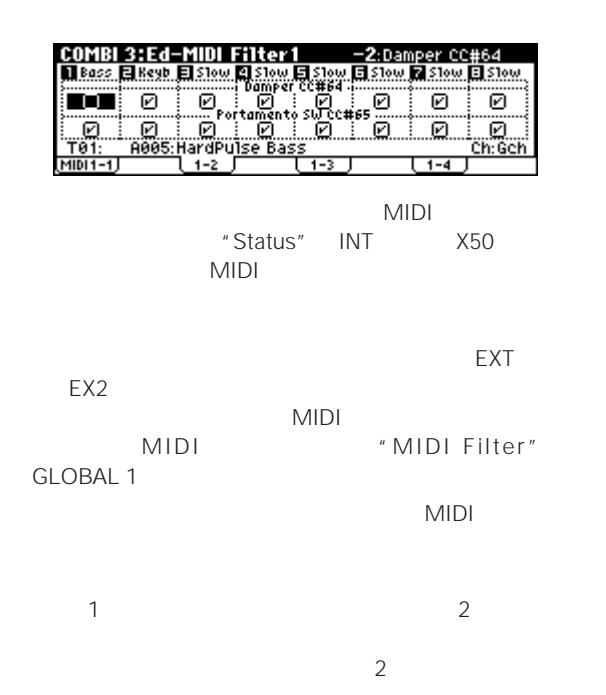

- **1.** COMBI 3: Ed-MIDI Filter1, -2
- **2.** 1 "Damper CC#64"
- **3.** 2 "Damper CC#64"

**Layer**  $\overline{2}$ 

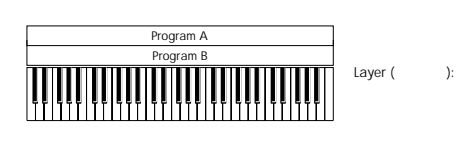

 $\frac{3}{3}$ 

**スプリット(Split**

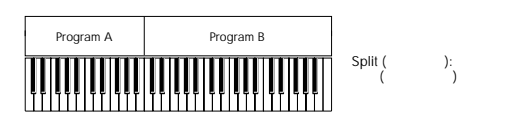

#### **Velocity Switch**

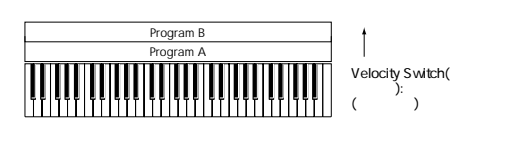

 $X50$  8  $-$ 

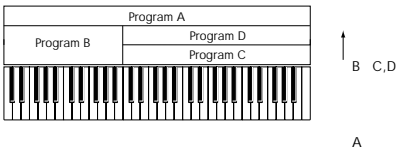

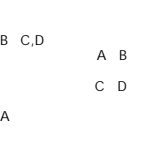

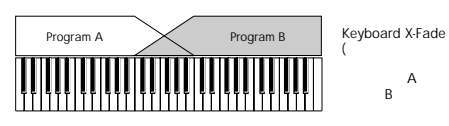

 $\sum_{i=1}^{n}$ A<br>B

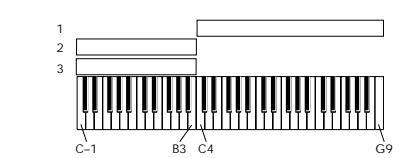

- **1.** COMBI 0: Play, Prog
- **2.** 1  $2 \t3$
- **3.** COMBI 2: Ed-Timbre Param, MIDI
- **4. 1 3 "Status" INT "MIDI** Channel" Gch Global
- **5.** COMBI 5: Ed-Key Zone, Key
- **6. 1** "Top Key" G9 "Bottom Key"  $C.4$
- **7.** 2 3 "Top Key" B3 "Bottom Key" C-1

**IENTERI** 

 $C4$  $C4$ 

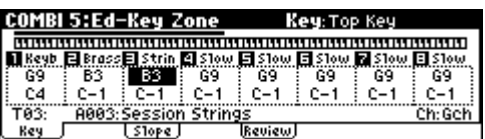

 $C4$ 

"Slope"

- 1. COMBI 5: Ed-Key Zone, Key
- **2.** 1 "Bottom Key" G3 2 "Top Key" G4 2
- 3. COMBI 5: Ed-Key Zone, Slope
- **4. 1** "Bottom Slope" 12 2 "Top Slope" 12
	- $G3$   $G4$

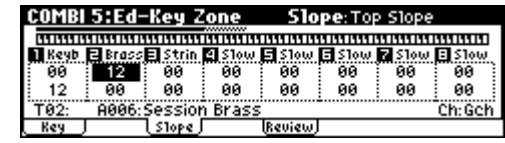

**5.** 1 8

**Review** 

COMBI 5: Ed-Key Zone,

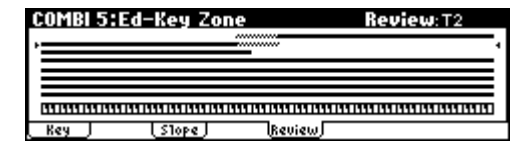

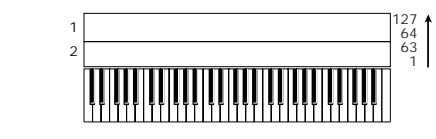

- **1.** COMBI 0: Play, Prog
- **2.**  $1$
- $2 \left( \frac{1}{2} \right)$
- **3.** COMBI 2: Ed-Timbre Param, MIDI
- **4. 1** 2 "Status" INT "MIDI Channel" Gch MIDI
- **5.** COMBI 6: Ed-Vel Zone, Vel
- **6. 1** "Top Velocity" 127 "Bottom **Velocity"** 64
- **7. 2** "Top Velocity" 63 "Bottom Velocity" 1

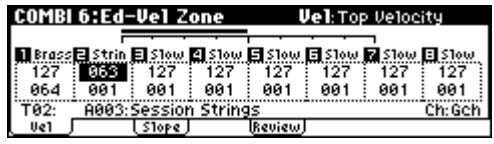

" Slope"

1. COMBI 6: Ed-Vel Zone, Vel

**2.** 2  $\overline{a}$ 

- 3. COMBI 6: Ed-Vel Zone, Slope
- **4.** "Top Slope" "Bottom Slope" 63 64

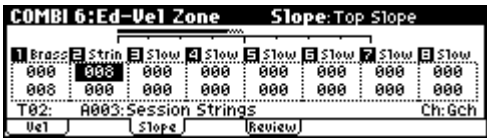

**5.** 1 8 COMBI 6: Ed-Vel Zone, Review

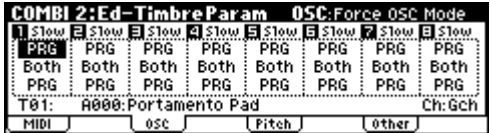

COMBI 2: Ed- Timbre Param, OSC

#### **Force OSC Mode**

and PRG in the PRG in the state of the state of the state of the state of the state of the state of the state of the state of the state of the state of the state of the state of the state of the state of the state of the s

Mono LGT Legato

Poly

#### **OSC Select**

Both  $OSC1 2$ "Oscillator Mode" Double

OSC1 OSC2 OSC1 OSC1

OSC2 OSC2

#### **ポルタメント(Portamento**

PRG

 $\overline{C}$  off  $\overline{C}$ 

001 127

#### **ピッチ(Pitch を調節する**

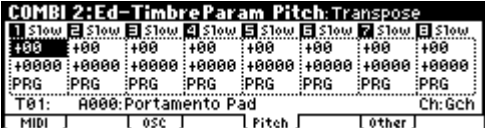

COMBI 2: Ed- Timbre Param, Pitch

#### **トランスポーズ(Transpose State Detune**

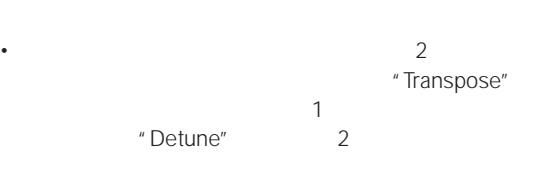

" Transpose"

"Detune" \* Transpose"

• ドラム・プログラムの発音ピッチを変更するときは、

• スプリット・タイプのコンビネーションでは、それぞ

#### COMBI 2:Ed-Timbre Param Other:Delay [ms]<br>| Slow 2 Slow 2 Slow 2 Slow 2 Slow 2 Slow 2 Slow<br>| Slow 3 Gees | Gees | Gees | Gees | Gees | Gees<br>| Lippe:Equal Temperament | Key:C. Random:0<br>| Type:Equal Temperament | Key:C. Rando : Random:0<br>Ch:GCh<br><mark>Tother</mark> **TPitch T**

COMBI 2: Ed- Timbre Param, Other

#### Delay

ms 1/1000 "Delay" Key Off

#### **音階(Scale**

"Use Program's Scale"

" Type (Combi Scale)"

#### **マルチサンプルの BPM を調節する**

 $\mathsf{BPM}$ " Detune BPM Adjust" BPM extensive state and the set of the set of the set of the set of the set of the set of the set of the set of the set of the set of the set of the set of the set of the set of the set of the set of the set of the set of BPM " Detune BPM Adjust" ☞[PG p.42](#page-48-1)

#### $[PITCH]$

" Bend Range" PRG きょうかい しんしょうかい しんしょうかい

- $1$  0 0  $6$ 
	- 1. COMBI 1: Ed-Tone Adjust, TA1 TA3

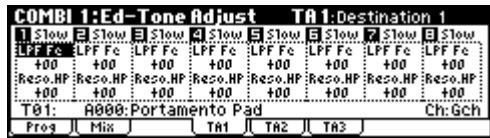

- **2.**  $\blacksquare$   $\blacksquare$   $\blacksquare$
- 3. "Destination 1–6" [VALUE]

LPF Fc: OSC1/2

Reso.HP: OSC1/2

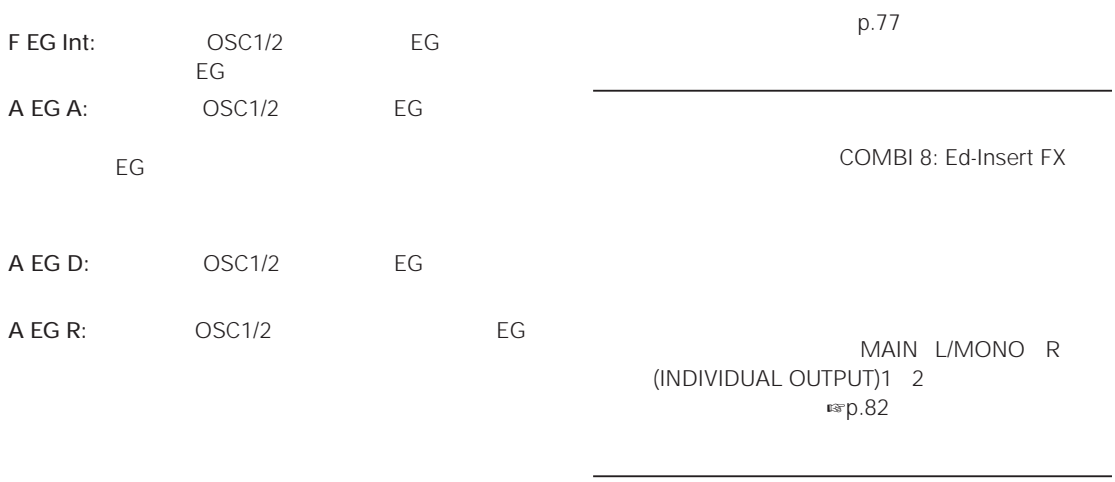

COMBI 9: Ed-Master FX

"Send1" "Send2"<br>2

サート・エフェクト通過後に、2 つのマスター・エフェク

フェクトでも使用できます。 ☞[p.83](#page-88-0)

#### **マスター EQ**

EQ COMBI 9: Ed–Master FX EQ MAIN L/MONO R

ります。全体の音質調節に使用します。 ☞[p.83](#page-88-1)
# **Multi**

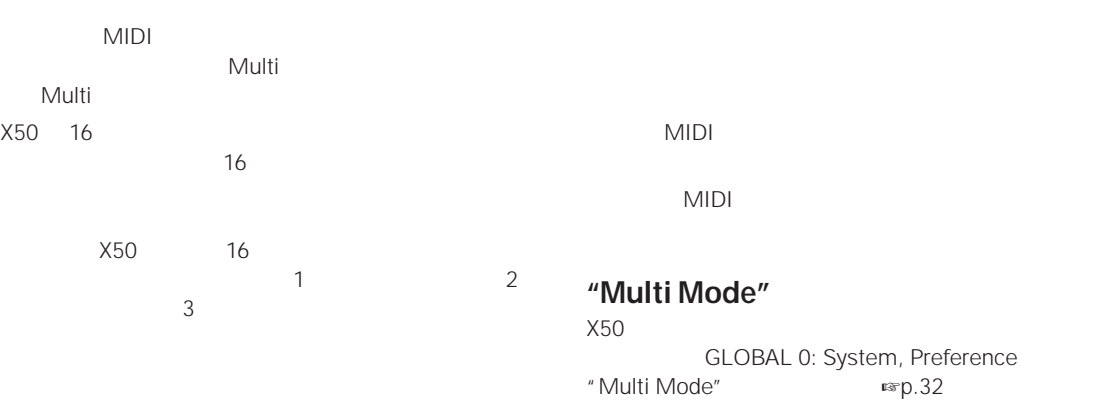

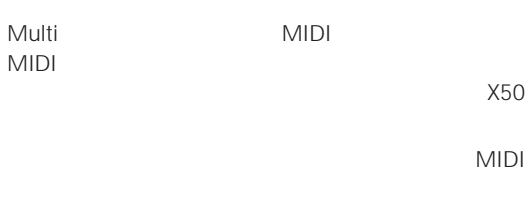

<span id="page-72-0"></span>X50 Plug-In Editor<br>X50  $X50$ 

- 2. "Multi Select"
- **3.** [VALUE]
- 

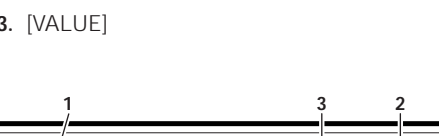

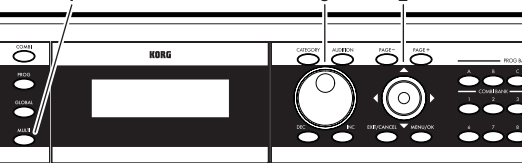

- [VALUE]
- $[INC]$   $[DEC]$
- $[0]$   $[9]$ [ENTER]
- クリッカブル・ポインターのセンターを押して表示を

 $\text{[All]}$ 

**ASSIGNABLE SWITCH** 

MIDI [p.75](#page-80-0)

#### **1.** [MULTI] Multi

MULTI 0: Play

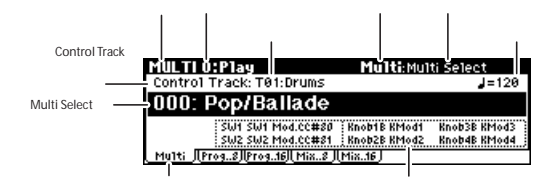

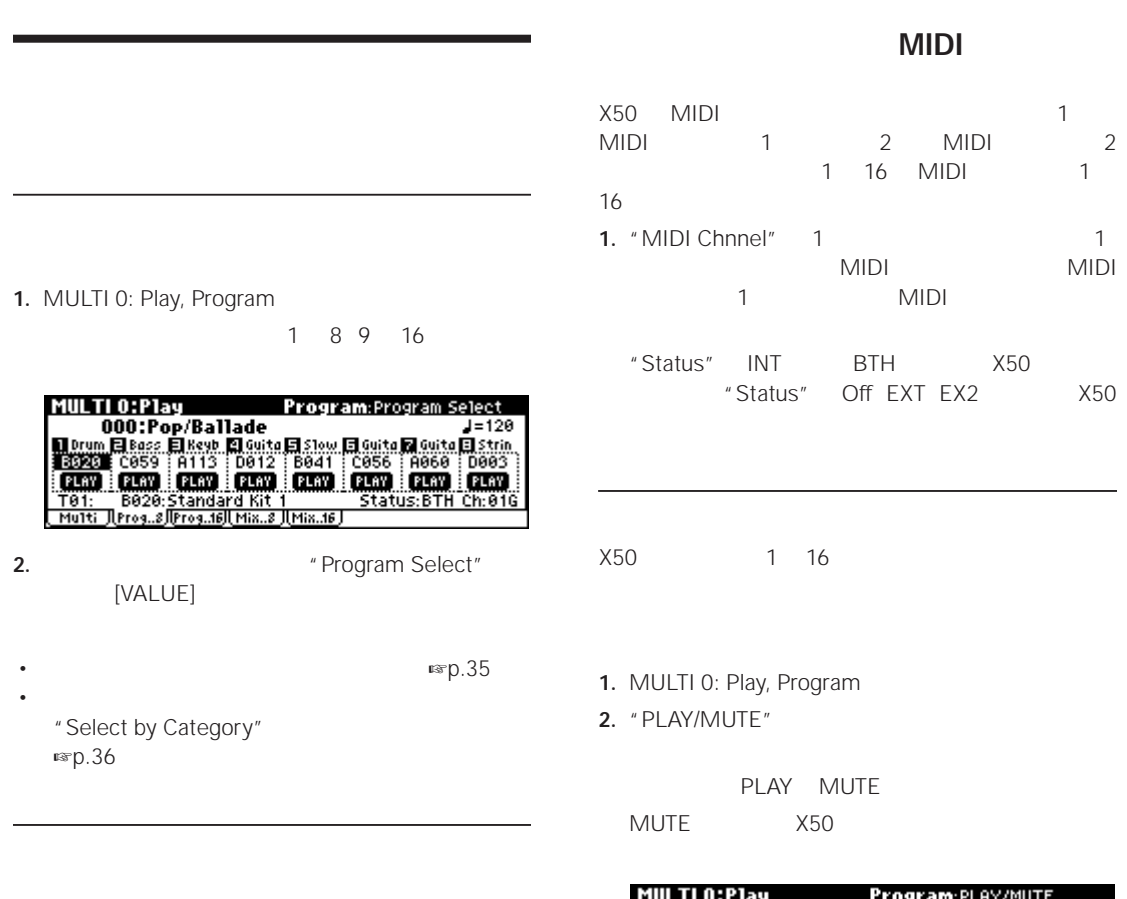

# **X50 1**.

<sup>"</sup> Control Track" X50

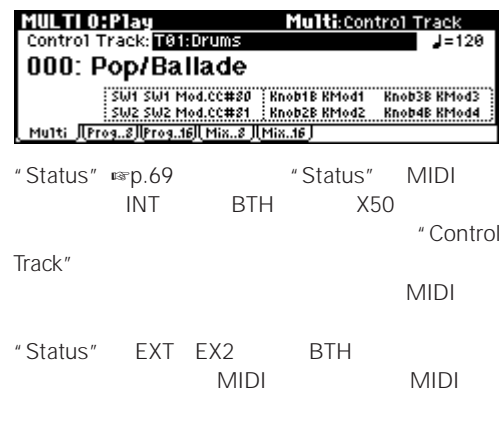

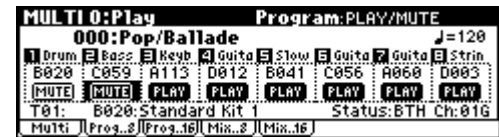

**Note:** 

**1.** Multi 0: Play, Mixer

1 16

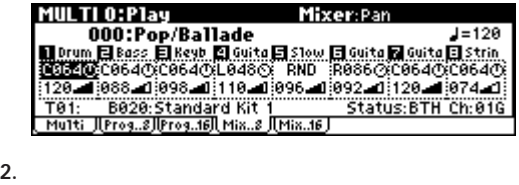

" Pan" [VALUE]

C064 L001 R127 RND

1. MULTI 0: Play, Mixer

**2.** クリッカブル・ポインターで音量を変更するトラック

"Volume" [VALUE]

<span id="page-74-0"></span>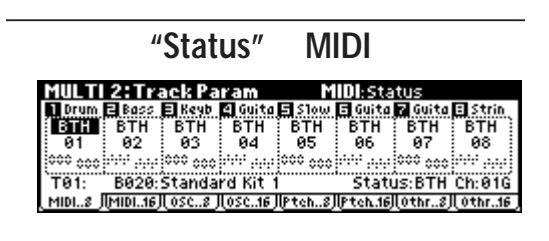

#### **ステータス "Status"**

 $MIDI$ 

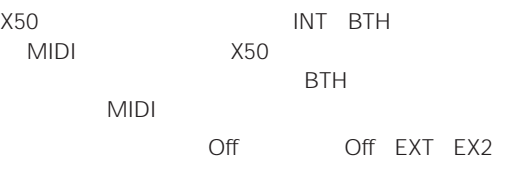

BTH EXT EX2 
"Control Track" MIDI

MIDI  $"$ MIDI Channel"

MIDI

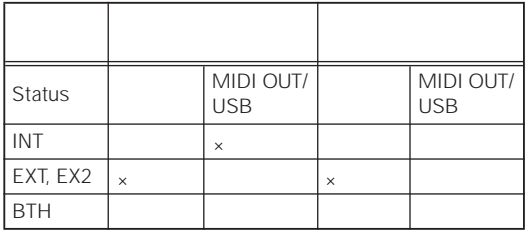

[PG p.61](#page-67-1) "Status"

#### $EX2$

"Status" EX2 "Bank Select MSB / LSB" LSB MSB MIDI

#### **MIDI**

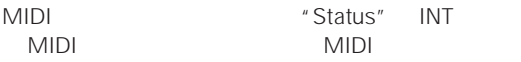

 $X50$ " Control Track" " Control Track" "MIDI Channel" "Status" INT BTH

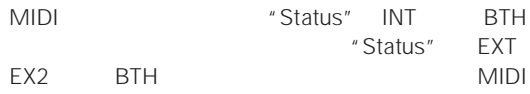

### **MIDI**

MIDI MIDI 2012

■ p.62 MIDI

**10.**演奏を終えたら、レコーディングを止め、プレイバッ

*Note:* MIDI GLOBAL 1: MIDI, " MIDI Channel" 01

- **1.** マルチ・セットを選択します。 ☞p.67[「マルチ・セッ](#page-72-0)
- **2.**  $\blacksquare$   $\blacksquare$  Copy From Combi $\blacksquare$

```
Copy from Combination<br>: A000: StereophonicKeys<br>: @with Effects<br>: Mauto adjust Arpeggio setting
                     Combi:
                     To:
                                                   [cancel] (K)3. The state of the state of the state of the state of the state of the state of the state of the state of the state of the state of the state of the state of the state of the state of the state of the state of the state
4. コンビネーションのエフェクト設定も一緒にコピーす
                  " With Effects"
5. \blacksquare8<sub>0</sub>\sim 1 8
                 "Track1 to 8" 9
```

```
16 * Track9 to 16"
\mathbf{6}.
```
 $MIDI$ 

"Auto adjust Arpeggio setting"

 $MIDI$ 

```
Note: "Track1 to 8"
"Auto adjust Arpeggio setting"
                                      [ARP ON/
```
OFF]

- **7.** [MENU/OK]
- 8. "Control Track" 01

Combination " Control Track"

MIDI <del>the second second</del> second second second second second second second second second second second second second second second second second second second second second second second second second second second second s

**9.** MIDI

 $X50$ 

# **Multi**

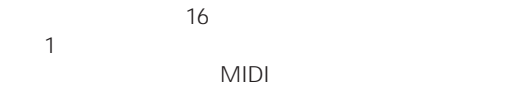

MULTI 0: Play, Program

### **ステータスと MIDI 設定**

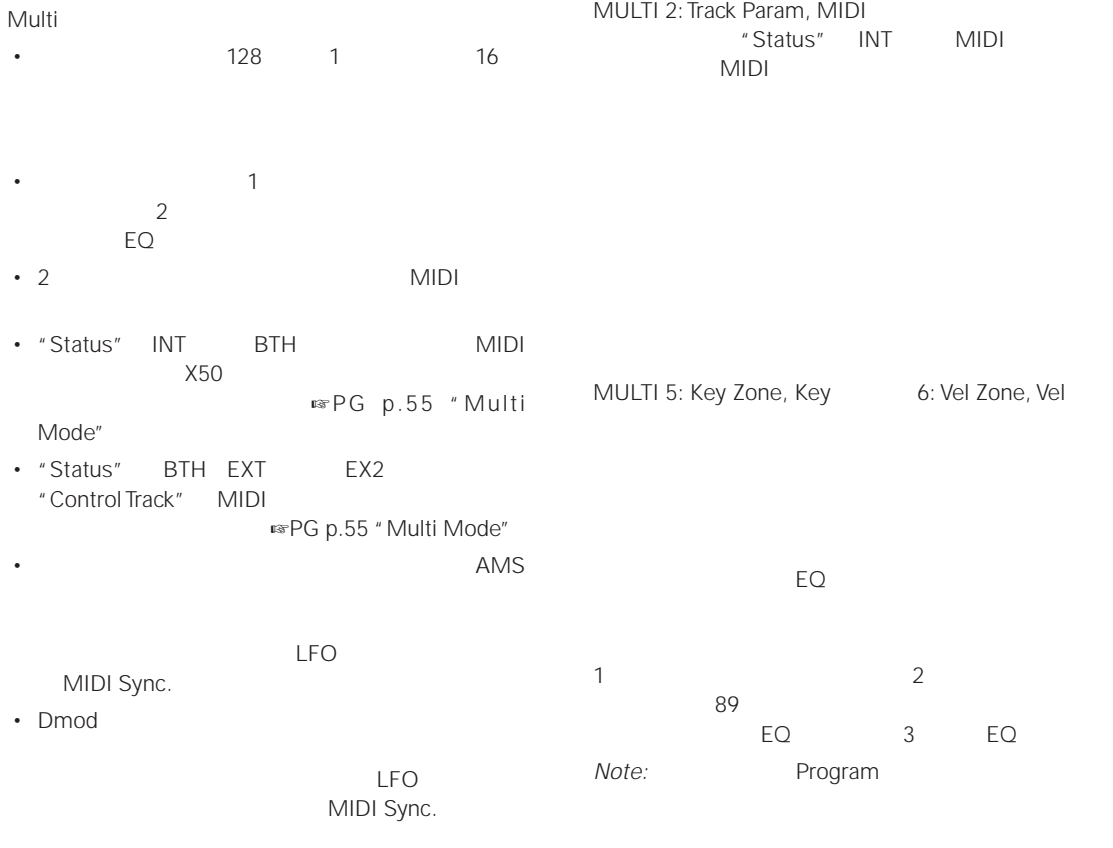

- <sub>マル</sub>キ・セットとトラックに名前がつけられます。 • マルチ・セットにコンビネーションの設定がコピーで  $2$
- "PLAY/MUTE"
- トーン・アジャスト機能で、トラックのプログラムに

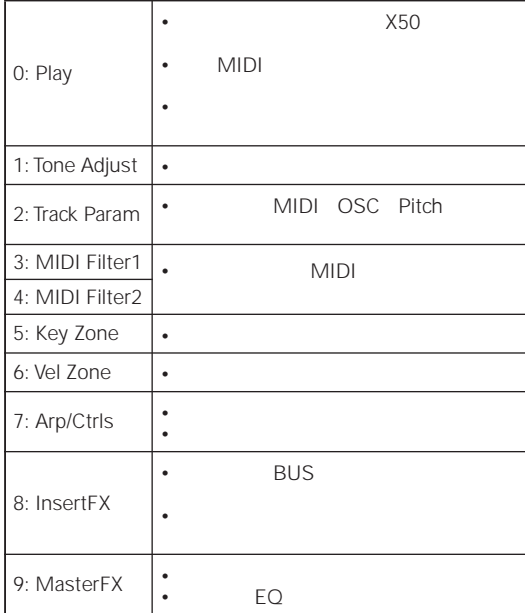

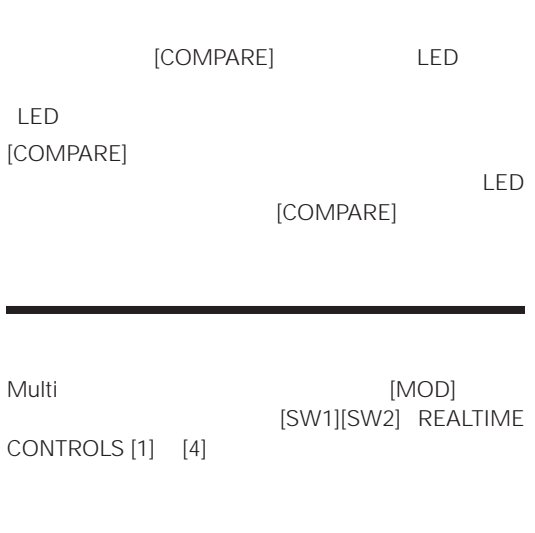

[方法」](#page-24-0) ☞p.19 を参照してください。

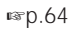

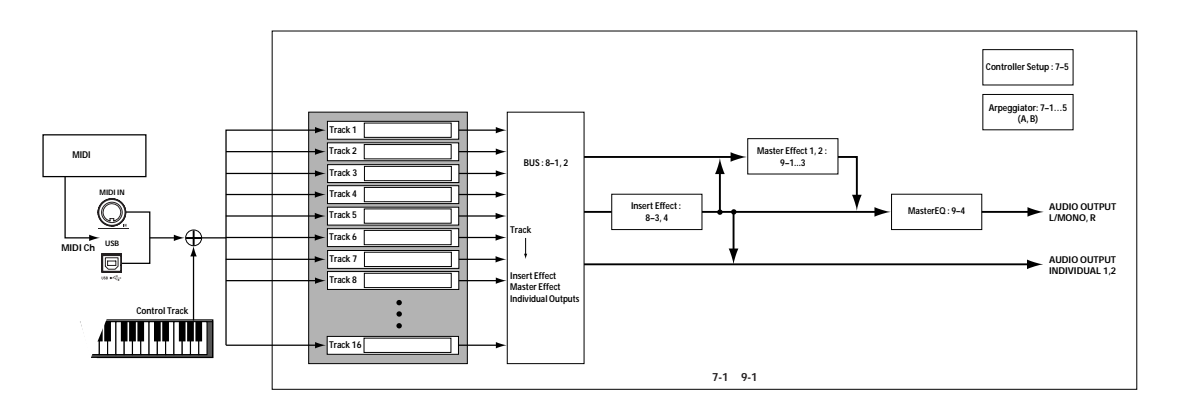

<span id="page-78-0"></span>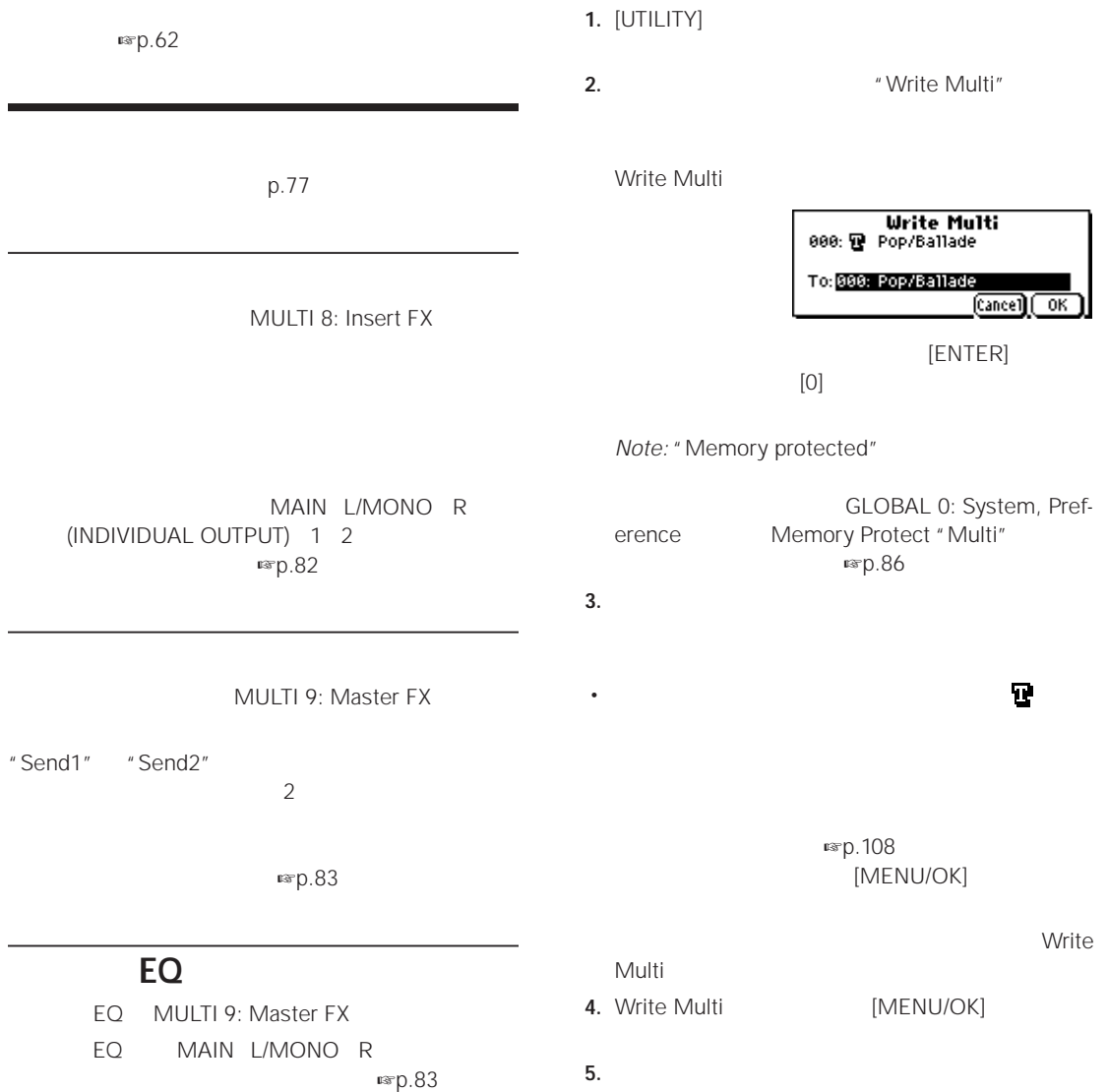

[MENU/OK]

### **MIDI を使ったコントロール**  $MIDI$  X50  $Multi$ Multi X50 GM 1 1 16  $X50$  128 1 16 **トラック 1 16** Pitch Bend After Touch (Poly After) Control Change Exclusive Message **テンポ \***  $MIDI$

Bank/Program No.\* Pan\* Volume\* Status MIDI Channel Bank Select (When Status=EX2) Force OSC Mode OSC Select Portamento\* Transpose\*\* Detune\*\* Bend Range\*\* OSC On/Off Ctrl Delay Use Program's Scale MIDI Filter Key Zone Velocity Zone Track Name IFX/Indiv.Out BUS Select Send1(MFX1)\* Send2(MFX2)\*

 $*$  MIDI  $\sim$  $**$  (MIDI RPN ) その他のパラメーター: リアルタイム・レコーディング時

に設定を変えることで MIDI エクスクルーシブ・メッセー

" Exclusive"

**GLOBAL 1: MIDI, MIDI Filter** 

- ストロール・ストロール RPN にっぽん RPN [PG p.172](#page-178-0) [p.175](#page-181-0)
- MIDI [PG p.176](#page-182-0)

#### **Multi**

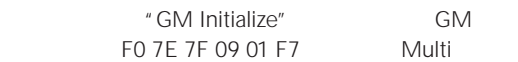

Note On/Off

Program Change Bank Select

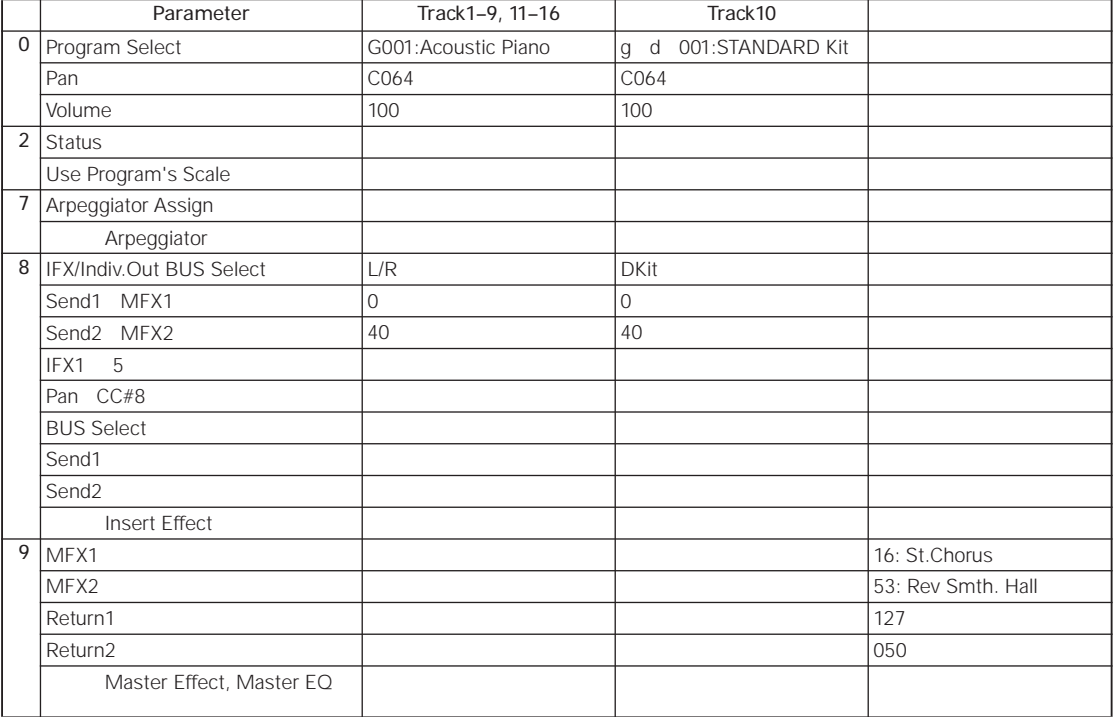

<span id="page-80-0"></span>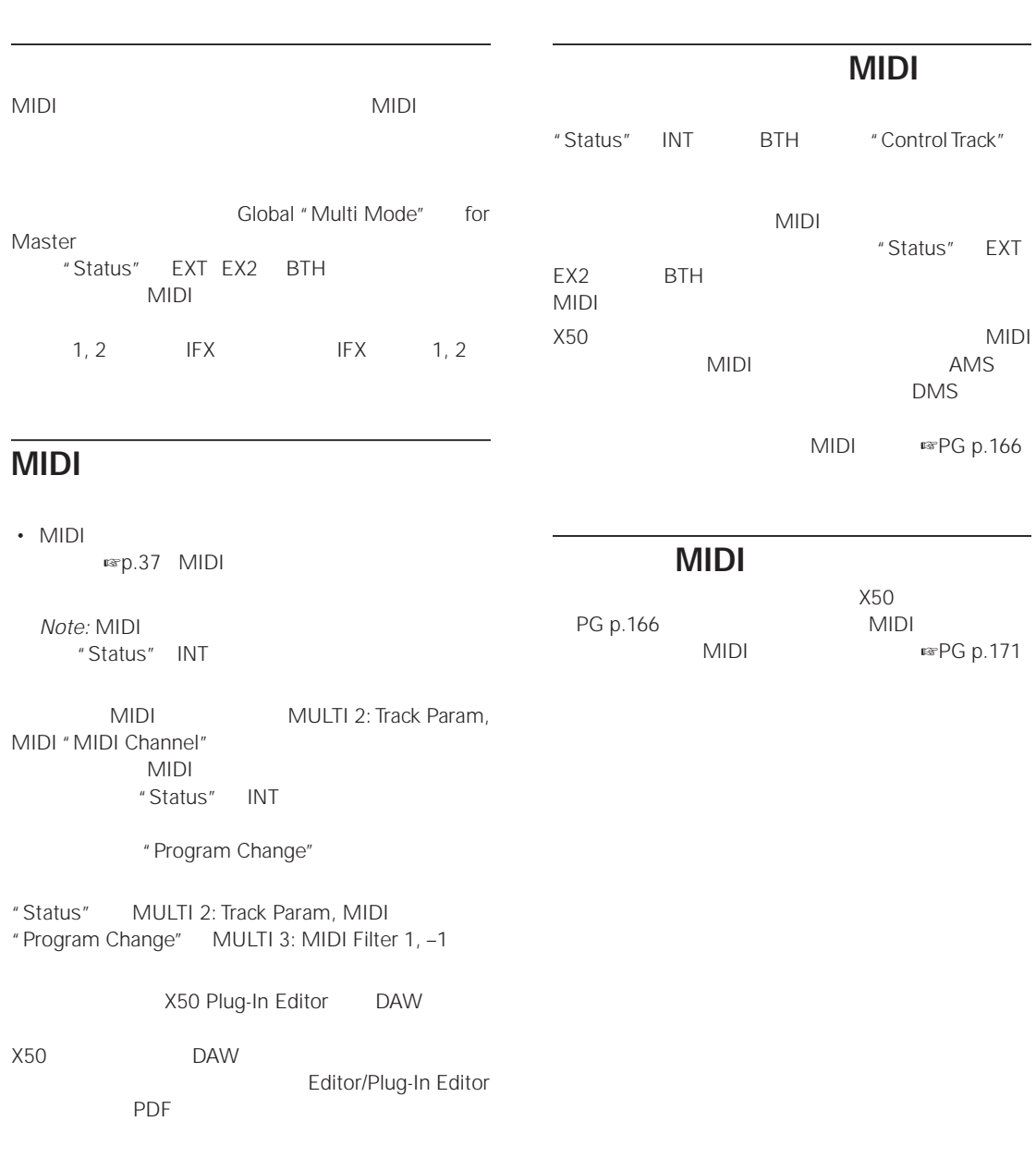

<span id="page-82-1"></span>X50 1  $2$  and  $2$  and  $2$  and  $2$  and  $2$  and  $2$  and  $2$  and  $2$  and  $2$  and  $2$  and  $2$  and  $2$  and  $2$  and  $2$  and  $2$  and  $2$  and  $2$  and  $2$  and  $2$  and  $2$  and  $2$  and  $2$  and  $2$  and  $2$  and  $2$  and  $2$  and  $2$  and  $2$  a Stereo 3Band EQ

- MULTI 9: MasterFX
- <sub>マス</sub>ター・エフェクトの選択と認定。 EQ

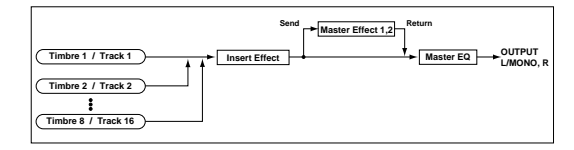

<span id="page-82-0"></span>• インサート・エフェクトのルーティング、選択と設定。

#### **Program**

Program CSC OSC Filter Amp

MAIN L/MONO R

- $3 \t\t EC$
- $1$

#### PROG 8: Ed–InsertFX

- BUS
- インサート・エフェクトのルーティング、選択と設定。

#### PROG 9: Ed–MasterFX

• <sub>The st</sub>ep of the state of the state of the state of the state of •  $EQ$ 

 $\overline{\text{Oscillator}}$  **Filter Amplifier Filter** Send **Return OUTPUT L/MONO, R Master Effect 1,2**

# $89$

エフェクト *89* 種の分類

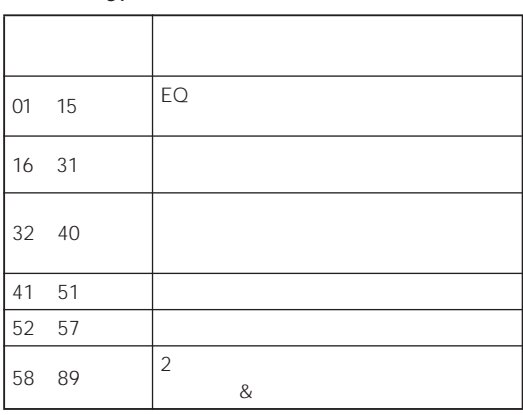

### **Combination Multi**

Combination Multi  $\sim$  /

#### EQ

Combination 1 ションごとに、Multi モードでは 1 マルチ・セットごとに

#### COMBI 8: Ed–InsertFX

- RUS
- インサート・エフェクトのルーティング、選択と設定。

#### COMBI 9: Ed–MasterFX

- <sub>The st</sub>ep of the state of the state of the state of the state of the state of the state of the state of the state of the state of the state of the state of the state of the state of the state of the state of the state o
- $EQ$
- MULTI 8: InsertFX
- BUS

07: St.Para.4EQ 08: St.Graphic7EQ

02: St.Compressor

03: St.Limiter 04: Mltband Limit

#### 11: St.Exct/Enhcr

**77**

06: OD/HiGain Wah

41: Early Reflect

43: LCR Delay 51: Sequence Dly

16: St.Chorus 19: Ensemble 26: St.BiphaseMod

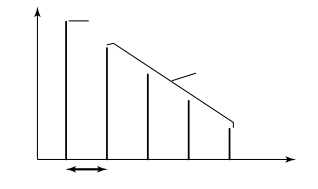

20: St.Flanger 22: St.Env.Flanger

52: Rev Hall 57: Rev Brt. Room

23: St.Phaser 25: St.Env.Phaser

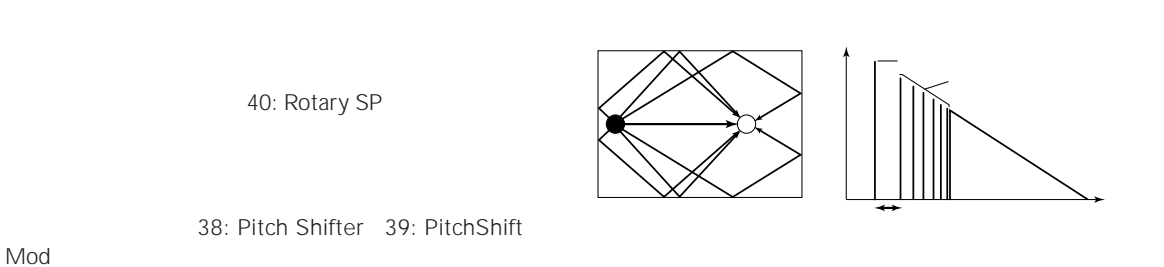

**モノ & モノ・チェーン・エフェクト**

 $\mathsf{Mod}$ 

IFX:  $\blacksquare$ 

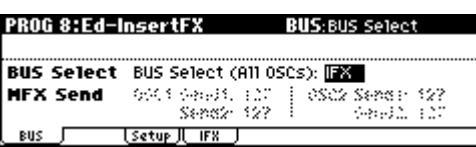

<span id="page-84-1"></span>EQ 2000

Program

- 1. PROG 8: Ed-InsertFX, BUS
- **2.** "BUS Select (All OSCs)"

L/R: (MAIN OUTPUT) L/MONO R

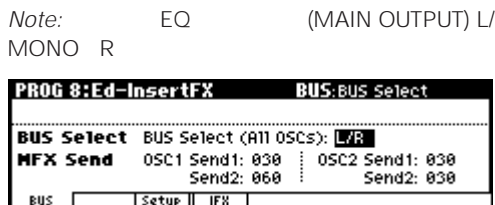

1, 2, 1/2: (INDIVIDUAL OUTPUT) 1 2

ト、マスター EQ ください こうしょう

**Note:** 

PROG 8:Ed-InsertFX BUS:BUS Select BUS Select BUS Select (All OSCs): [22] MFX Send (600 Select (millions), INC.<br>MFX Send (600 Send), 630 | 6802 Sendiri 636 BUS J [Setup][ IFX ] Off: (MAIN OUTPUT) L/MONO R (INDIVIDUAL

OUTPUT) 1 2<br>MAIN OUTPUT THE "MEX MAIN OUTPUT Send"  $\blacksquare$ 

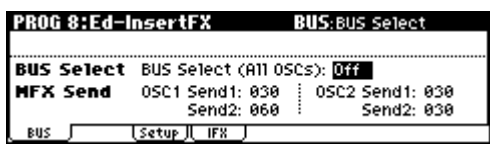

<span id="page-84-0"></span>3. "MFX Send"

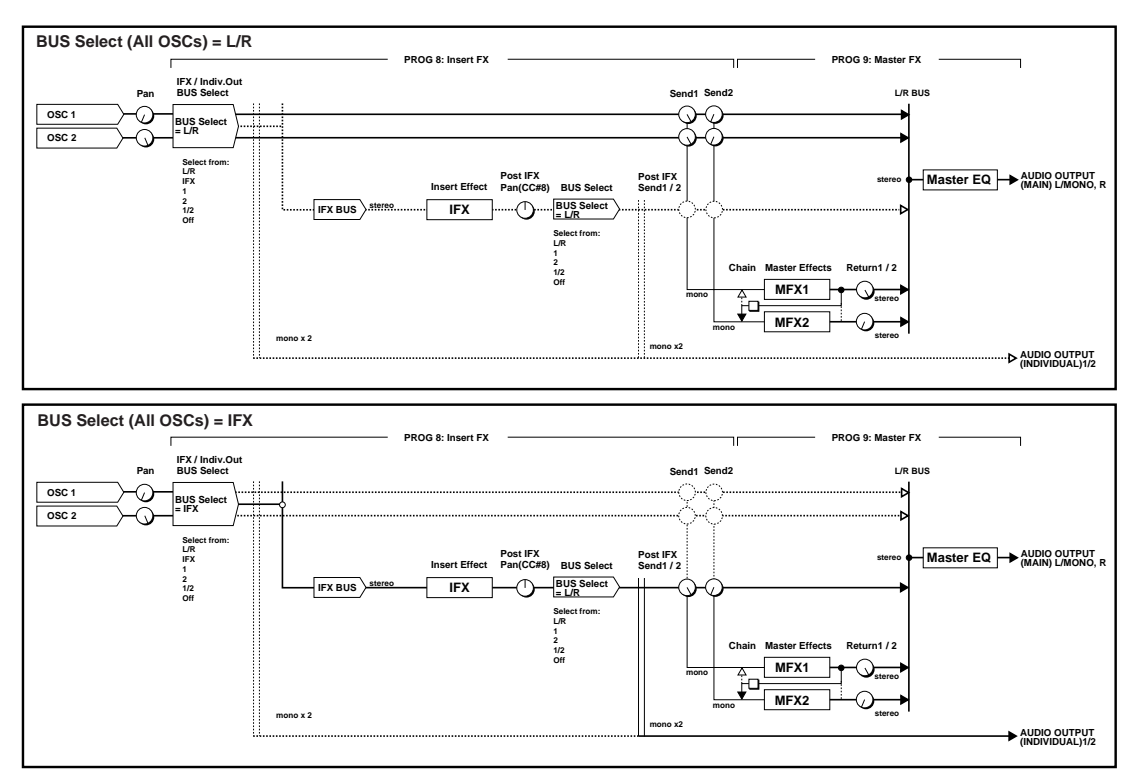

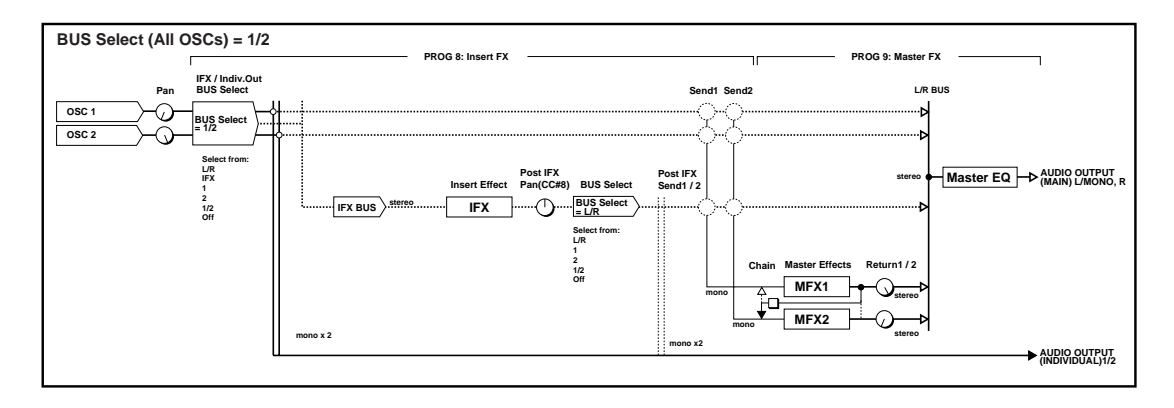

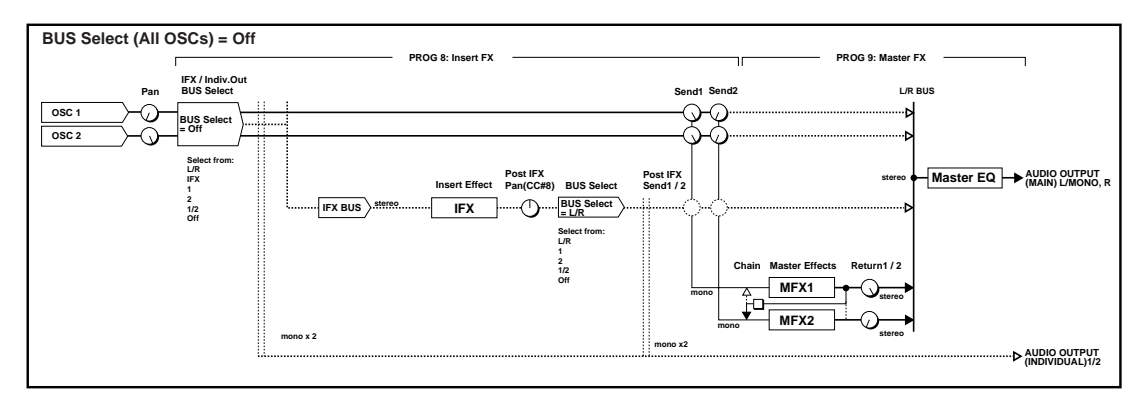

"BUS Select (All OSCs)" L/R Off

" BUS Select (All OSCs)" IFX

" Send1 (MFX1)" "Send2 (MFX2)" PROG 8: Ed– InsertFX, Setup

2. "Insert Effect"

[CATEGORY] 6

3. "IFX On/Off"

Off 00: No Effect

**Note:**  $\blacksquare$   $\blacksquare$   $\blacks$ 

- <span id="page-85-1"></span>1. PROG 8: Ed-InsertFX, Setup Setup
	- " BUS Select" All OSCs [VALUE]

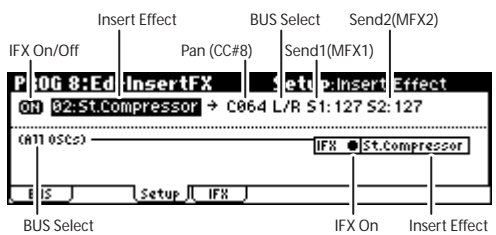

<span id="page-85-0"></span>**4.**  $\text{A} \times \text{B} = \text{A} \times \text{B} \times \text{B} = \text{A} \times \text{B} \times \text{C} \times \text{C} + \text{B} \times \text{C} \times \text{D} \times \text{D} \times \text{D} \times \text{E} \times \text{D} \times \text{E} \times \text{E} \times \text{E} \times \text{E} \times \text{E} \times \text{E} \times \text{E} \times \text{E} \times \text{E} \times \text{E} \times \text{E} \times \text{E} \times \text{E} \times \text{E} \times \text{E} \times \text$ "BUS Select" "S1" Send1 (MFX1) "S2" Send2 (MFX2) "Pan (CC#8)": "BUS Select"  $L/R$ "BUS Select": 
L/R (INDIVIDUAL OUTPUT) 1 2 1  $2 \frac{1}{2}$ "Send1 (MFX1)" "Send2 (MFX2)":  $\sim$  27

**5.** IFX

<span id="page-86-0"></span>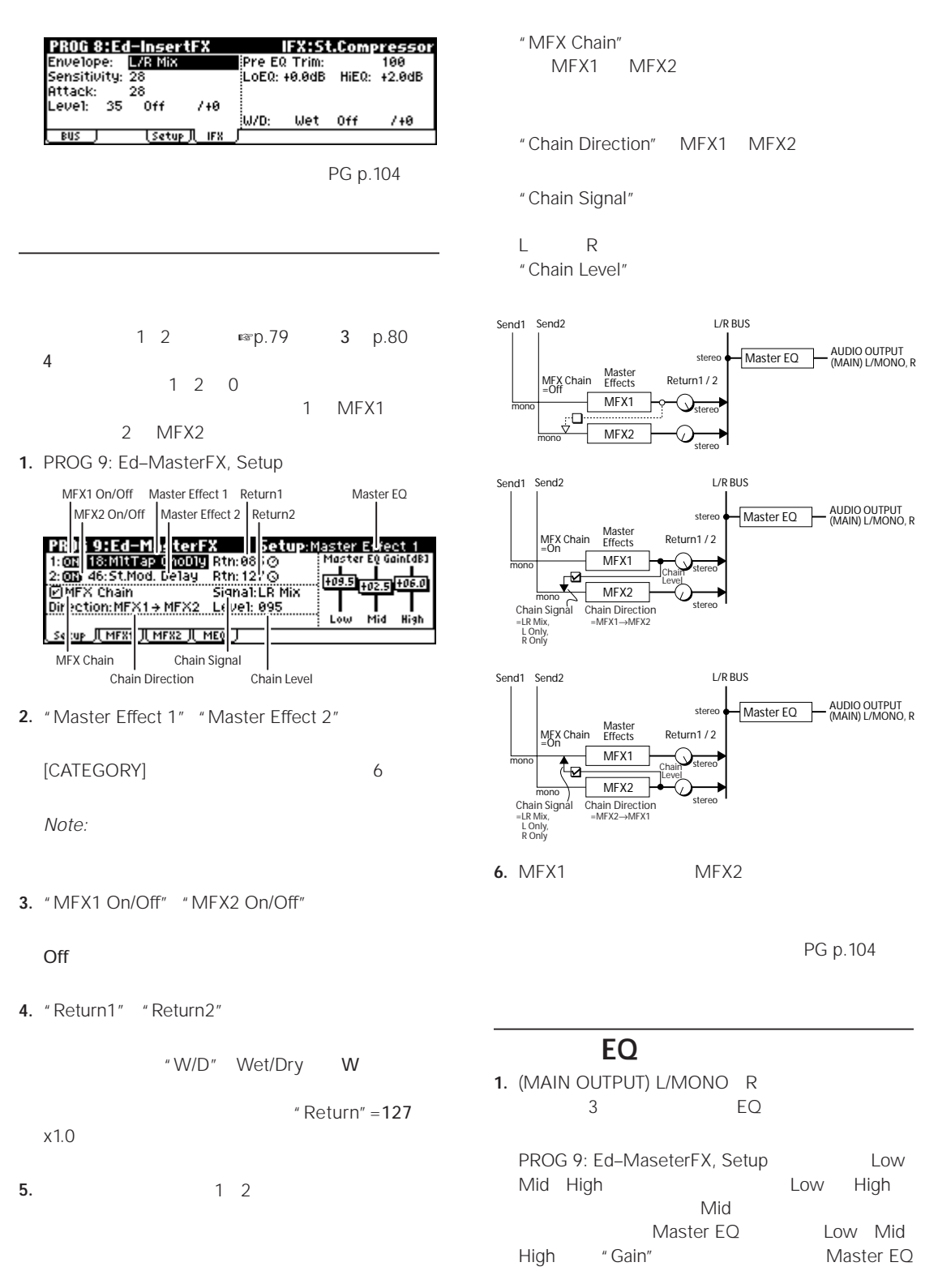

Mid of the state  $\mathcal{A}$ 

<span id="page-87-1"></span><span id="page-87-0"></span>"BUS Select" L/R Off  $\overline{\Omega}$ Combination Multi  $0$  $\overline{c}$ " BUS Select" IFX " S1" Send1(MFX1) "S2" Send2(MFX2) COMBI 8: Ed–InsertFX, Setup 1. COMBI 8: Ed–InsertFX, BUS COMBL 8-150 - Insert 17%<br>
1 Show El Show El Show El Show El Show El Show<br>
1 TWE II FX II TV II FX II DYN EL SHOW ELSHOW ELSHOW<br>
51:127: : www.str.cevist.cents.cents.cents.cents.cents.cents.cents.cents.cents.cents.cents.cen S2:000:<br>|Т01:<br>| виs Ch:Gch [Setup]( IFX 2. "BUS Select" Insert Effect BUS Select Send2(MFX2) L/R: (MAIN OUTPUT) L/MONO R IFX On/Off | Pan (CC#8) | Send1 (MFX1) *Note:* EQ L/MONO R C MBI 8:E - InsertFX set p:Insert Effect 03 8245 Toompressor > C064 L/R S1:026 S2:026 G ch IFX:  $\blacksquare$ <u> IFX Ost.compressor </u>  $12345578$ 1, 2, 1/2: (INDIVIDUAL OUTPUT) 1 2 **E**S Cetup (FR) *Note:*  $\blacksquare$ Routing IFX On Insert Effect **EQ** STAR BLOCK Off: (MAIN OUTPUT) L/MONO R (INDIVIDUAL Setup ページでは、ルーティング、インサート・エフェ OUTPUT)1 2 MAIN OUTPUT  $^*$  MFX <u>2</u> 2 5 5 Send"  $\blacksquare$  $IFX$ 

<sup>&</sup>quot; Pan(CC#8)"

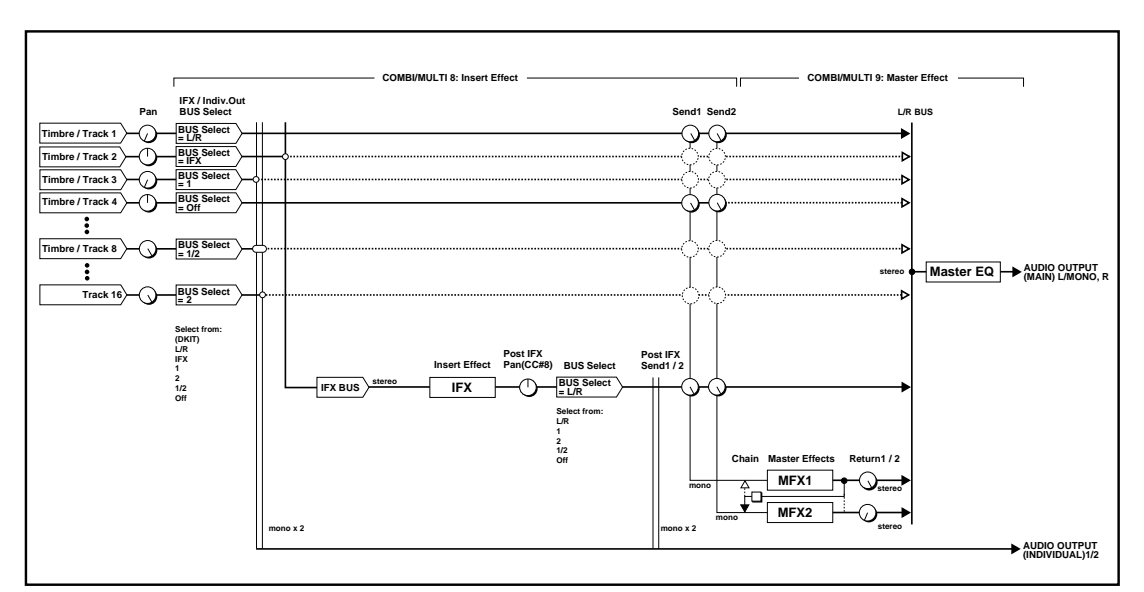

**<sup>3.</sup>** "S1" Send1(MFX1) "S2" Send2(MFX2)

<span id="page-88-1"></span><span id="page-88-0"></span>"BUS Select" "S1" (Send1 (MFX1)) "S2"  $(Send2 (MFX2))$   $\exp.80$  $\exp.80$ **マスター EQ** これらの設定方法は、プログラムと同様です。 ☞[p.81](#page-86-0) **1.**  $~\blacksquare$  D.79 " IFX" 49: LCR BPM Delay **MIDI チャンネルを設定する** PROG 8:Ed-InsertFX Setup:Insert Effect 03 49:LCR BPM Delay + C064 L/R S1:127 S2:127 (A11 OSCs) -**IFX OLCR BPM Delay Dmod** "Pan BUS J Setup J IFX J  $(CC#8)''$  "Send 1 (MFX1)" "Send 2 (MFX2)" **MIDI**  $\leq$ **[MOD] ホイールを奥方向に操作して Dmod** IFX  $\blacksquare$ Ch01 16 MIDI 1. PROG 8: Ed-InsertFX, IFX **2.** "InLvl Mod" +100 " Control Channel" 3. "Src" M.Whl#1  $G$  ch( $MIDI$ **IMODI**  $MIDI$  $M.WhH#1$  [MOD] All Rt. All Routed 回すと、ディレイ音が徐々に大きくなります。 PROG 8:Ed-InsertFX BPM: LiBs: R<br>CiBs: J R Bs: J C Fb: BUS <u>[setup] IFX</u> Dmod MIDI + MIDI + MIDI + MIDI + MIDI + MIDI + MIDI + MIDI + MIDI + MIDI + MIDI + MIDI + MIDI + MIDI + MIDI + MI **[SW1] キーを操作して Dmod 機能で**  $G$  ch( $MIDI$ 1. PROG 7: Ed-Arp/Ctrls, Controls  $\cdot$  \*SW1 Assign" SW1 Mod. (CC#80) Toggle  $MIDI$ PROG 7:Ed-Arp/Ctrls Controls:SW1 Assign

# **ションと BPM/MIDI Sync.**

Dmod

 $X50$ MIDI SALES ENTERTAINMENT WAS SERVED ON A STRUCK UP OF THE STRUCK SERVED ON A STRUCK SERVED ON A STRUCK SERVED

BPM/MIDI Sync ション系エフェクトの LFO スピードや、ディレイ系エ

50

 $7 + 0$ 

 $(CC#80)$  $(CC#81)$ 

<u>Controls</u>

**2.** PROG 8: Ed–InsertFX, IFX C Fb C Delay Feedback "(Source)" SW1#80

HEC-InsertRX ISXRICRE<br>Times:3 Level:20 HiDamp:0xx Lot<br>Times:1 Level:20 HiDamp:0x Lot<br>Times:1 Level:20 HDLU Mod:+0 ST<br>Times:1 Level:20 HDLU Mod:+0 St<br>+10 SMIRS0/+30 HJ/D: 50:50 Off<br>[setup]| IFX

:Toggle

IFX:LCR BPM Delay

LoDamp-Asc Src:M.Wh1#1

**Knob B Assign<br>
Knob B Assign<br>
Knob - B:Porta.Time (CC#65) SM1:<u>RM Noo2</u><br>
Knob2-B:Knob Mod.2 (CC#19) 5M2:SM2 Mod.<br>
Rnob2-B:Knob Mod.3 (CC#20) 5M2:SM2 Mod.** 

**3.** " $(Amount)" +30$ 

BPM: LiBs: R<br>CiBs: J

R Bs: J

 $\frac{1}{100}$ 

C Fb:

PROG 8:Ed-InsertFX

Setup JL Zone

Knob4-B:Knob Mod.4 (CC#21)

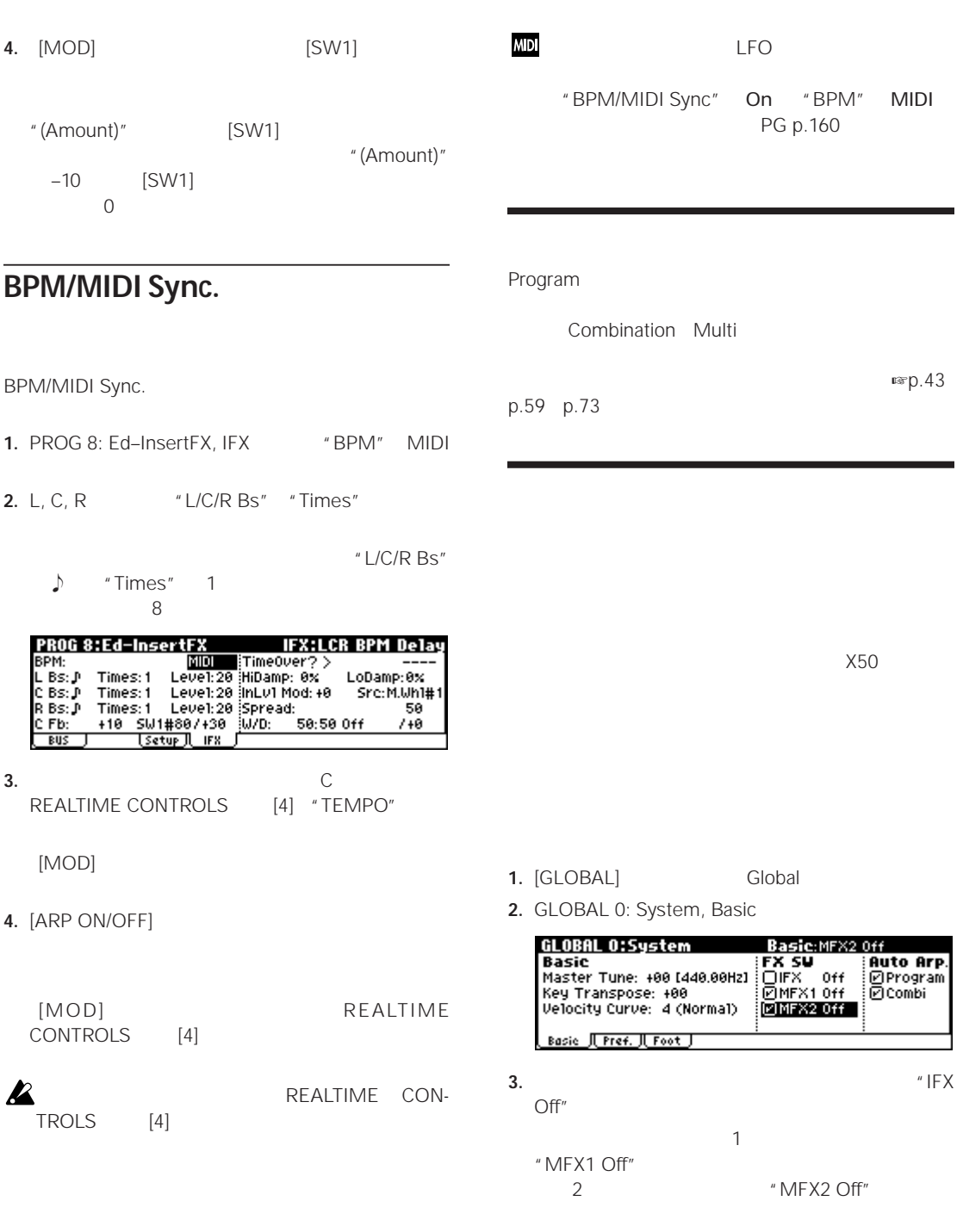

# **本機全体に関する設定 Global**

# $Global$

Global

 $MIDI$  $X50$ 

#### Global

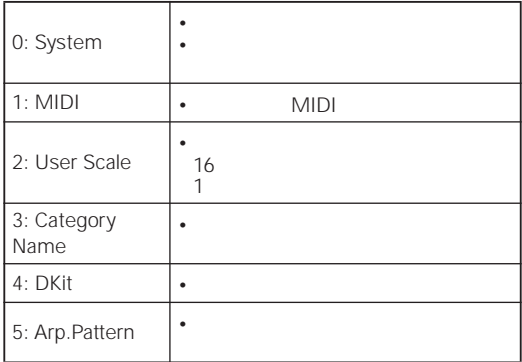

# **0: System**

### **Basic**

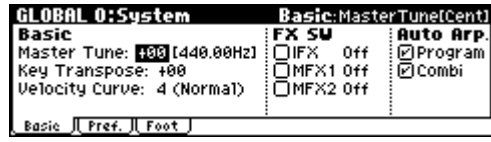

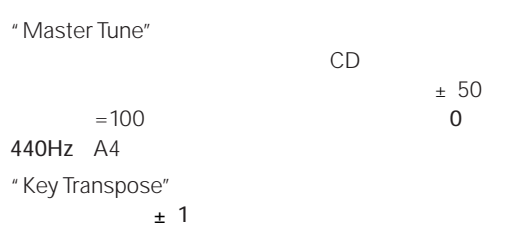

 $\n **rsp.19**\n$ 

**Z**Global

Global GLOBAL: 4 GLOBAL: 5 GLOBAL 0 3 3

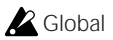

■ [PG p.76](#page-82-1)

" Velocity Curve"

FX SW "IFX Off" "MFX1 Off" "MFX2 Off"

OUTPUT

## **Preference**

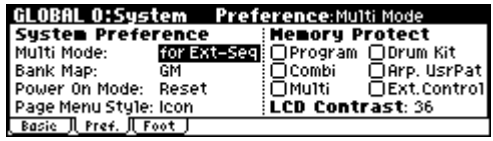

" Power On Mode"

Auto Arp. "Program" "Combination"

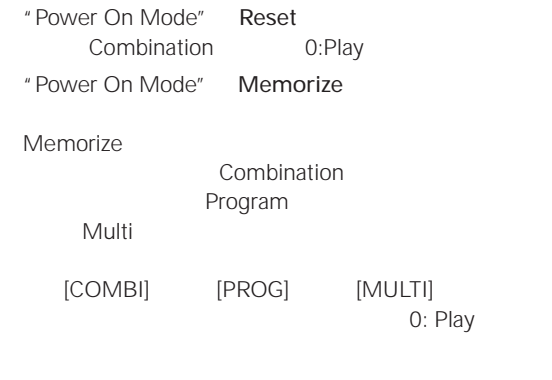

<span id="page-91-0"></span>Memory Protect

Memory Protect

### <span id="page-92-0"></span>**Foot ページ**

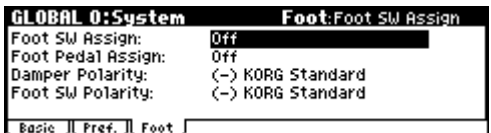

# **Assignable Switch, Assignable Pedal**

### **Assignable Switch**

ASSIGNABLE SWITCH  $PS-1$ 

• "Foot SW Assign"

# **MIDI に関する設定 1: MIDI**

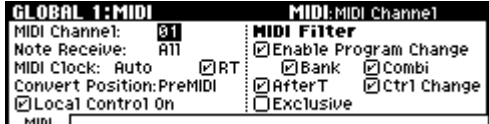

# **MIDI Setup, MIDI Filter**

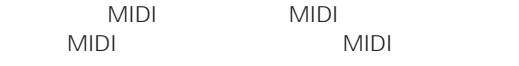

■ [PG p.81](#page-87-1)

### **ユーザー・スケール作成 2: User Scale**

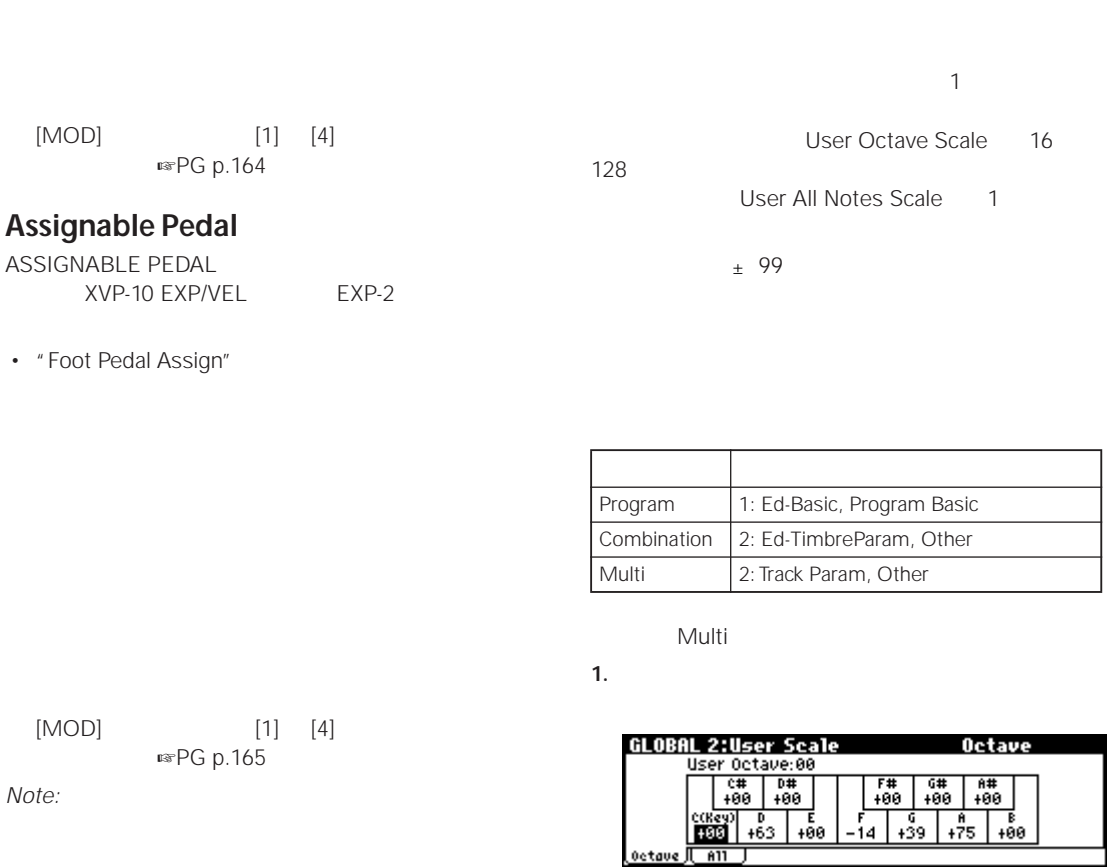

" Foot SW Assign" Foot SW CC#82 "Foot Pedal Assign" Foot Pedal CC#04

VALUE  $± 99$ 

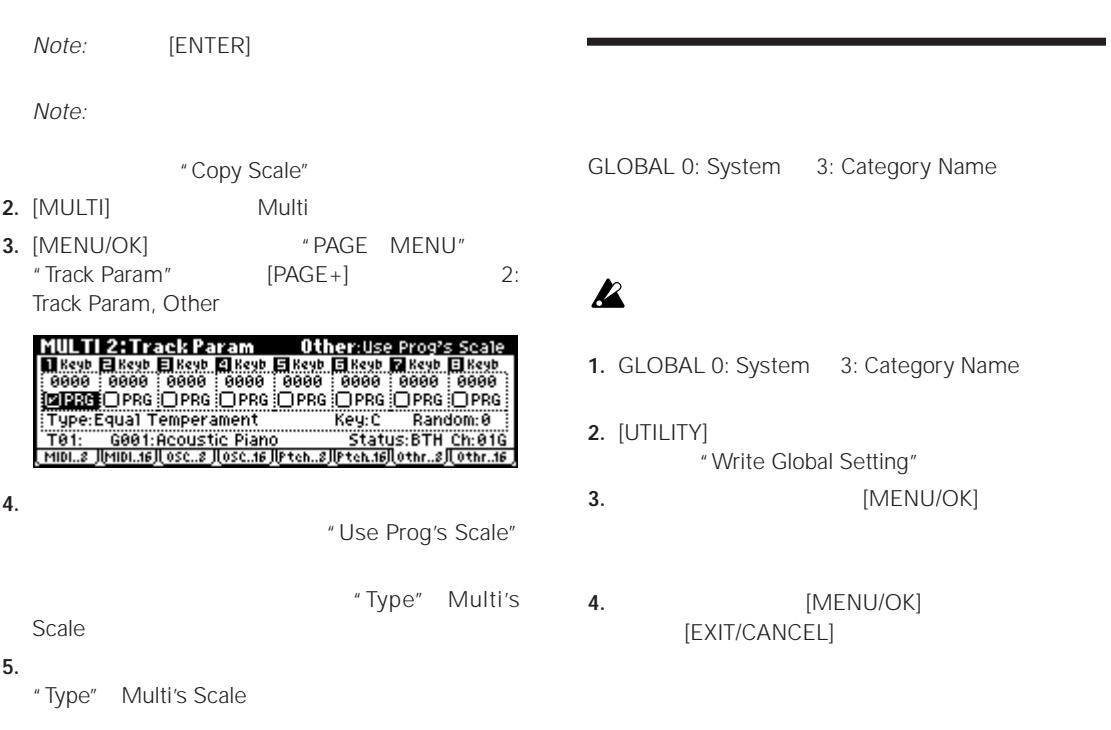

# **3: Category Name**

# **5: Arp. Pattern**

# **Program, Combination Category**

■ [PG p.86](#page-92-0)

**■**p.103 **m**sp.89

**ドラムキット 4: DKit**

# <span id="page-94-0"></span>**Program**

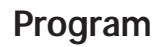

**1.** [PROG] Program エード m®p.35

[ARP ON/OFF]

[ARP ON/OFF]

**ARP ON/** 

**2.** 次項で説明する「コントローラーでの設定」 ディス PROG 0: Play, Arp. Play

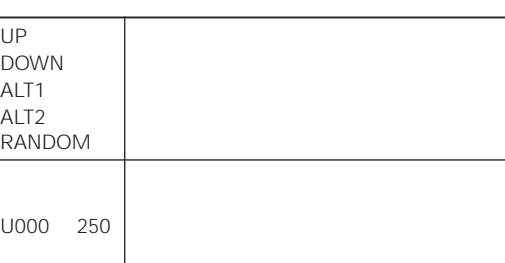

 $X50$ 

 $($   $)$ 

 $SE$ 

Combination Multi 2

Program 1

# <span id="page-94-1"></span>**OFF**

• [ARP ON/OFF]

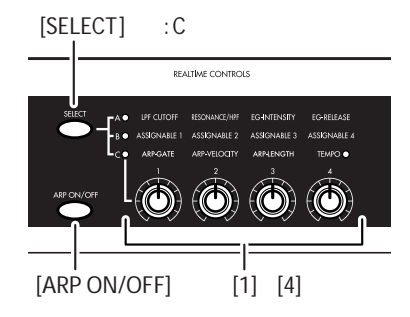

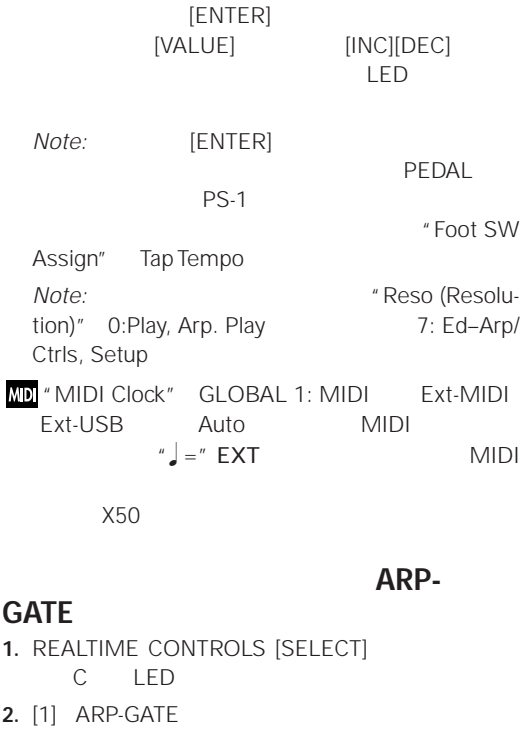

<span id="page-95-0"></span>1. REALTIME CONTROLS [SELECT]

C LED

 $\overline{\phantom{a}}$ 

 $\left. \begin{array}{c} u \\ \end{array} \right\} = \left. \begin{array}{c} u \\ \end{array} \right.$ 

**2.** [4] TEMPO

12 to the "Gate" 7: Ed-Arp/Ctrls, Setup

*Note:* REALTIME CONTROLS A [4] EG-**RELEASE** 

ARP-

### **VELOCITY**

### 1. REALTIME CONTROLS [SELECT] C LED

**2.** [2] ARP-VELOCITY

12  $\blacksquare$ 

7: Ed-Arp/Ctrls, Setup

*Note:* REALTIME CONTROLS A [1] LPF CUTOFF [2] RESONANCE/HPF [3] EG-**INTENSITY** 

### **ARP-LENGTH**

**アルペジエーターのテンポ調節(TEMPO**

 $[0]$   $[9]$ 

 $MLDI$ 

 $\mathbb{Z} = \mathbb{Z}$  40

240 [4] LED  $4$ 

- 1. REALTIME CONTROLS [SELECT] C LED
- **2.** [3] ARP-LENGTH

 $12$ " Lgth (Length)" 7: Ed-Arp/Ctrls, Setup

LENGTH

*Note:* UP DOWN ALT1 ALT2 RANDOM

**TROLS** 

[ARP ON/OFF] REALTIME CON-

<span id="page-95-1"></span>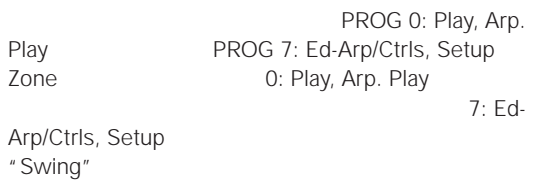

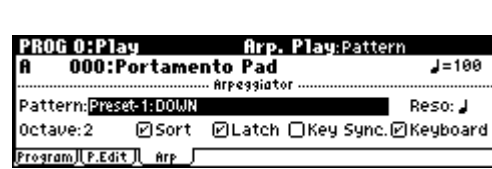

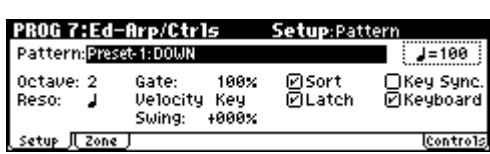

<span id="page-96-0"></span>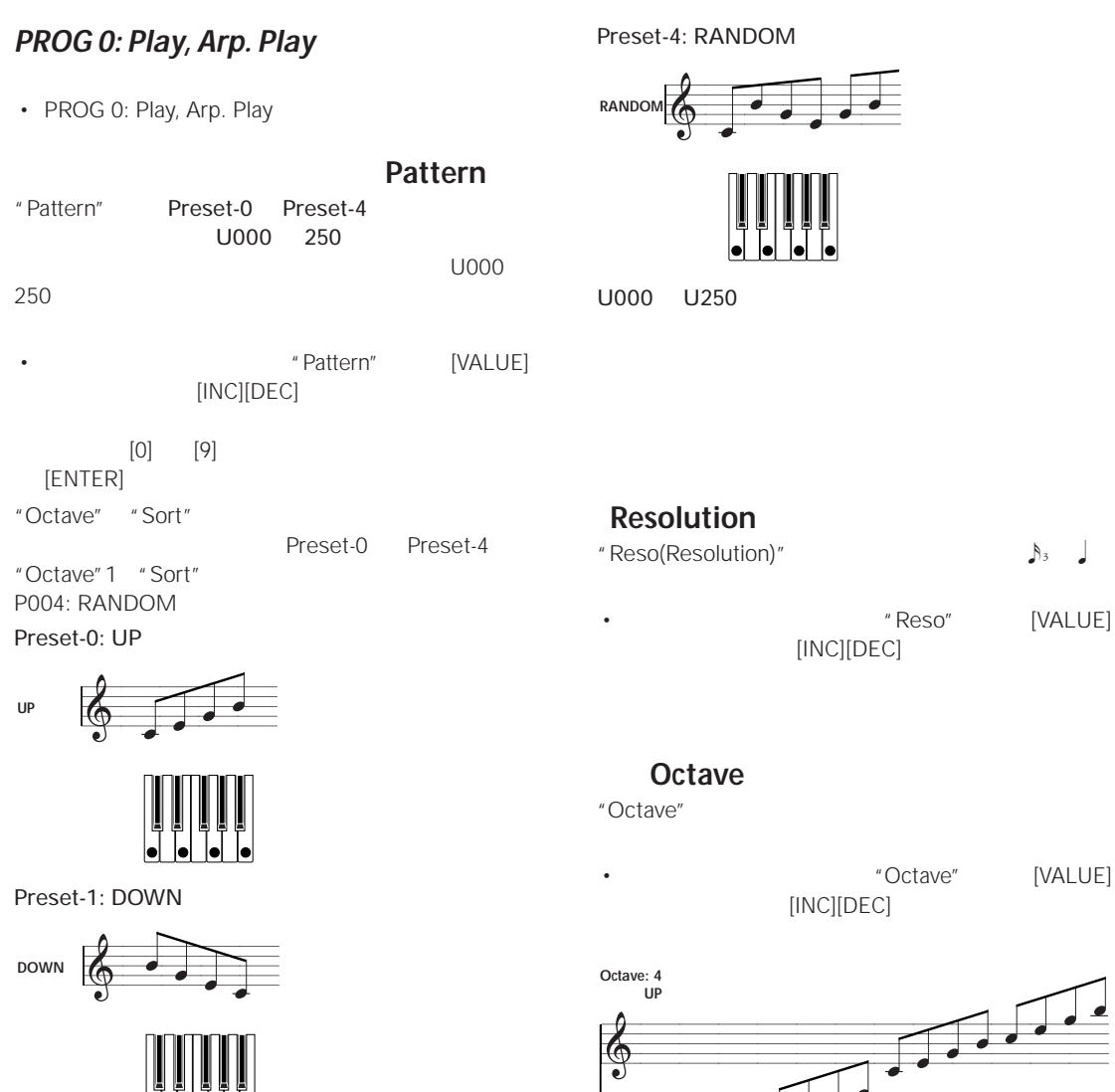

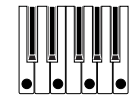

Preset-2: ALT1

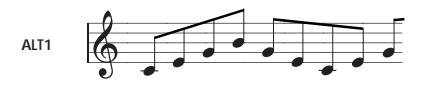

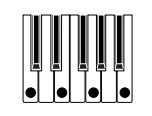

Preset-3: ALT2

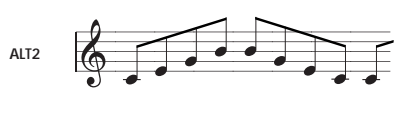

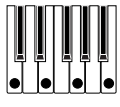

*Note:* ユーザー・アルペジオ・パターンを選択している場

(A

"Octave Motion" GLOBAL 5: Arp.Pattern, Setup

 $\sqrt{\frac{1}{2}}$ 

**91**

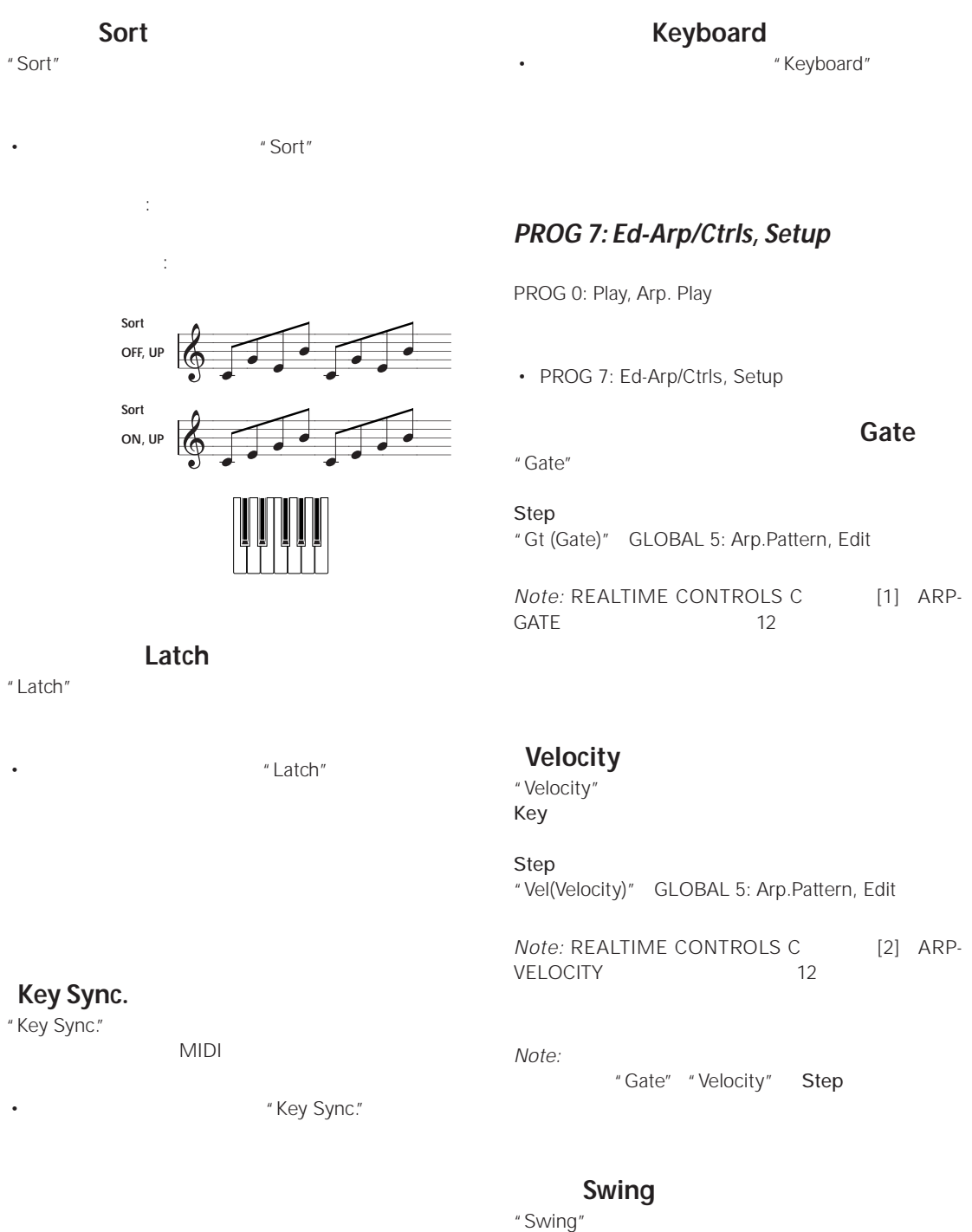

MIDI

**Combination Multi** 

#### <span id="page-98-0"></span>Combination Multi 2 PROG 7:Ed-Arp/Ctrls ScanZone:Top Key Key Btm:C-1 Top:33 Vel Btm:001 Top: 127 setup 1 zone Controls **Combination る(Key Btm Key Top** "Key Btm" "Key Top" **1.** [COMBI] Combination エンピネット "Pattern" Preset-0:UP "Latch" **IARP ON/** "Key Top" B3 "Key Btm" C-1  $OFF$ ] B3  $\overline{\phantom{a}}$ " Latch"  $B3$ [ARP ON/OFF]  $C4$  $B3$ A B  $[ARP ON/OFF]$ **設定する(Vel Btm Vel Top** " Vel Btm" "Vel Top"  $\n **•**$ **2.** コントローラーでは、1000mg *Note:* [ARP ON/OFF] REALTIME CONTROLS C Program [1] ARP-GATE [2] ARP-VELOCITY [3] ARP-LENGTH [4] TEMPO  $A \cdot B$  $\n **•**$ COMBI 0: Play, Arp. Play A B COMBI 7: Ed-Arp/Ctrls 0: Play, Arp. Play A B 7: Ed-Arp/ Ctrls, Arp. A B "Auto Arp" GLOBAL 0: " Swing" System, Basic Program 0: Play, Arp. Play A B

### **PROG 7: Ed-Arp/Ctrls, ScanZone**

• PROG 7: Ed-Arp/Ctrls, ScanZone

**1.** COMBI 0: Play, Arp. Play A  $A$ 

#### **2.** COMBI 0: Play, Arp. Play B

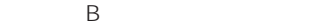

<span id="page-99-0"></span>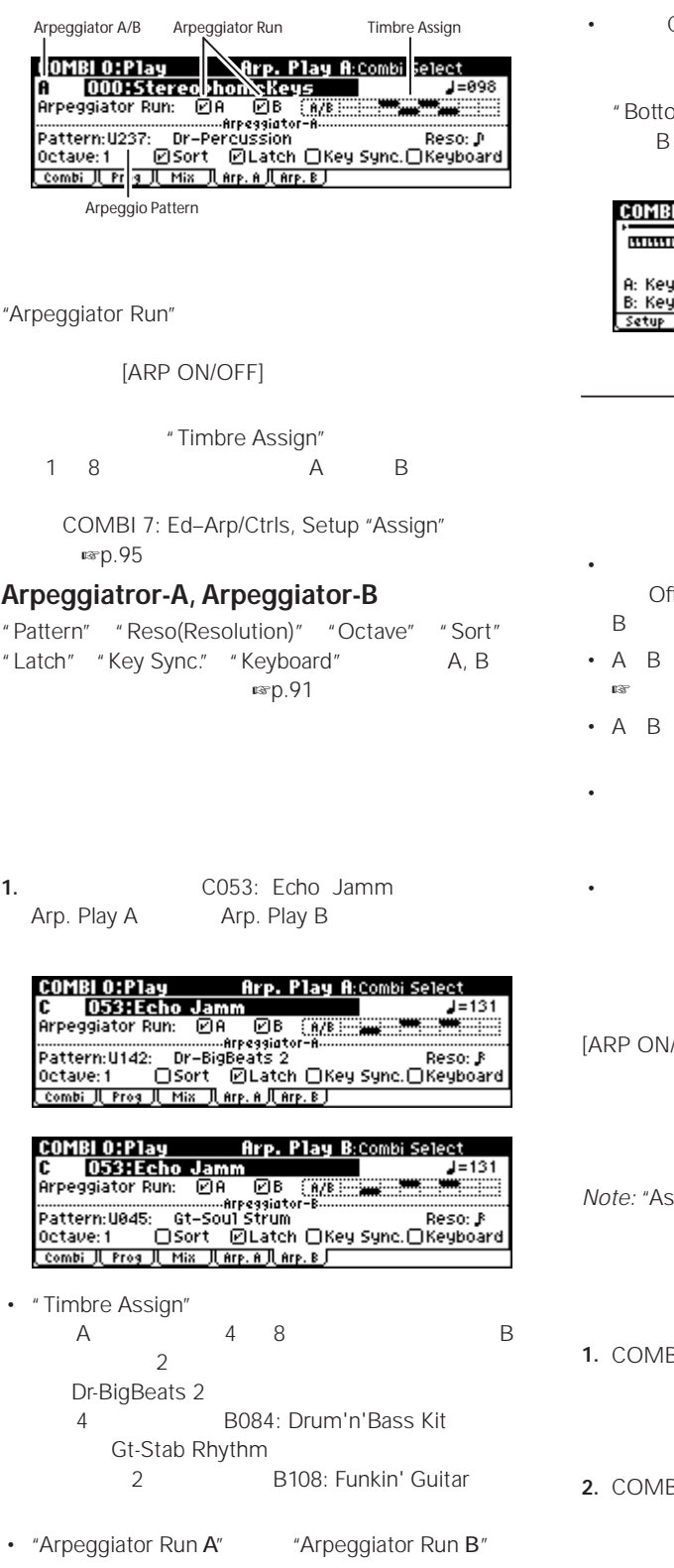

• COMBI 7: Ed–Arp/Ctrls, Scan Zone A Key "Btm" "Top" B3 A B "Top Key" om Key" C4  $\mathsf B$ 

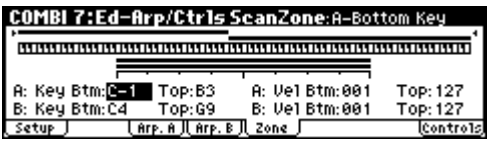

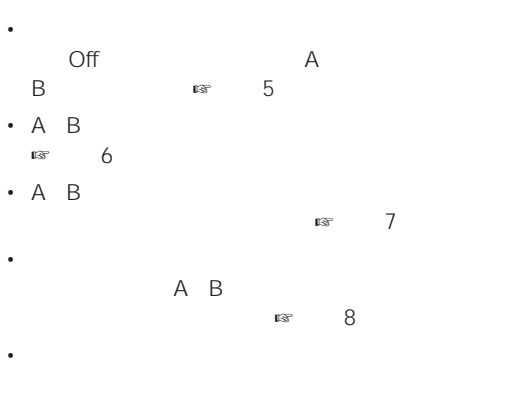

 $\mathbb{R}$  is the following term  $\mathbb{R}$  is the following term  $\mathbb{R}$  is the following term  $\mathbb{R}$  is the following term  $\mathbb{R}$  is the following term  $\mathbb{R}$  is the following term  $\mathbb{R}$  is the following term  $\mathbb$ 

/OFF]

**Note: Note:** "Arpeggiator Run"

**1.** BI 0: Play, Prog

1 4

**2.** Ed–TimbreParam, MIDI

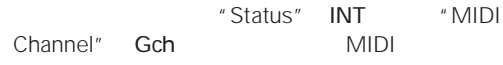

GLOBAL 1: MIDI" MIDI Channel"

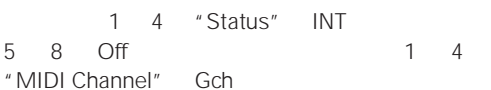

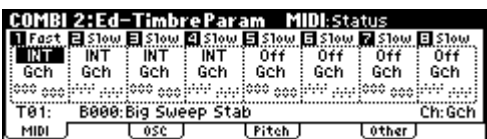

3. COMBI 7: Ed-Arp/Ctrls, Setup

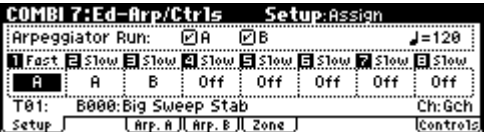

**4.** " (Tempo)"

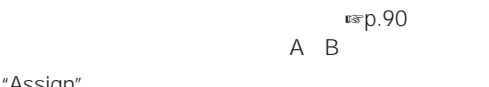

<span id="page-100-0"></span>5. "Assign"

 $A$  B

- **6.** "Arpeggiator Run"
- [ARP ON/OFF]
- $2 \quad 3$ [ARP ON/OFF] 1 2  $A$  3  $\overline{\phantom{a}}$  3 B  $[ARP ON/OFF]$  $1 \quad 4$
- "Assign" Off "Arpeggiator Run" A B
- **7.** Arp. A Arp. B A B
	- A B  $\overline{a}$
- $\exp.90$  $\exp.90$
- **8.** Scan Zone  $\overline{AB}$  A B
	- A B  $\overline{a}$  $\exp.93$  $\exp.93$ 
		- A B
		- COMBI 5: Ed–Key Zone, Key COMBI 6: Ed-Vel Zone, Vel

**9.** エディットしたコンビネーションの設定を本体に保存

Global

- GLOBAL 0: System, Preference Memory Protect "Combination" ☞[p.86](#page-91-0)
- **10.** 2 3 "Status" "MIDI Channel" "Assign"

#### **A021: Urban Nature RnB**

A021: Urban Nature RnB

- <span id="page-100-1"></span>MIDI GLOBAL 1:MIDI "MIDI Channel" 01
- A T 4 5 Dr-Nature RnB T4 B004: Trance/GarageKit
- *<sub>The S</sub>econdary Secondary Secondary Secondary Secondary Secondary Secondary Secondary Secondary Secondary Secondary Secondary Secondary Secondary Secondary Secondary Secondary Secondary Secondary Secondary Secondary S* Fixed Note **GLOBAL 5:** Arp.Pattern, Setup "Fixed Note"
	- [p.100](#page-105-0)
- A "Key Btm" "Key Top" COMBI 7: Ed–Arp/ Ctrls, Scan Zone B3  $A$
- T5  $A$  $\mathsf{T4}$ 
	- B004: Trance/GarageKit

T4 T5

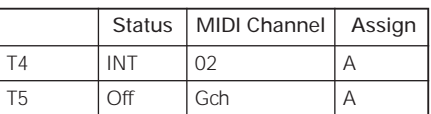

• The result of the state  $\sim$  Gch  $MIDI$  01 T4 "MIDI Channel" 02 T5 Gch "Status" Off

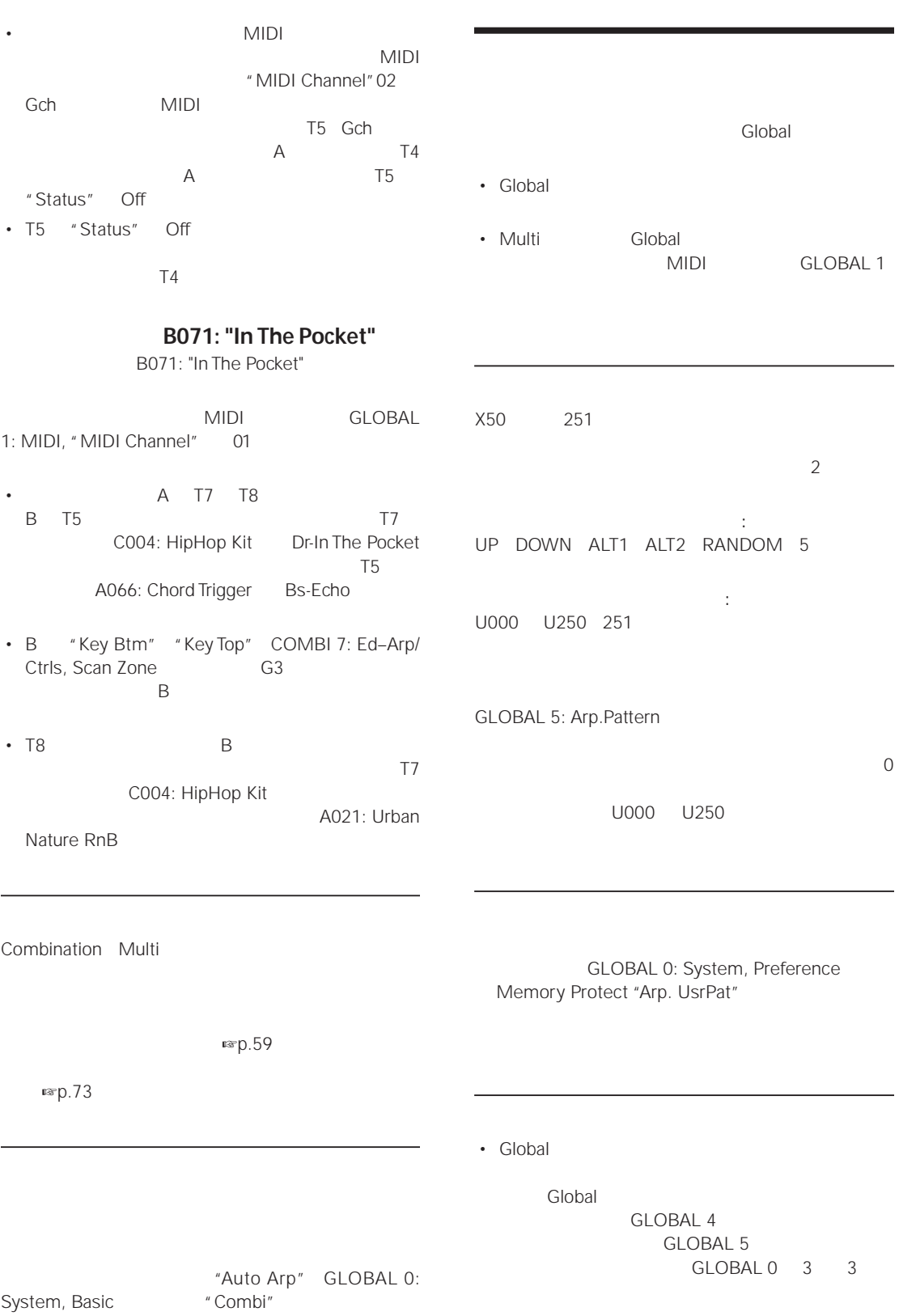

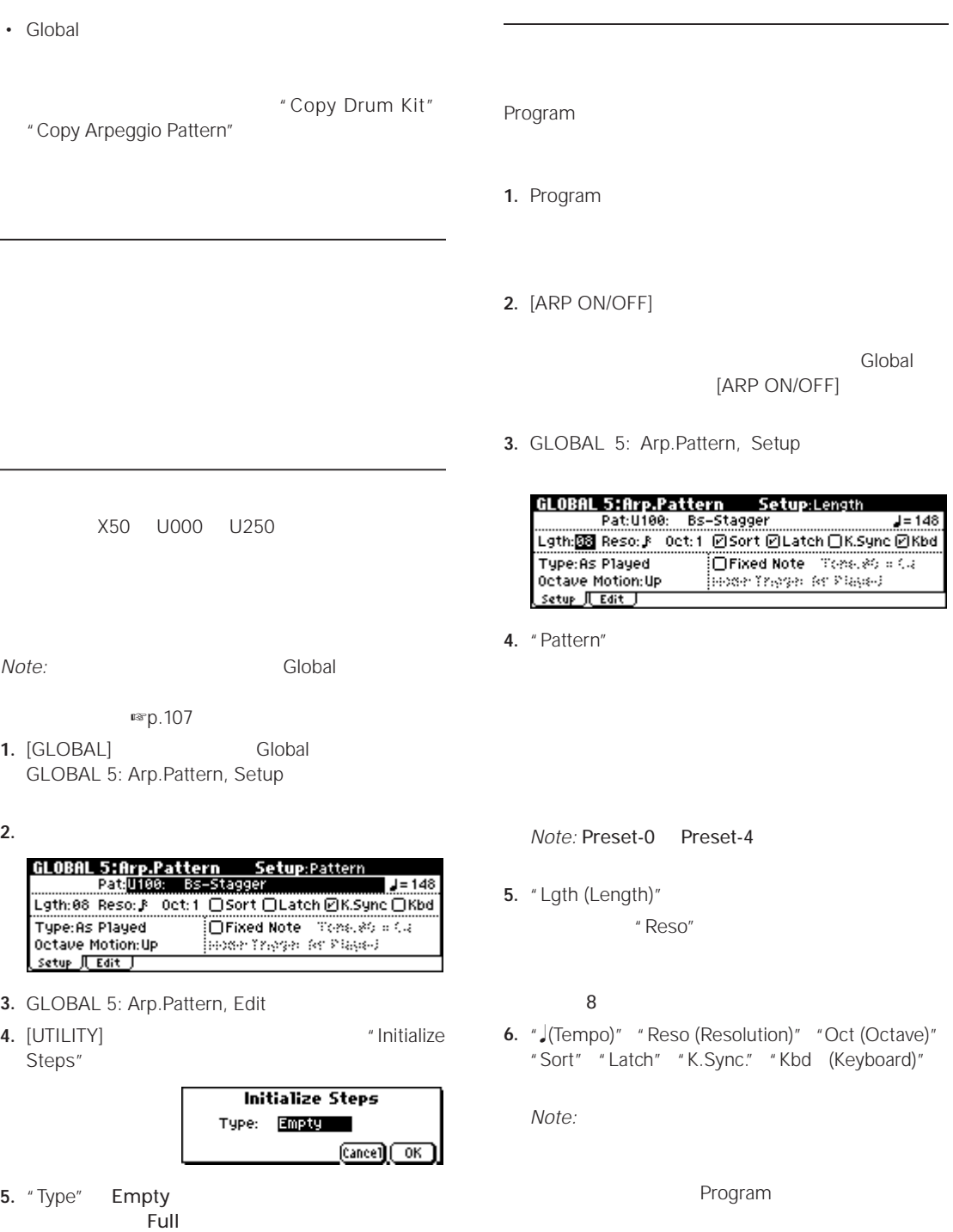

Empty [MENU/OK]

- " Write Arpeggio Pattern"  $3$
- **7.** "Type (Arpeggio Type)" "Octave Motion" "Fixed Note" state and the state state  $\mathbb{R}$

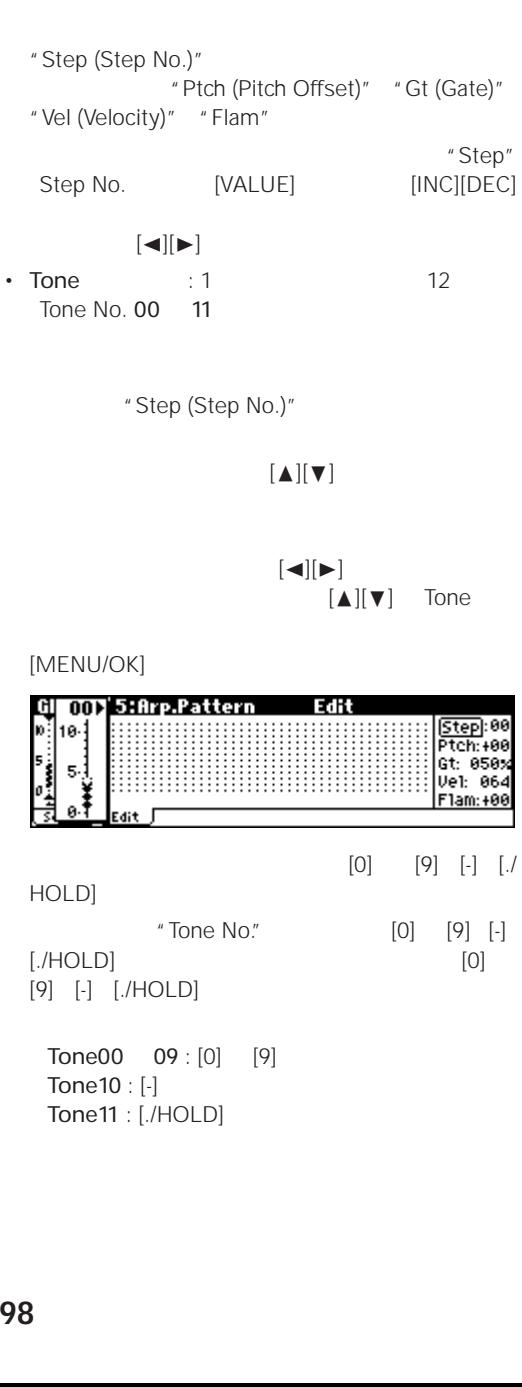

Step Tone Tone

Edit:Step No

• Step ステップ): ユーザー・パターンは最大 48 ステップを持ちます。アルペジエーターは1 番目のス " Reso (Resolution)"

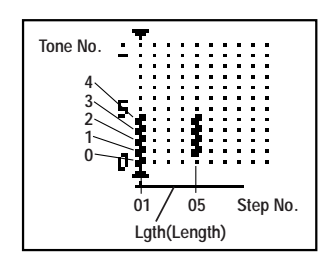

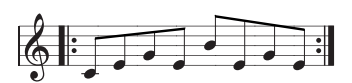

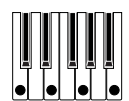

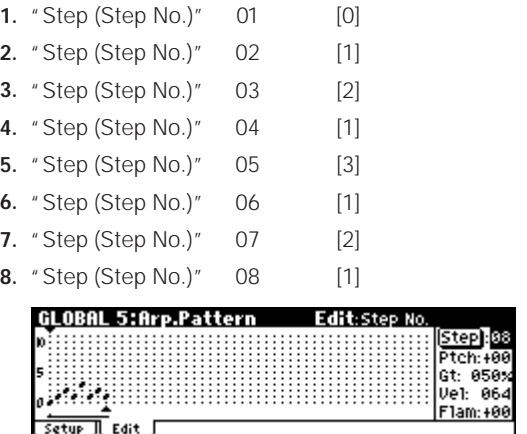

#### **9.** 鍵盤を弾くとアルペジオ演奏が始まります。

" Step"

Step:00<br>Ptch:+00<br>Gt: 050%

Ve1: 064 F1am: +00

itepi:08 tch:+@ Gt: 050; Ve1: 064 <u> F1am: +00</u>

> Tone 0 " Sort"

- **10.**Step 01 08 "Ptch (Pitch Offset)" "Gt (Gate)" "Vel (Velocity)" "Flam" "Ptch (Pitch Offset)":
	- " Ptch (Pitch Offset)" 変えることで 1 つのトーンでメロディを作ることもで  $\begin{picture}(20,5) \put(0,0){\vector(1,0){100}} \put(15,0){\vector(1,0){100}} \put(15,0){\vector(1,0){100}} \put(15,0){\vector(1,0){100}} \put(15,0){\vector(1,0){100}} \put(15,0){\vector(1,0){100}} \put(15,0){\vector(1,0){100}} \put(15,0){\vector(1,0){100}} \put(15,0){\vector(1,0){100}} \put(15,0){\vector(1,0){100}} \put(15,0){\vector(1,0){100}} \put$ "Gt (Gate)":

lgT  $\overline{C}$ 

#### またはパターンの終わりまで発音が続きます。Off

"Vel (Velocity)": Key

*Note:* "Gt (Gate)" "Vel (Velocity)" **Program** PROG 7: Ed-Arp/Ctrls, Setup "Gate"

**8.** Edit

**GLOBAL 5:Arp.Pattern** 

setup Lait

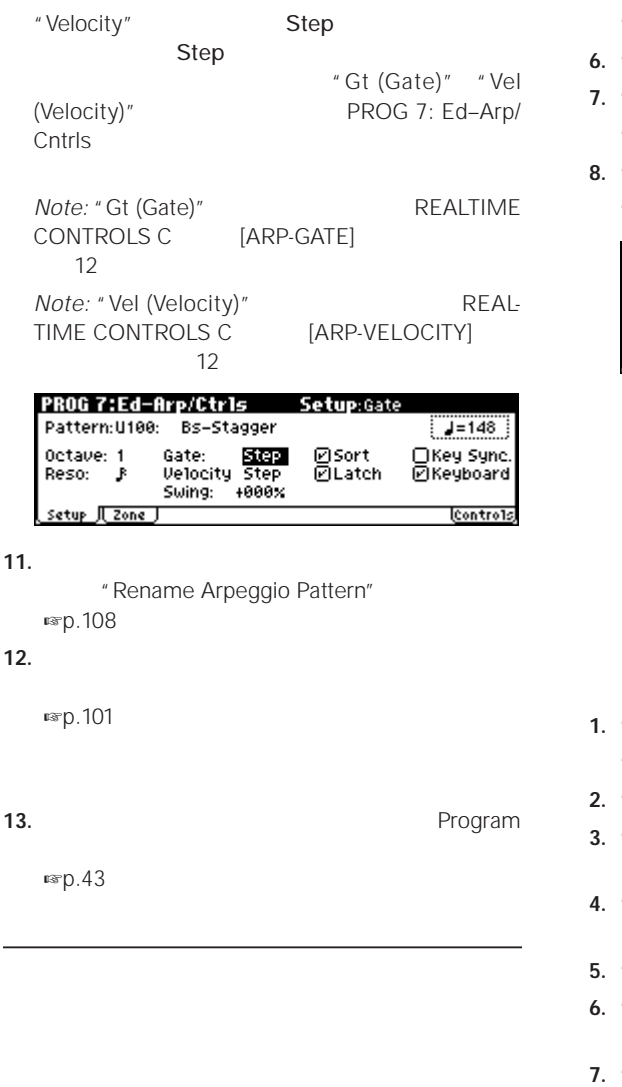

 $\delta$  $\frac{1}{2}$  $\frac{1}{\sqrt{2}}$  $\cdot$ 

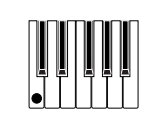

- **1.** "Step (Step No.)" 01 [0] "Ptch (Pitch Offset)" 00
- **2.** "Step (Step No.)" 02 [0] "Ptch (Pitch Offset)" 10
- **3.** "Step (Step No.)" 03 [0] "Ptch (Pitch Offset)" 00
- **4.** "Step (Step No.)" 04 [0] "Ptch (Pitch Offset)" 00
- **5.** "Step (Step No.)" 05 [0]

"Ptch( Pitch Offset)" 12

- **6.** "Step (Step No.)" 06
- **7.** "Step (Step No.)" 07 [0] "Ptch (Pitch Offset)" 00
- **8.** "Step (Step No.)" 08 [0] "Ptch (Pitch Offset)" 02

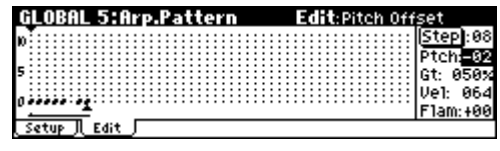

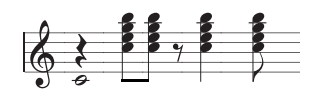

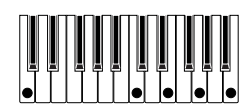

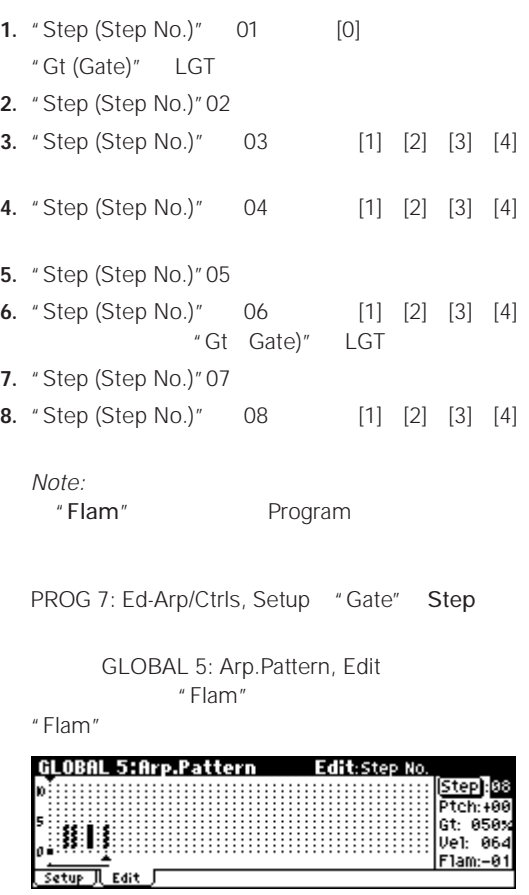

"Fixed Note"

**1.** プログラムでドラムキットのプログラムを選びます。

A020: Standard

Kit 3

**2.** GLOBAL 5: Arp.Pattern, Setup

<span id="page-105-0"></span>"Fixed Note"

"Mode (Fixed Note Mode)" Trigger All Tones  $\mathbf 1$ Trigger As Played

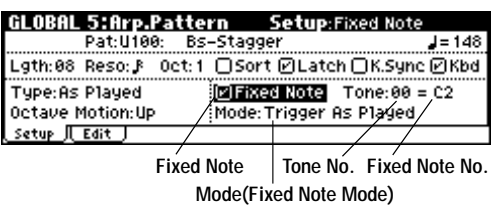

"Tone No." "Fixed Note No."

"Tone No." "Fixed Note No."

" Tone No." "Fixed Note No."

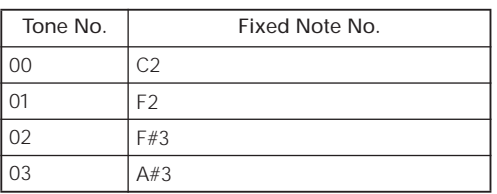

[ENTER] "Fixed Note No."

**3.** Edit

Tone

 $Tone$ 

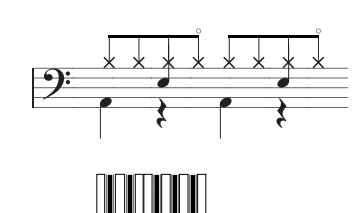

- **4.** Tone00
	- "Step (Step No.)"  $01$  [0] "Step (Step No.)"  $05$  [0]
- **5.** Tone01 "Step (Step No.)"  $03$  [1] "Step (Step No.)"  $07$  [1]
- **6.** Tone02 "Step (Step No.)" 01 02 03 05 06 07  $[2]$
- **7.** Tone03 "Step (Step No.)"  $04$  [3] "Step (Step No.)" 08 [3]

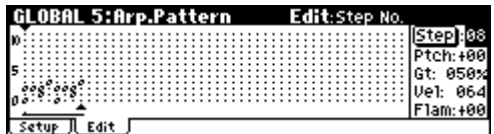

- "Mode (Fixed Note Mode)" Trigger All Tones  $\sim$  1  $\sim$   $\sim$  1
- "Mode (Fixed Note Mode)" Trigger As Played 1 Tone00 2 Tone00 Tone01 Tone

#### **8.**  $\blacksquare$

" Vel(Velocity)"

*Note:* "Gt (Gate)" "Vel (Velocity)" Program PROG 7: Ed-Arp/Ctrls, Setup "Gate" "Velocity" Step Step  $\sim$ 

" Gt (Gate)" "Vel (Velocity)"

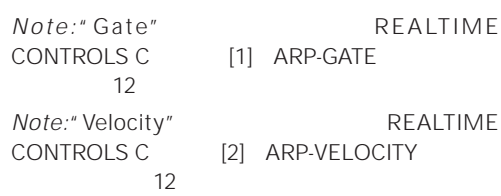

<span id="page-106-0"></span>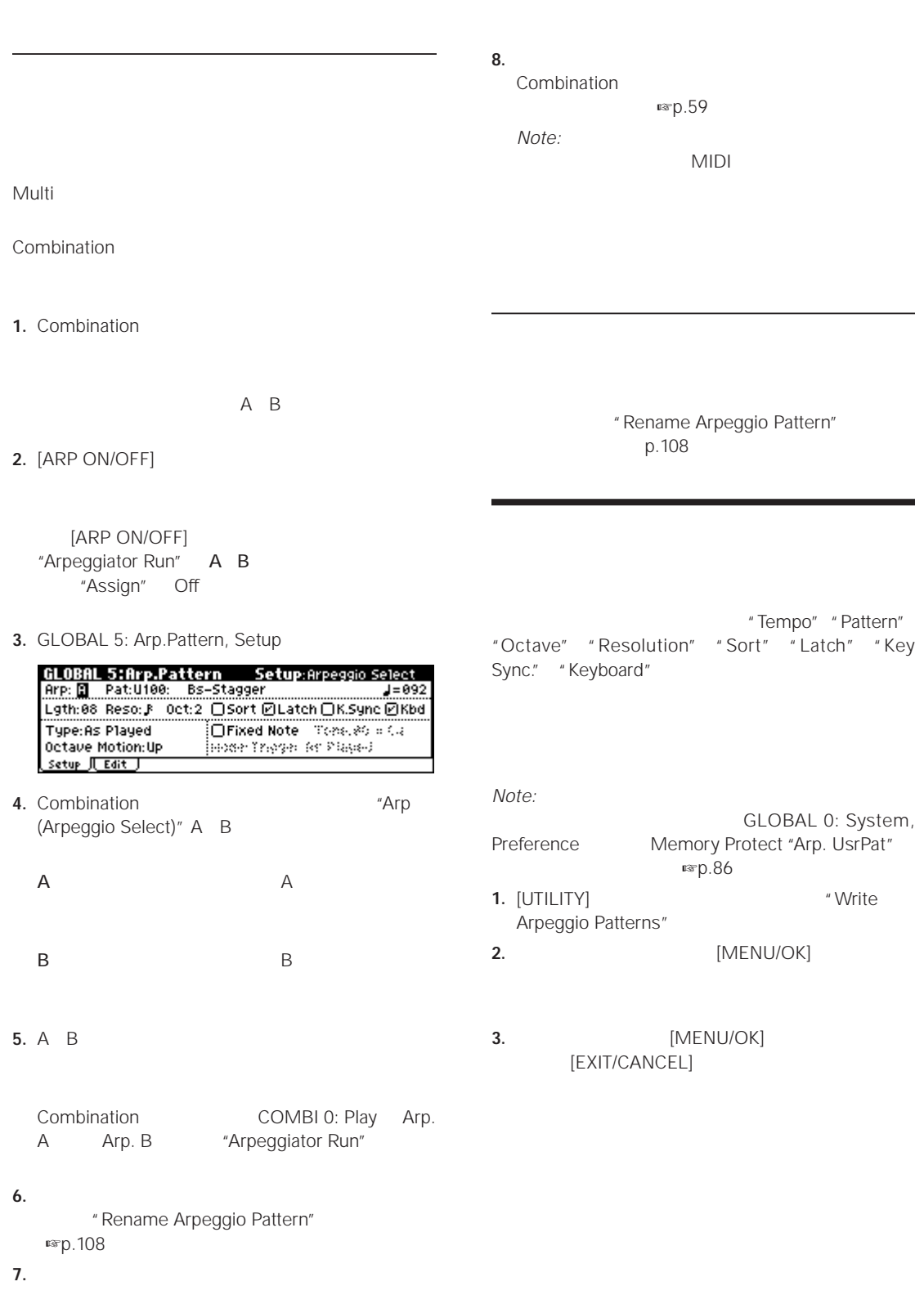

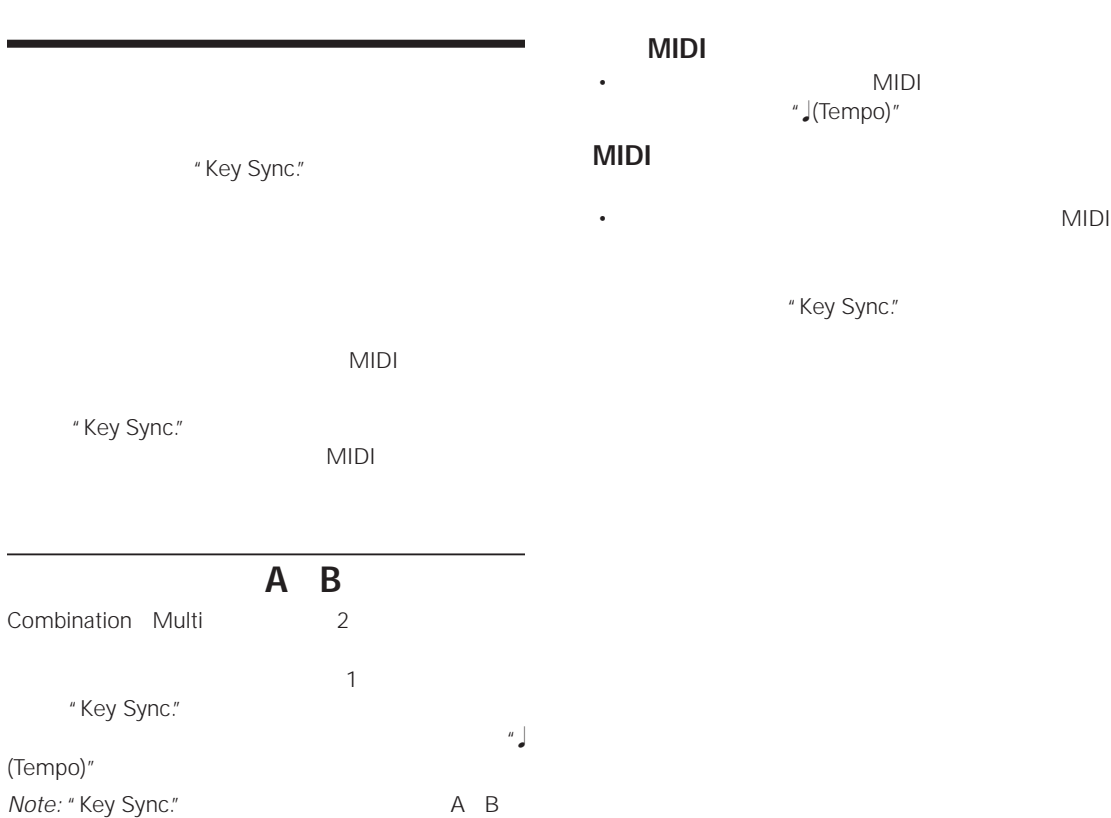

# **Program Combination Multi**

# **X50**

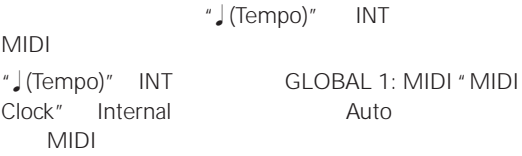

## **X50 をスレーブにしたとき**

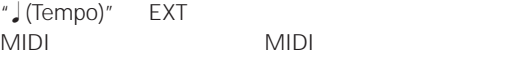

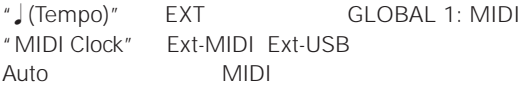
<span id="page-108-2"></span><span id="page-108-0"></span>Global • <sub>200</sub>0 + 2000 + 2000 + 2000 + 2000 + 2000 + 2000 + 2000 + 2000 + 2000 + 2000 + 2000 + 2000 + 2000 + 2000 + 2000 + 2000 + 2000 + 2000 + 2000 + 2000 + 2000 + 2000 + 2000 + 2000 + 2000 + 2000 + 2000 + 2000 + 2000 + 2000 + 2 •  $2$ • And the state of the state of the state of the state of the state of the state of the state of the state of • <sub>200</sub> + 200 + 200 + 200 + 200 + 200 + 200 + 200 + 200 + 200 + 200 + 200 + 200 + 200 + 200 + 200 + 200 + 200 + 200 + 200 + 200 + 200 + 200 + 200 + 200 + 200 + 200 + 200 + 200 + 200 + 200 + 200 + 200 + 200 + 200 + 200 + 20 "Oscilltor Mode" "Drums"  $X50 \t 49$ INT USER GM (General MIDI) エディット GM びんりょう GM バンク  $GM$ " Copy Drum Kit" **USER Oscillator Mode** PROG 1: Ed-Basic, Prog Basic  $\hspace{1.6cm}$  "Oscillator Mode"  $\blacksquare$ Double 1 OSC2 "Oscillator Mode" "Drums" 1 スイッチなどで、Global モードのドラムキッチング **Program** Global モードでは、事前に選んでいたプログラム、コン  $EQ$ Program A020: Standard Kit 3 GLOBAL 4: DKit Multi Global MIDI GLOBAL 1 " $Octave"$   $+0[8']$ 1. Program PROG 1: Ed-Basic, OSC1 **2.** "Octave" +0[8']  $+0[8']$ GLOBAL 0: System, Preference Memory Protect "Drum Kit" Bank No.  $INT \ 00...15$ USER 16...39 GM  $\vert$  40...48  $\vert$  GM2

<span id="page-108-3"></span><span id="page-108-1"></span>PROG 2: Ed–Pitch, OSC1<br>
cillator Mode" Single 2 "Oscillator Mode" Single

• Global

Global

<span id="page-109-0"></span>GLOBAL 4 **GLOBAL 5** GLOBAL 0 3 3

USER

• Global

" Copy Drum Kit" " Copy Arpeggio Pattern"

<span id="page-109-1"></span>**1.** ドラムキットをエディットするために適したプログラ

**■**p.103 "

**2.** [GLOBAL] Global

**3.** GLOBAL 4: DKit, High Sample

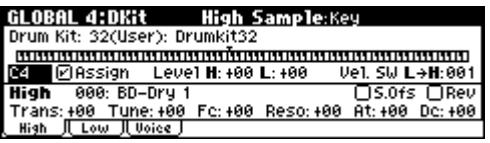

**4.** The same state of the "Drum Kit"

**5.** "Key"

[VALUE]

[ENTER]

 $"$  Key" 3 4: DKit

**6.** "Assign"

"Assign"

"Assign"

ピッチは PROG 2: Ed-Pitch, OSC1 ページの "Pitch Slope"

- <span id="page-109-2"></span> $2$
- 1. GLOBAL 4: DKit, High Sample
- **2.** High "Drum Sample" [CATEGORY]
	- p.36 ["Select by Category"](#page-41-0)

<span id="page-110-0"></span>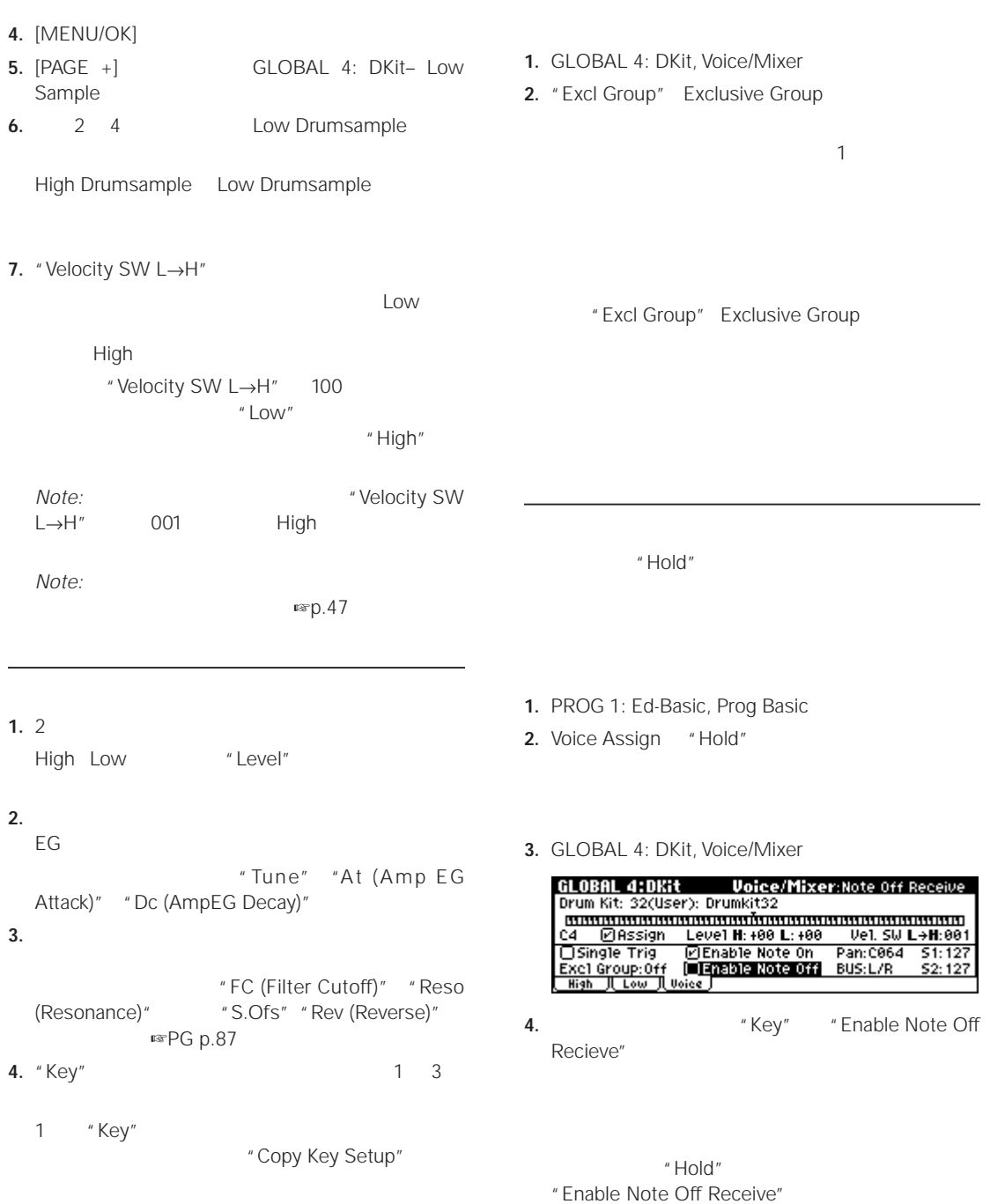

<span id="page-111-1"></span>1. PROG 8: Ed-InsertFX, BUS **2.** "Use Dkit Setting" BUS "BUS Select" BUS "BUS Select" **3.** GLOBAL 4: DKit, Voice/Mixer **4.** "BUS Select" (INDIVIDUAL OUTPUT) 1 2 (MAIN) L/R **IFX L/R 5.** "Send1(MFX1)" "Send2(MFX2)"  $\overline{1}$  2  $\overline{2}$ 

<span id="page-111-3"></span><span id="page-111-0"></span>*Note:*  $\blacksquare$ GLOBAL 0: System, Preference Memory Protect "Drum Kit" ☞[p.86](#page-91-0) **1.** [UTILITY] " Write Drum Kits" **2.** [MENU/OK]

**3.** [MENU/OK] [EXIT/CANCEL]

<span id="page-111-2"></span>1. PROG 5: Ed-Amp1/2, Level/Pan

**2.** "Use Dkit Setting"

3. GLOBAL 4: DKit, Voice/Mixer

**4.** "Pan"

" Rename Drum Kit" [p.108](#page-113-0)

<span id="page-112-0"></span>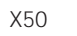

<span id="page-112-1"></span>X50 Global レスティック

X50 Editor/Plug-In Editor

- 1. [GLOBAL] Global
- **2.** [EXIT] **GLOBAL 0: System**
- **3.** [UTILITY]
- **4.**  $[∇]$  "Load Preload Data"

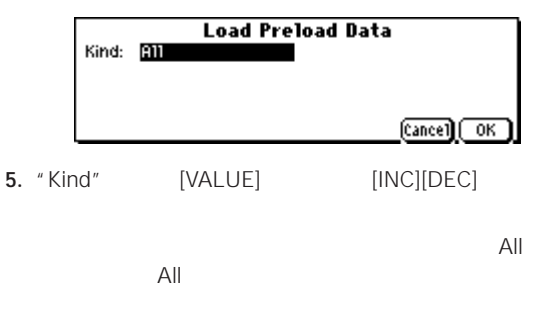

- **6.** [MENU/OK]
- **7.** [MENU/OK]

**Z** Memory Protected

 $\n **exp.86**\n$  $\n **exp.86**\n$  $\n **exp.86**\n$ 

# **1 データ、1 バンク単位でロードする**  $X50$  1 1 1  $\blacksquare$ 1  $\sim$  $\boldsymbol{\mathcal{Z}}$

B015 C127

**1.** 1 4

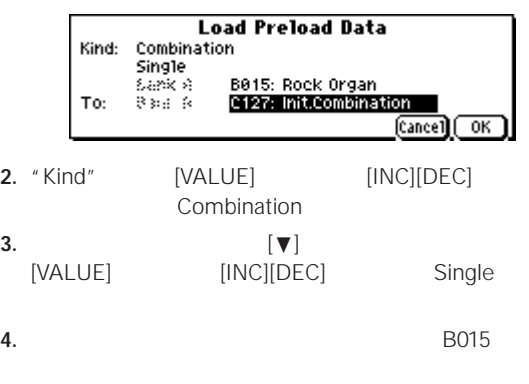

**5.**  $\blacksquare$  To" C127

- **6.** [MENU/OK]
- **7.** [MENU/OK]

C127 **B015** 

<span id="page-113-2"></span><span id="page-113-0"></span>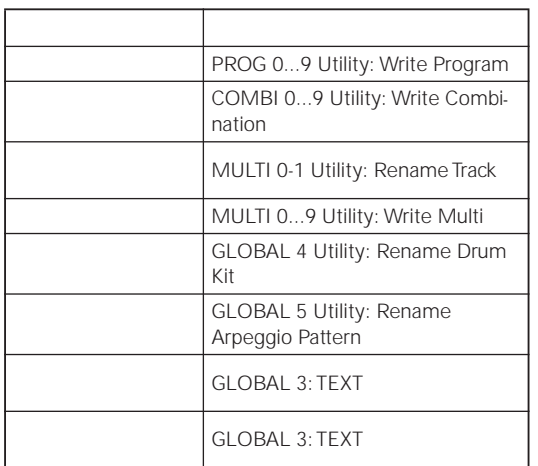

1. ファイルスト・ボ<mark>タ</mark>ン( ) かんしゃ

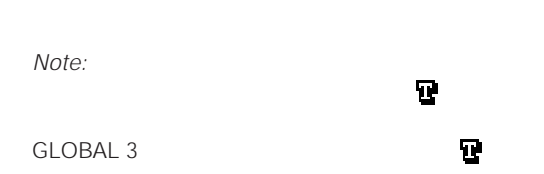

<span id="page-113-1"></span>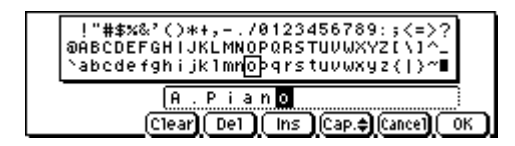

**2.**  $\begin{bmatrix} \blacktriangle \end{bmatrix}$ [►][ $\blacktriangle$ ][▼] "Clear"

**3.** A [VALUE] [INC][DEC]  $\mathsf{A}$ 

 $[ENTER]$   $[**b**]$ 

#### $\left[\blacktriangleleft\right]\right[\blacktriangleright\right]\left[\blacktriangleleft\right]\left[\blacktriangledown\right]$

• クリッカブル・ポインターだけでもテキストを入力で

• 下段に表示されている各ファンクション・ボタンの機

#### $(\triangleright)$

#### $\left[\blacktriangleleft][\blacktriangleright][\blacktriangle][\blacktriangledown]\right]$

Clear: Del (Delete): Ins (Insert):

#### Cap. (Capital):

• その他に次の入力が行えます。  $0 \t 9 \t .$ 

#### [ENTER]

- **4.** 3 **3**
- **5.** [MENU/OK]  $1$

#### [MENU/OK] 2

1 GLOBAL 3

# <span id="page-114-1"></span>**[SW1][SW2] の機能を設定する**

[SW1][SW2] [SW1][SW2]

#### $\sim$  1  $\sim$   $\sim$  1

[SW1][SW2] [SW1][SW2] Toggle Momentary

" SW1/2 Assign"

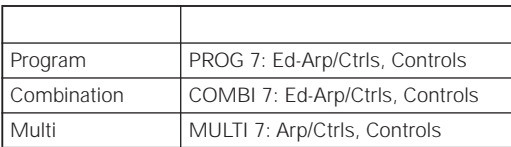

• プログラム、コンビネーション、マルチ・セットのラ [SW1][SW2]

• オルタネート・モジュレーションやエフェクト・ダイ

SW1 Mod. (CC#80) SW2 Mod.

# $(CC#81)$

•  $[SW1]$ 

 $p.83$ 

**Note:** 

# <span id="page-114-0"></span>**REALTIME CONTROLS B**  $[1]$   $[4]$

REALTIME CONTROLS B [1] [4]

B <del>エ</del>ード しょうしょく コンビネーション ン、マルチセットの 1 つずつに対して設定します。

" Knob B Assign"

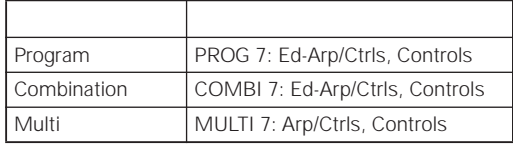

• オルタネート・モジュレーションやエフェクトのダイ

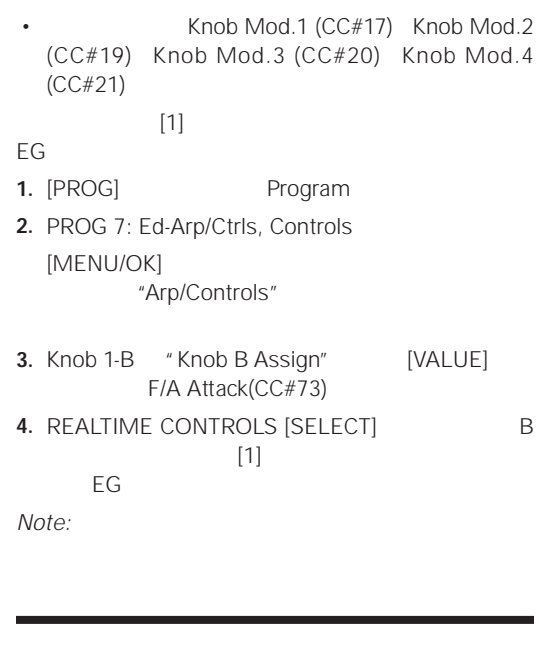

<span id="page-114-2"></span>GLOBAL 0: System, Preference  $"$  LCD Contrast"

 $Note:$ 

<span id="page-115-1"></span>Program Combination Multi

[ENTER]  $\blacksquare$ SW Assign" Tap Tempo  $x \approx p.87$  $x \approx p.87$ 

**2.** PROG 0: Play, Arp. Play **Watch**"

<span id="page-115-0"></span>**[MENU] キー + テン・キー [0] [9]** [MENU]  $[0]$   $[9]$ 

**[MENU] キー +[PAGE+] [PAGE–]** [MENU]

 $[PAGE+]$   $[PAGE-]$ 

# **[ENTER] キー + テン・キー [0] [9]**

• 各ページのユーティリティ・メニュー・コマンドへ、 10 [ENTER]  $[0]$   $[9]$  $10$ 

# **3.** [ARP ON/OFF]

**4.** [ENTER] " Foot SW Assign" Tap Tempo

### $\left( \begin{array}{c} u \\ v \end{array} \right) =$ "

**5.** [ENTER]

Program **1.** Program

Drums

*Note:* [TEMPO]

**[ENTER] キー + 鍵盤** [ENTER]

• <sub>200</sub> × <sub>200</sub> × 200 × 200 × 200 × 200 × 200 × 200 × 200 × 200 × 200 × 200 × 200 × 200 × 200 × 200 × 200 × 200 × 200 × 200 × 200 × 200 × 200 × 200 × 200 × 200 × 200 × 200 × 200 × 200 × 200 × 200 × 200 × 200 × 200 × 200 × • GLOBAL 4: DKit "Key"

- <span id="page-116-1"></span> $\cdot$  X50
- MIDI FILMIDI MIDI
- インタート X50 Editor/Plug-In Editor

# <span id="page-116-2"></span>**X50 へのライト**

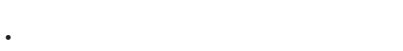

- A D 0 127 ☞[p.43](#page-48-0) • コンビネーション A C 0 127 ☞[p.59](#page-64-0) • 000 127 ☞[p.73](#page-78-0) • グローバル・セッティング(ページ 0 3 ☞[p.88](#page-93-1) • 00(INT) 40(User) ☞[p.106](#page-111-0) • 7 U000 U250) ■[p.101](#page-106-0) G: 001 128 g(d): 001 128 40(GM) 48(GM)
- <sub>The most very set of the most very set of the most very set of the most very set of the most very set of the</sub> Preset-0 Preset-4 • プログラム・オーディション・リフ 000 383
	- " Load Preload Data" ☞[p.107](#page-112-0)

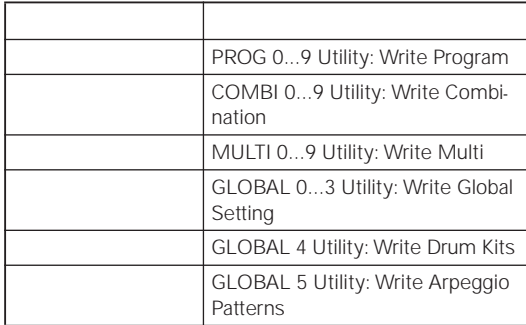

## <span id="page-116-0"></span>**MIDI**

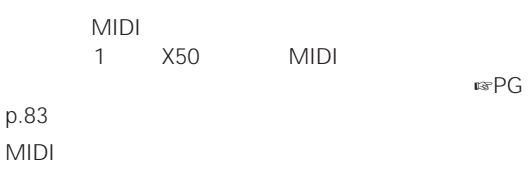

• プログラム、コンビネーション、マルチ・セット、グ

# **エディター「X50 Editor/Plug-In**

# **Editor**

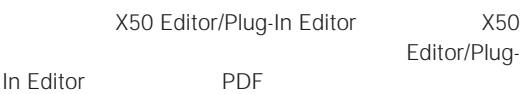

0: Play

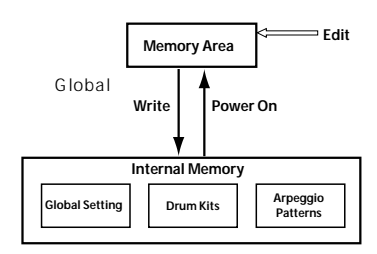

[COMPARE]

<span id="page-117-0"></span>PROG 0: Play COMBI 0: Play MULTI 0: Play

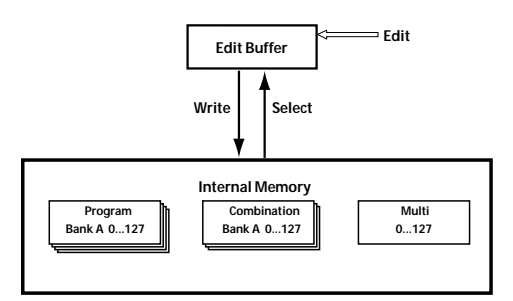

<span id="page-118-0"></span>AC Production in the set of the set of the set of the set of the set of the set of the set of the set of the set of the set of the set of the set of the set of the set of the set of the set of the set of the set of the set ☞[p.23](#page-28-0) ☞[p.23](#page-28-1) 1. [EXIT/CANCEL] **[UTILITY]** [GLOBAL] Global Update Global Setting **Note:** Update Global Setting [GLOBAL] **2.** [VALUE] **3.** [MENU/OK] **Note:** " Now writing into internal memory" Local Control On " Local Control On" GLOBAL 1: MIDI  $\mathbb{F}$ [p.32](#page-37-0) [VOLUME] INDIVIDUAL OUTPUT 1 2 " BUS Select" " BUS Select" 1 2 1/2 ■ <sub>■</sub>[p.79](#page-84-0) [p.82](#page-87-0) Multi <del>tion in the second term in the second</del> second term in the second term in the second term in the second term in the second term in the second term in the second term in the second term in the second term in the seco "PLAY/MUTE" PLAY になっていますか? ☞[p.68](#page-73-0) "Status" INT BTH になっていますか? ☞[p.61](#page-66-0) [p.69](#page-74-0) "Key Zone" "Velocity Zone"  $\n **exp.63**\n$  $\n **exp.63**\n$  $\n **exp.63**\n$ "Hold" PROG 1: Ed-Basic, Prog Basic ☞[PG p.6](#page-12-0) "Damper Polarity" "Foot SW Polarity" GLOBAL 0: System, Foot ■®[PG p.80](#page-86-0) BPM/MIDI Sync

015: St.AnalogRecd

**1.** X50

**2.** [ENTER] [0]

**オシレーター 2 に関する設定が表示されない** "Oscillator Mode" PROG 1: Ed-Basic, Prog Basic Double

[ARP ON/OFF]

"Arpeggiator Run" "Assign"  $\exp.94$  $\exp.94$ GLOBAL 1: MIDI "MIDI Clock" Internal **■ [PG p.81](#page-87-1)** 

" Change all bank references"

**『ミアG p.77** 

"Assign"

Program Global は、PROG 2: Ed-Pitch, OSC1ページで"Pitch Slope" 1.0 Global

#### **"Copy From Combi" でコピーしたコンビネー Combination**

Copy From Combinaion  $\n **•**$ Copy From Combinaion "Auto adjust Arpeggio setting"

#### **[AUDITION]**

AUDITION Program PROG 1: Ed-Basic, Audition "Audition Riff" Off になっていませんか? ☞[PG p.9](#page-15-0)

# **MIDI USB**

GLOBAL 0: System, Basic FX SW "IFX Off" "MFX1 Off" "MFX2 Off"  $\n **•**$ Combination Multi  $"S1(Send1(MFX1))"$   $"S2(Send2(MFX2))"$ " Rtn1 (Return1)" "Rtn2

 $(Return2)"$   $exp.81$  $exp.81$ 

"Send1" "Send2"  $\mathbb{R}$  [p.82](#page-87-0)

**外部から送信された MIDI データに応答しない**

MIDI USB ■ [p.31](#page-36-0) [p.34](#page-39-0)  $MIDI$ 

**四**尺寸

#### **外部機器から送信された MIDI データに正しく**

GLOBAL 1: MIDI MIDI Filter "Enable Program Change" "Bank" "Combi" "Ctrl Change" "AfterT" "Exclusive"  $R$ ® [PG p.82](#page-88-1) MIDI エクスクルーシー エクスクルーション エクスクルーション GLOBAL 1: MIDI MIDI Filter "Exclusive"  $\blacksquare$ [p.32](#page-37-1)

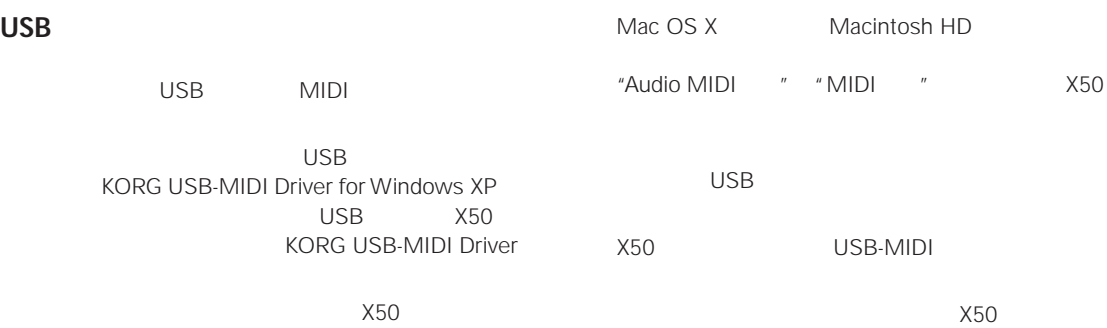

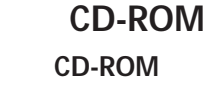

USB CD-ROM CD CD-ROM

CD ドライブのレンズが汚れていませんか?

ネットワークの CD ドライブからインストールをして

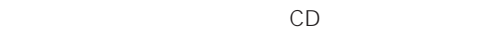

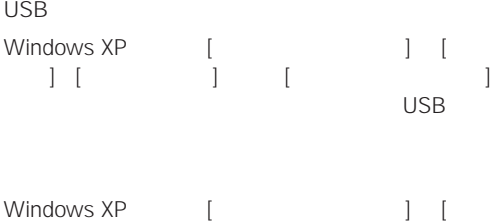

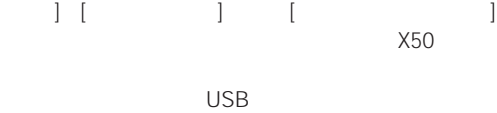

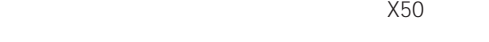

 $\exp.28$  $\exp.28$ 

USB

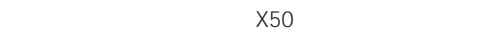

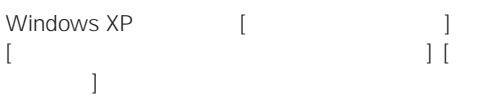

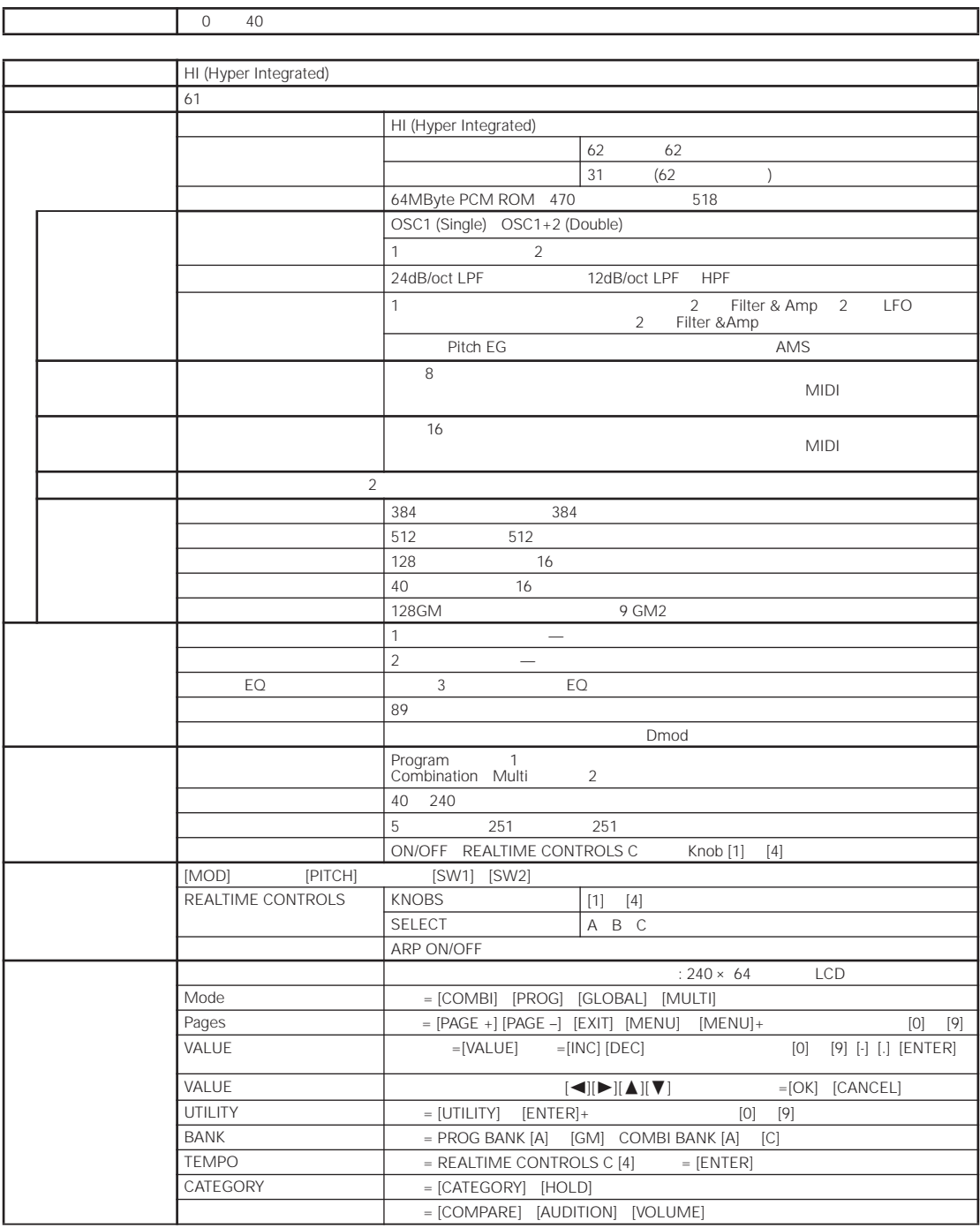

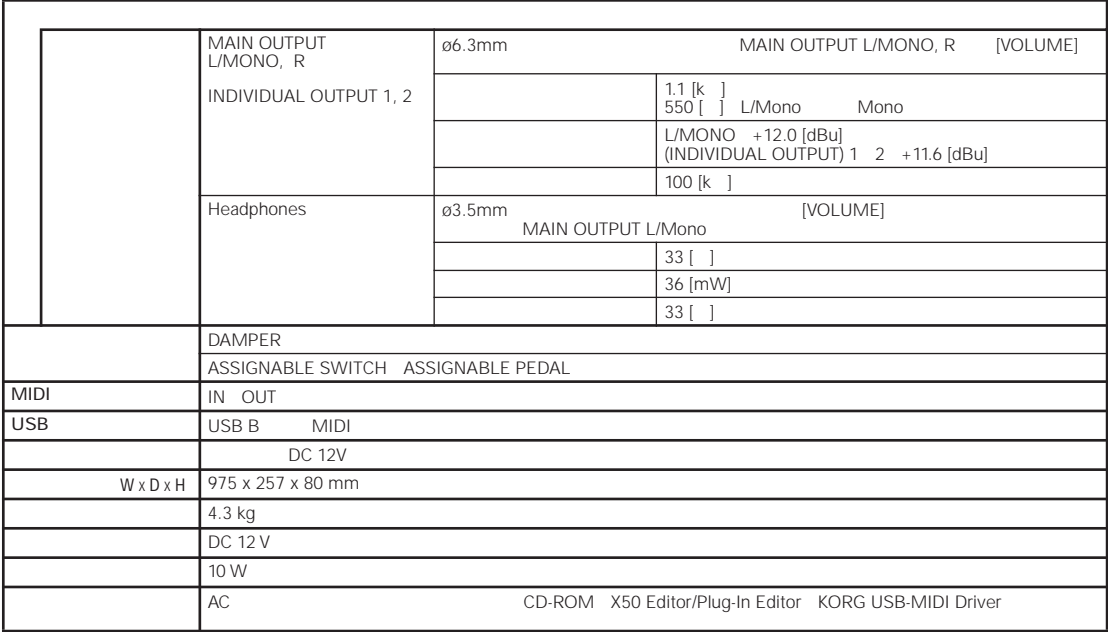

# **KORG USB-MIDI**

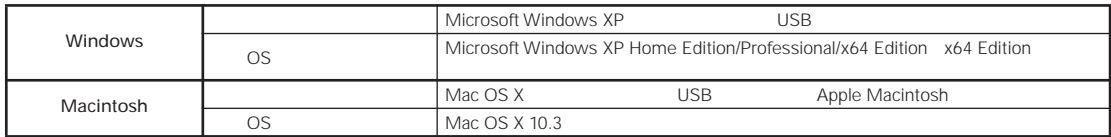

# **X50 Editor/Plug-In Editor**

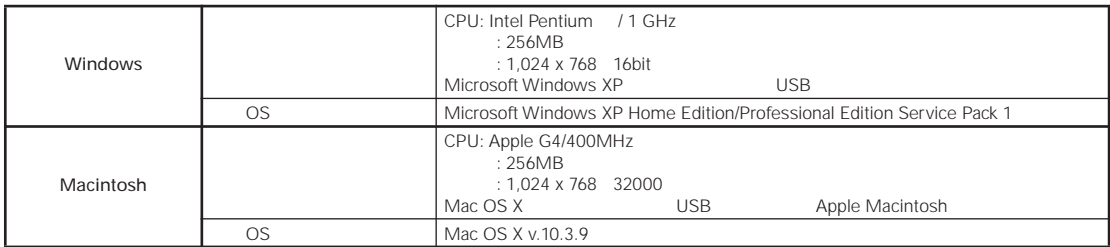

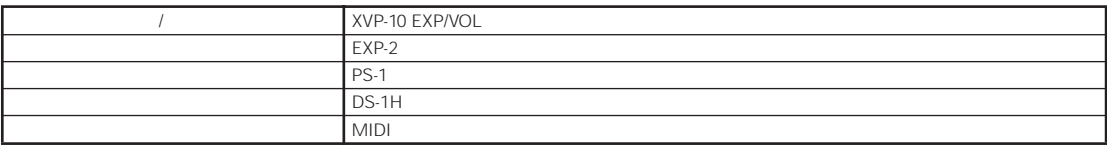

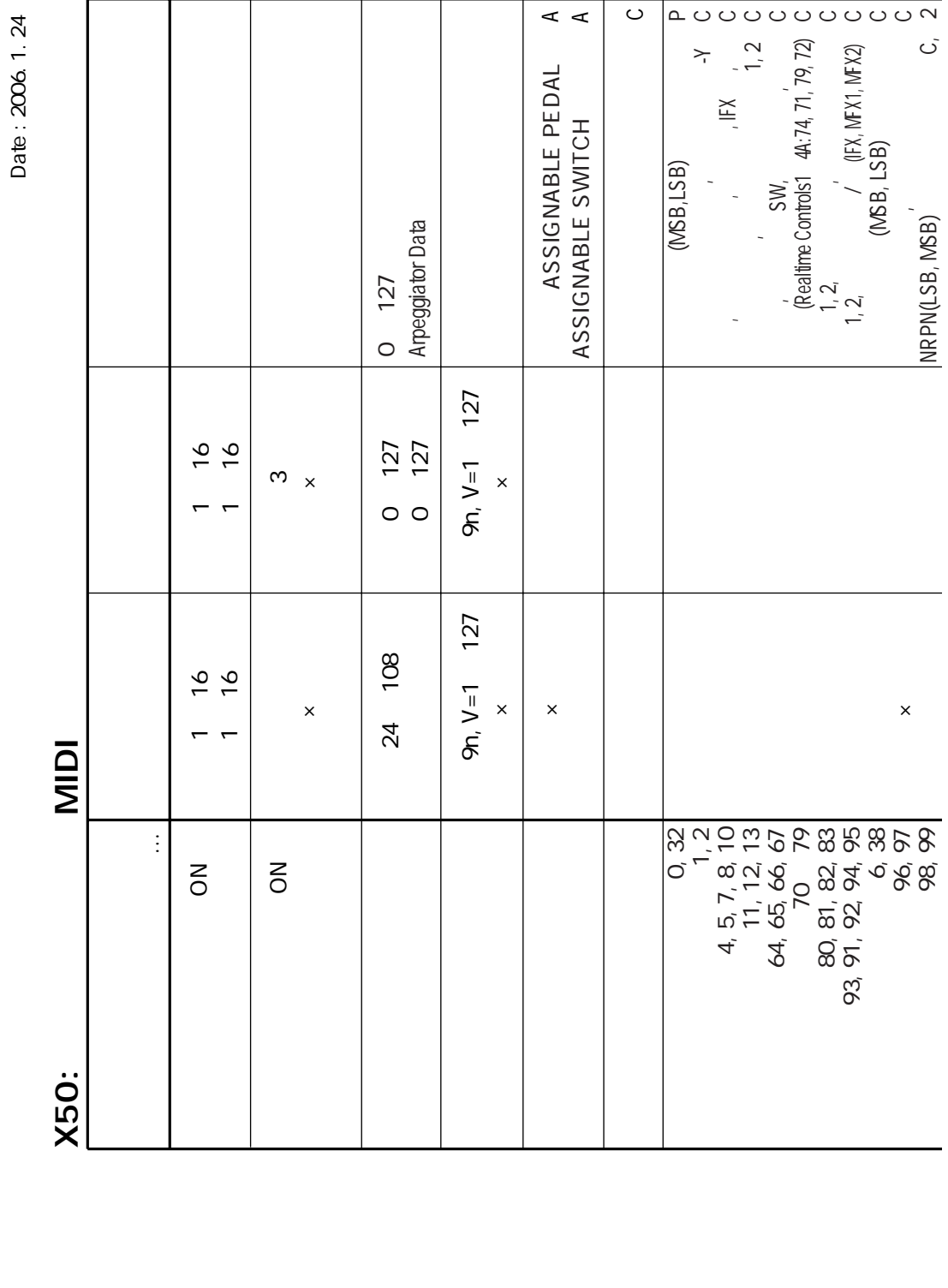

Date: 2006. 1. 24

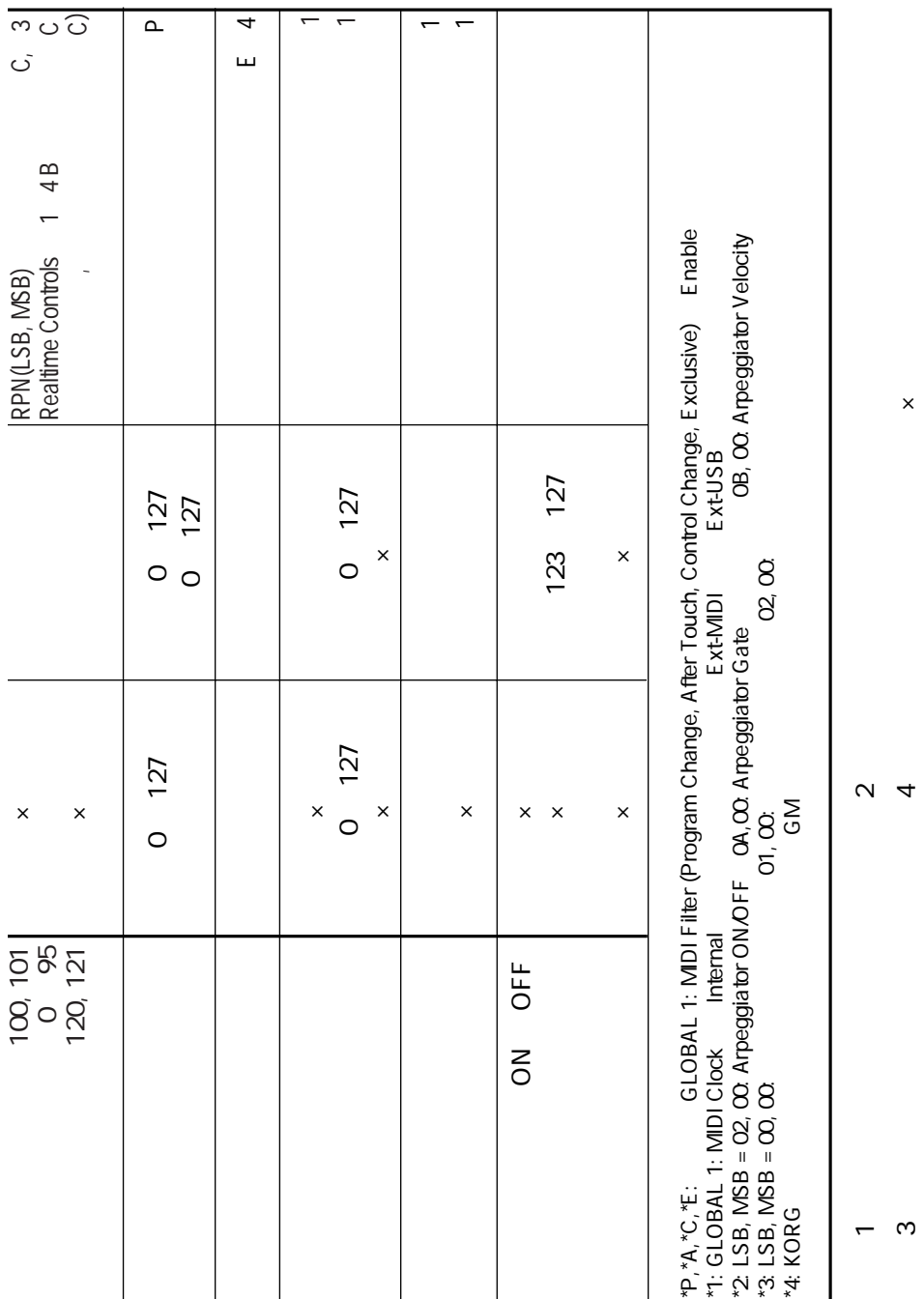

MIDI Implementation

MIDI Implementation

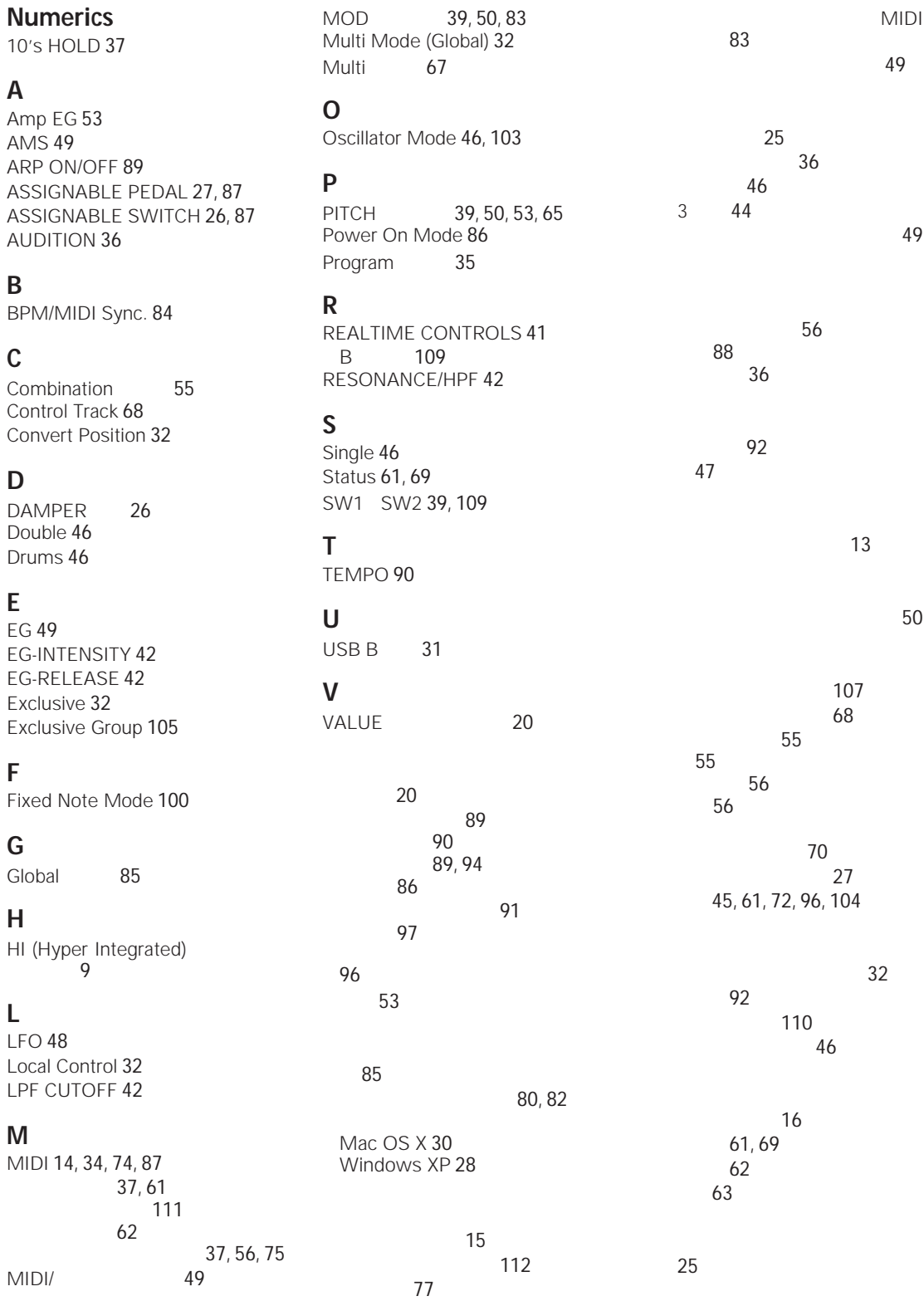

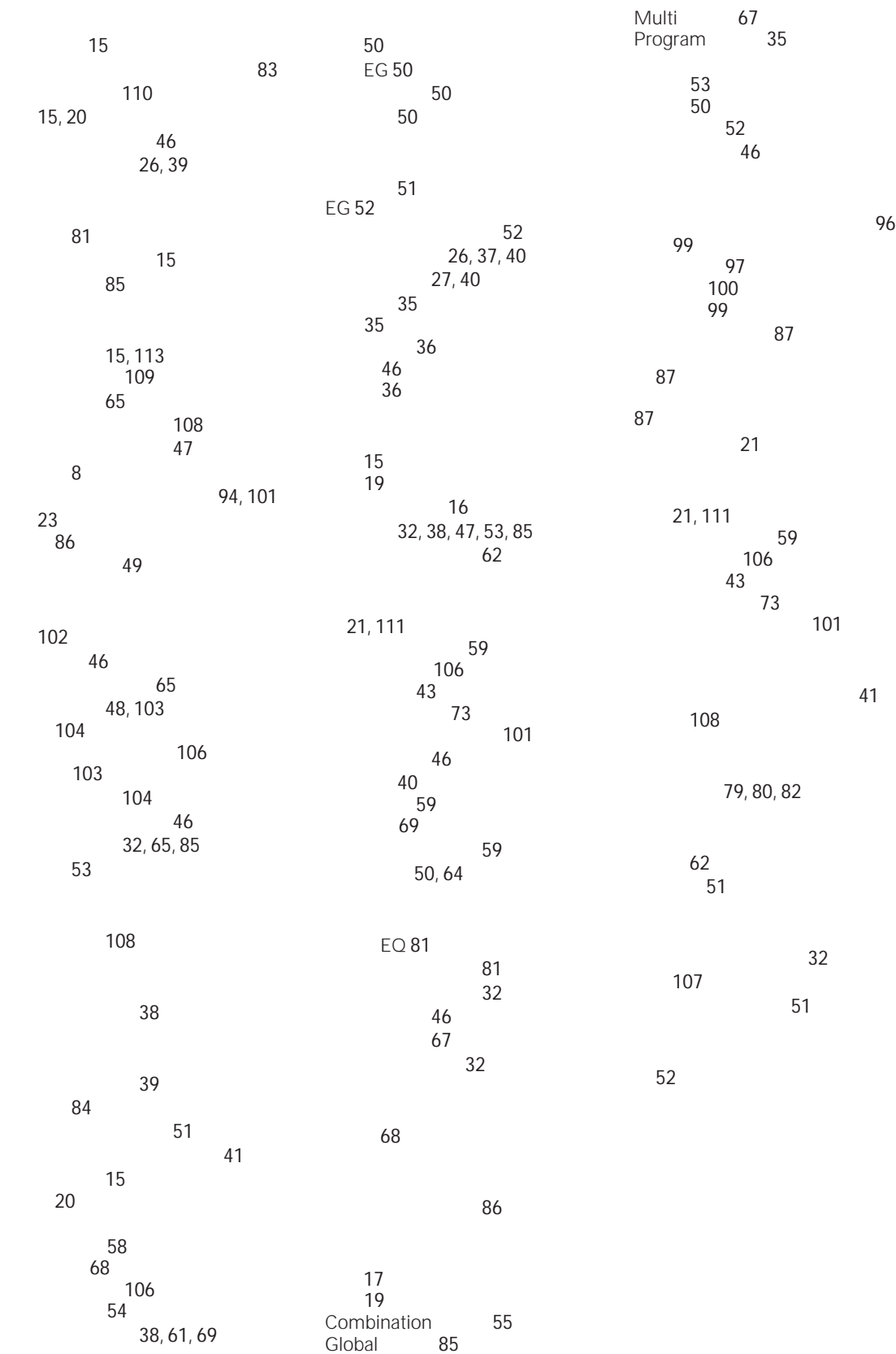

### **WARNING!**

This Product is only suitable for sale in Japan. Properly qualified service is not available for this product if purchased elsewhere. Any unauthorised modification or removal of original serial number will disqualify this product from warranty protection.

# 株式会社コルグ

# TEL 03 3799 9086

143-0001 541

5<br>TEL 03 3799 9085

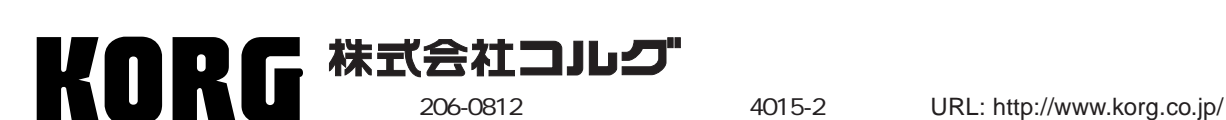